# **△ Leuze electronic**

the sensor people

# MA 255i

Modulare Anschlusseinheit für Leuze Ident- und RS 232-Geräte an DeviceNet

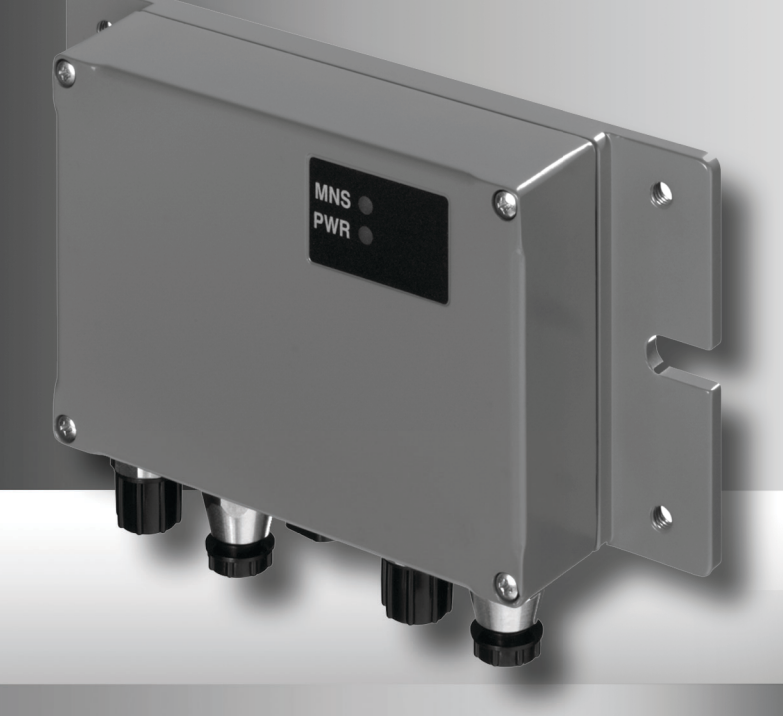

**△ Leuze electronic** 

Leuze electronic GmbH + Co. KG Postfach 11 11, D-73277 Owen Tel. +49(0) 7021/ 573-0, Fax +49(0)7021/ 573-199 info@leuze.de • www.leuze.com

# **Vertrieb und Service**

**Deutschland Vertriebsregion Nord**

Tel. 07021/573-306 Fax 07021/9850950

> SKS-automaatio Oy Tel. Int. + 358 20 764-61 Fax Int. + 358 20 764-6820 Leuze electronic Sarl. Tel. Int. + 33 160 0512-20 Fax Int. + 33 160 0503-65

**FR (Frankreich)**

**FI (Finnland)**

**ES (Spanien)**

Leuze electronic S.A. Tel. Int. + 34 93 4097900 Fax Int. + 34 93 49035820

Leuze electronic Ltd. Tel. Int. + 44 14 8040 85-00 Fax Int. + 44 14 8040 38-08 UTECO A.B.E.E. Tel. Int. + 30 211 1206 900 Fax Int. + 30 211 1206 999

**GB (Grossbritannien)**

**GR (Griechenland)**

**HK (Hongkong) HR (Kroatien)**

Leuze electronic S.r.l. Tel. Int. + 39 02 26 1106-43 Fax Int. + 39 02 26 1106-40

**IT (Italien)**

**IN (Indien)**

**IL (Israel)**

M + V Marketing Sales Pvt Ltd. Tel. Int. + 91 124 4121623 Fax Int. + 91 124 434233

Kvalix Automatika Kft. Tel. Int. + 36 1 272 2242 Fax Int. + 36 1 272 2244 P.T. Yabestindo Mitra Utama Tel. Int. + 62 21 92861859 Fax Int. + 62 21 6451044 Galoz electronics Ltd. Tel. Int. + 972 3 9023456 Fax Int. + 972 3 9021990

**HU (Ungarn)**

**ID (Indonesien)**

Sensortech Company Tel. Int. + 852 26510188 Fax Int. + 852 26510388

Tipteh Zagreb d.o.o. Tel. Int. + 385 1 381 6574 Fax Int. + 385 1 381 6577

PLZ-Bereiche 20000-38999 40000-65999 97000-97999

#### **Weltweit**

Condelectric S.A. Tel. Int. + 54 1148 361053 Fax Int. + 54 1148 361053 **AR (Argentinien)**

Tel. Int. + 43 732 7646-0 Fax Int. + 43 732 7646-785 **School**<br>Machtl GmbH **AT (Österreich)**

Balluff-Leuze Pty. Ltd. Tel. Int. + 61 3 9720 4100 Fax Int. + 61 3 9738 2677 **AU + NZ (Australien + Neuseeland)**

Leuze electronic nv /sa Tel. Int. + 32 2253 16-00 Fax Int. + 32 2253 15-36 **BE (Belgien)**

**ATICS** Tel. Int. + 359 2 847 6244 Fax Int. + 359 2 847 6244 **BG (Bulgarien)**

Leuze electronic Ltda. Tel. Int. + 55 11 5180-6130 Fax Int. + 55 11 5180-6141 **BR (Brasilien)**

Leuze electronic AG Tel. Int. + 41 41 784 5656 Fax Int. + 41 41 784 5657 **CH (Schweiz)**

Imp. Tec. Vignola S.A.I.C. Tel. Int. + 56 3235 11-11 Fax Int. + 56 3235 11-28 **CL (Chile)**

Leuze electronic Trading (Shenzhen) Co. Ltd. Tel. Int. + 86 755 862 64909 Fax Int. + 86 755 862 64901 **CN (China)**

Componentes Electronicas Ltda. Tel. Int. + 57 4 3511049 Fax Int. + 57 4 3511019 **CO (Kolumbien)**

Schmachtl CZ s.r.o. Tel. Int. + 420 244 0015-00 Fax Int. + 420 244 9107-00 **CZ (Tschechische Republik)**

Leuze electronic Scandinavia ApS Tel. Int. + 45 48 173200 **DK (Dänemark)**

**Vertriebsregion Süd** Tel. 07021/573-307 Fax 07021/9850911

PLZ-Bereiche 66000-06999

> C. Illies & Co., Ltd. Tel. Int. + 81 3 3443 4143 Fax Int. + 81 3 3443 4118 **JP (Japan)**

> > Profa-Tech Ltd. Tel. Int. + 254 20 828095/6 Fax Int. + 254 20 828129 **KE (Kenia)**

Fax Int. + 82 31 3828522 **KR (Süd-Korea)**

Tipteh d.o.o. Skopje Tel. Int. + 389 70 399 474 Fax Int. + 389 23 174 197 **MK (Mazedonien)**

Movitren S.A. Tel. Int. + 52 81 8371 8616 Fax Int. + 52 81 8371 8588 **MX (Mexiko)**

**MY (Malaysia)**<br>Ingermark (M) SDN.BHD Tel. Int. + 60 360 3427-88 Fax Int. + 60 360 3421-88

SABROW HI-TECH E. & A. LTD. Tel. Int. + 234 80333 86366 Fax Int. + 234 80333 84463518 **NG (Nigeria)**

Leuze electronic BV Tel. Int. + 31 418 65 35-44 Fax Int. + 31 418 65 38-08 **NL (Niederlande)**

Elteco A/S Tel. Int. + 47 35 56 20-70 Fax Int. + 47 35 56 20-99 **NO (Norwegen) TW (Taiwan)**

Balluff Sp. z o. o. Tel. Int. + 48 71 338 49 29 Fax Int. + 48 71 338 49 30 **PL (Polen)**

LA2P, Lda. Tel. Int. + 351 21 4 447070 Fax Int. + 351 21 4 447075 **PT (Portugal)**

O`BOYLE s.r.l Tel. Int. + 40 2 56201346 Fax Int. + 40 2 56221036 **RO (Rumänien)**

**Vertriebsregion Ost** Tel. 035027/629-106 Fax 035027/629-107

PLZ-Bereiche 01000-19999 39000-39999 98000-99999

> Tipteh d.o.o. Beograd Tel. Int. + 381 11 3131 057 Fax Int. + 381 11 3018 326 **RS (Republik Serbien)**

ALL IMPEX 2001 Tel. Int. + 7 495 9213012 Fax Int. + 7 495 6462092 **RU (Russland)**

SE (Scriweder)<br>Leuze electronic Scandinavia ApS<br>Tel. Int. +46 380-490951 Leuze electronic Co., Ltd. Tel. Int. + 82 31 3828228 Tel. Int. +46 380-490951 **SE (Schweden)**

> Balluff Asia Pte Ltd **Philippinen)** Tel. Int. + 65 6252 43-84 Fax Int. + 65 6252 90-60 **SG + PH (Singapur +**

Tipteh d.o.o. Tel. Int. + 386 1200 51-50 Fax Int. + 386 1200 51-51 **SI (Slowenien)**

Schmachtl SK s.r.o. Tel. Int. + 421 2 58275600 Fax Int. + 421 2 58275601 **SK (Slowakische Republik)**

Industrial Electrical Co. Ltd. Tel. Int. + 66 2 642 6700  $Fay Int + 66.2 642 4250$ **TH (Thailand)**

Leuze electronic San.ve Tic.Ltd.Sti. Tel. Int. + 90 216 456 6704 Fax Int. + 90 216 456 3650 **TR (Türkei)**

Great Cofue Technology Co., Ltd. Tel. Int. + 886 2 2983 80-77 Fax Int. + 886 2 2985 33-73

SV Altera OOO Tel. Int. + 38 044 4961888 Fax Int. + 38 044 4961818 **UA (Ukraine)**

Leuze electronic, Inc. **Kanada)** Tel. Int. + 1 248 486-4466 Fax Int. + 1 248 486-6699 **US + CA (Vereinigte Staaten +**

Countapulse Controls (PTY.) Ltd. Tel. Int. + 27 116 1575-56 Fax Int. + 27 116 1575-13 **ZA (Südafrika)**

11/201

© Alle Rechte vorbehalten, insbesondere das Recht der Vervielfältigung sowie der Übersetzung. Vervielfältigungen oder Reproduktion in jeglicher Form bedürfen der schriftlichen Genehmigung durch den Hersteller.

Warennamen werden ohne Gewährleistung der freien Verwendbarkeit benutzt. Änderungen, die dem technischen Fortschritt dienen, vorbehalten.

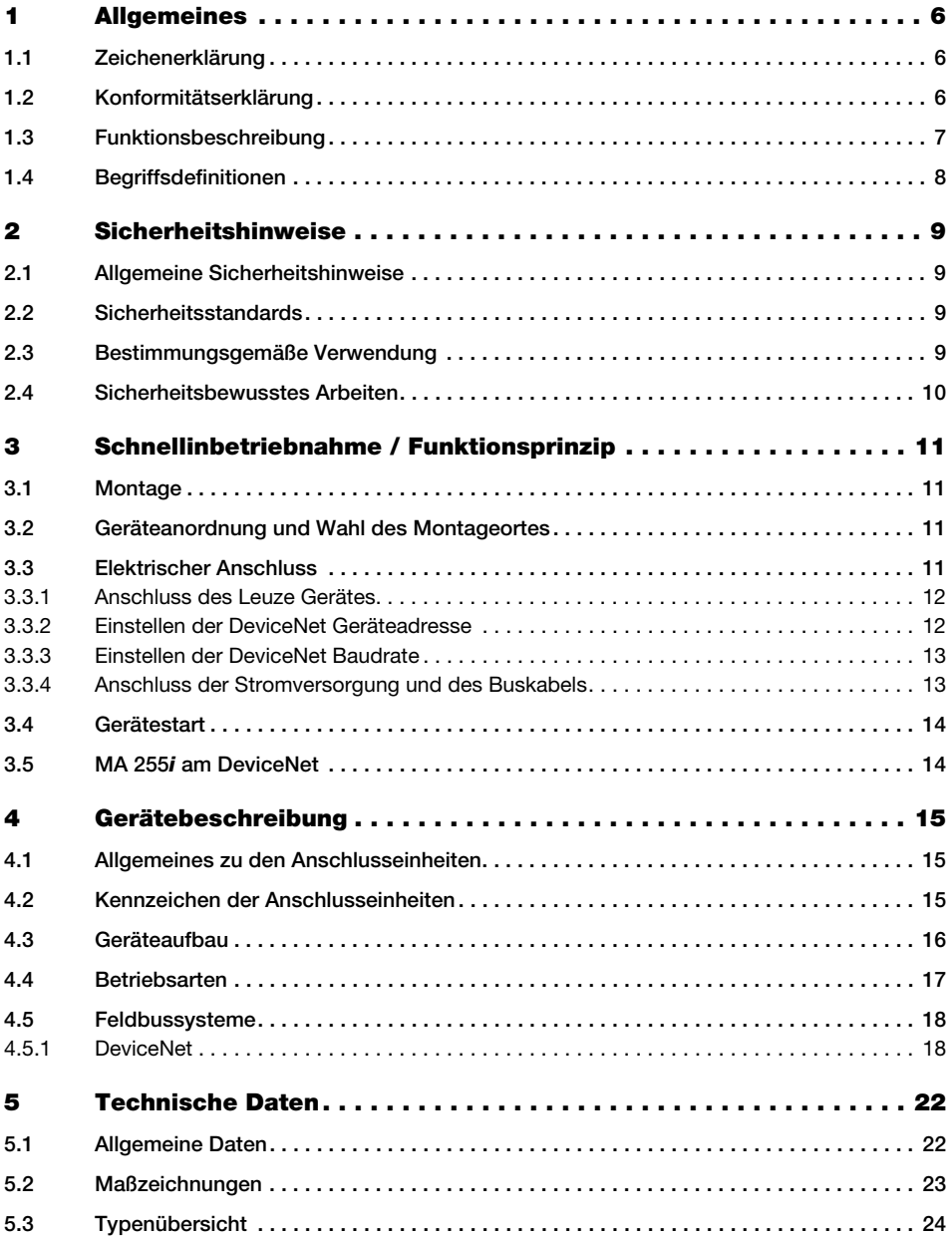

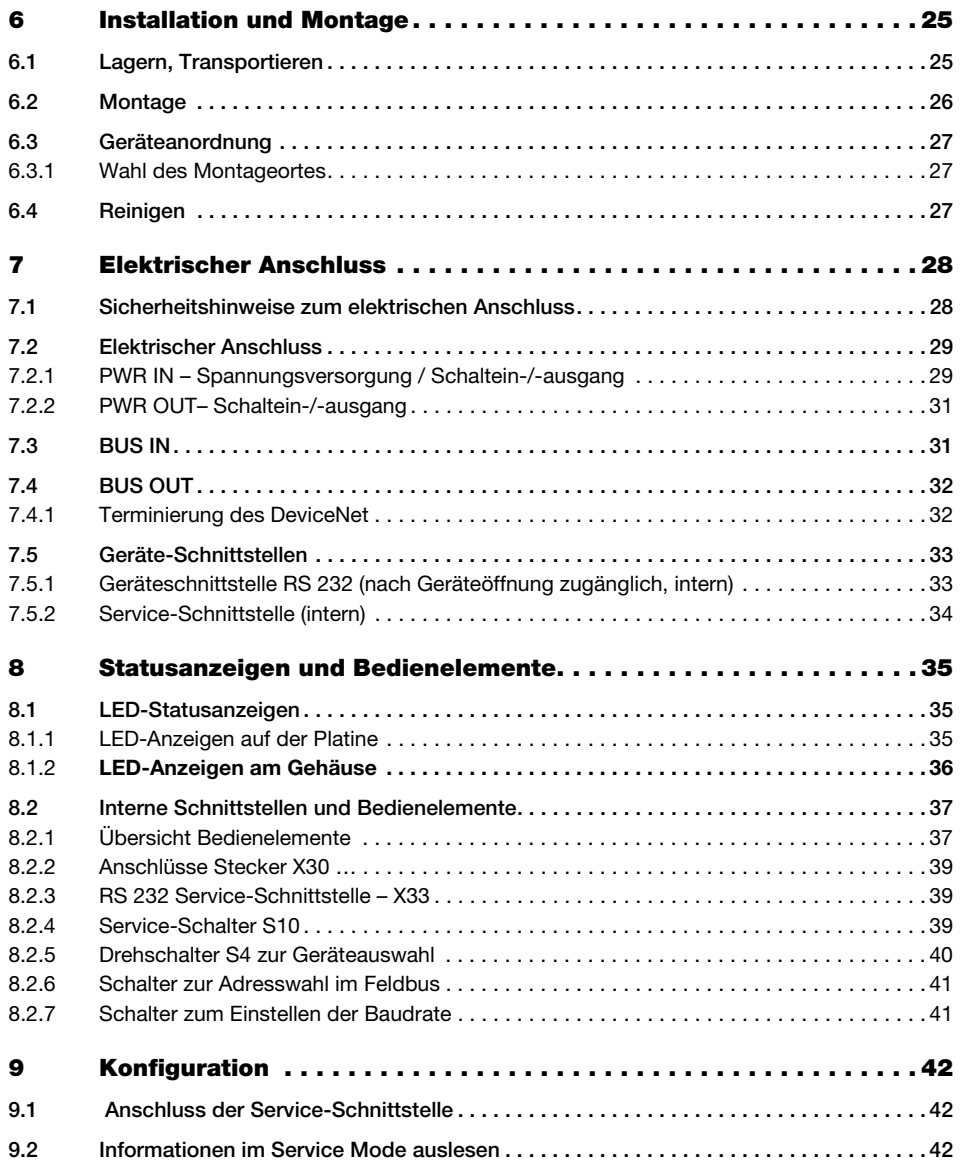

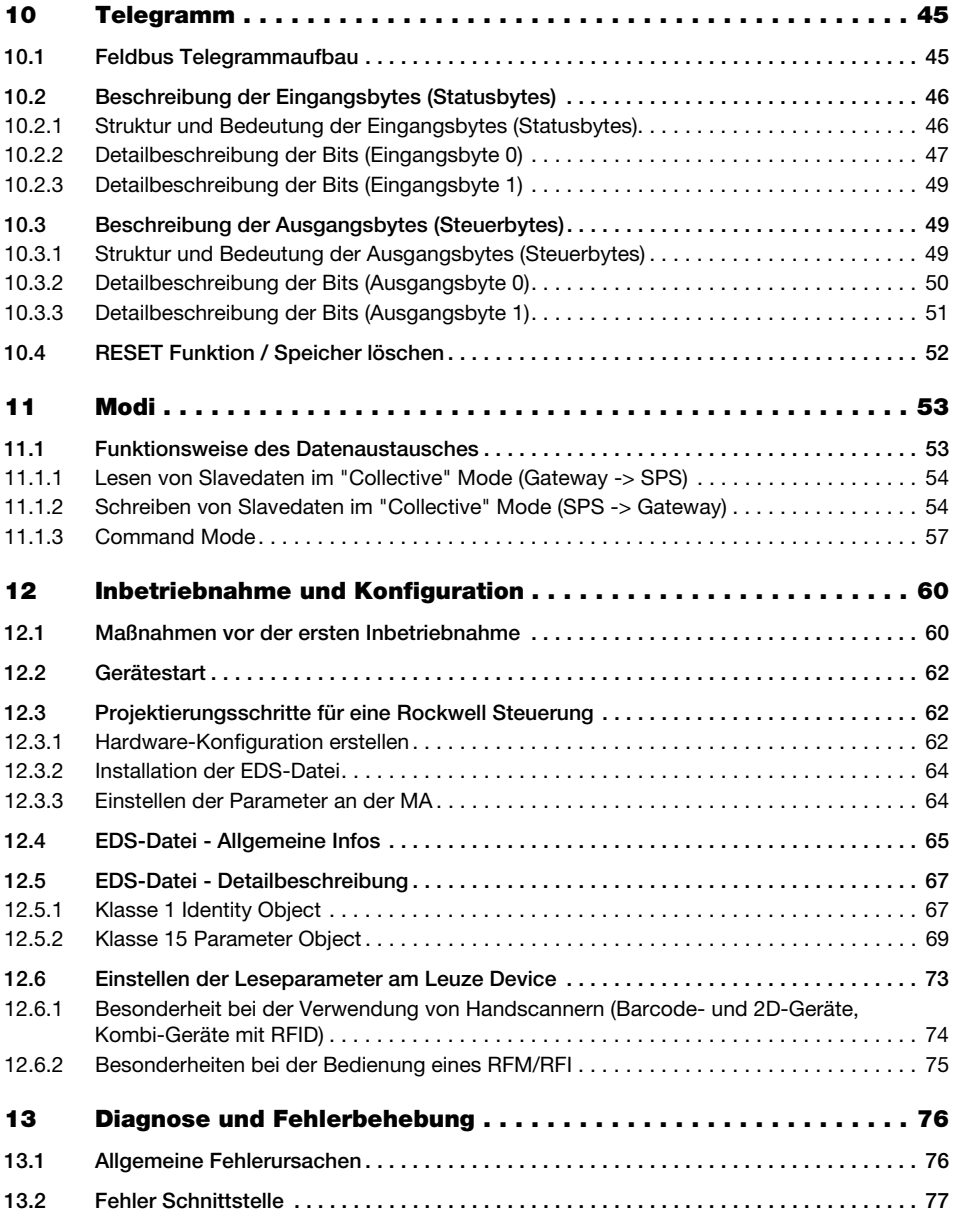

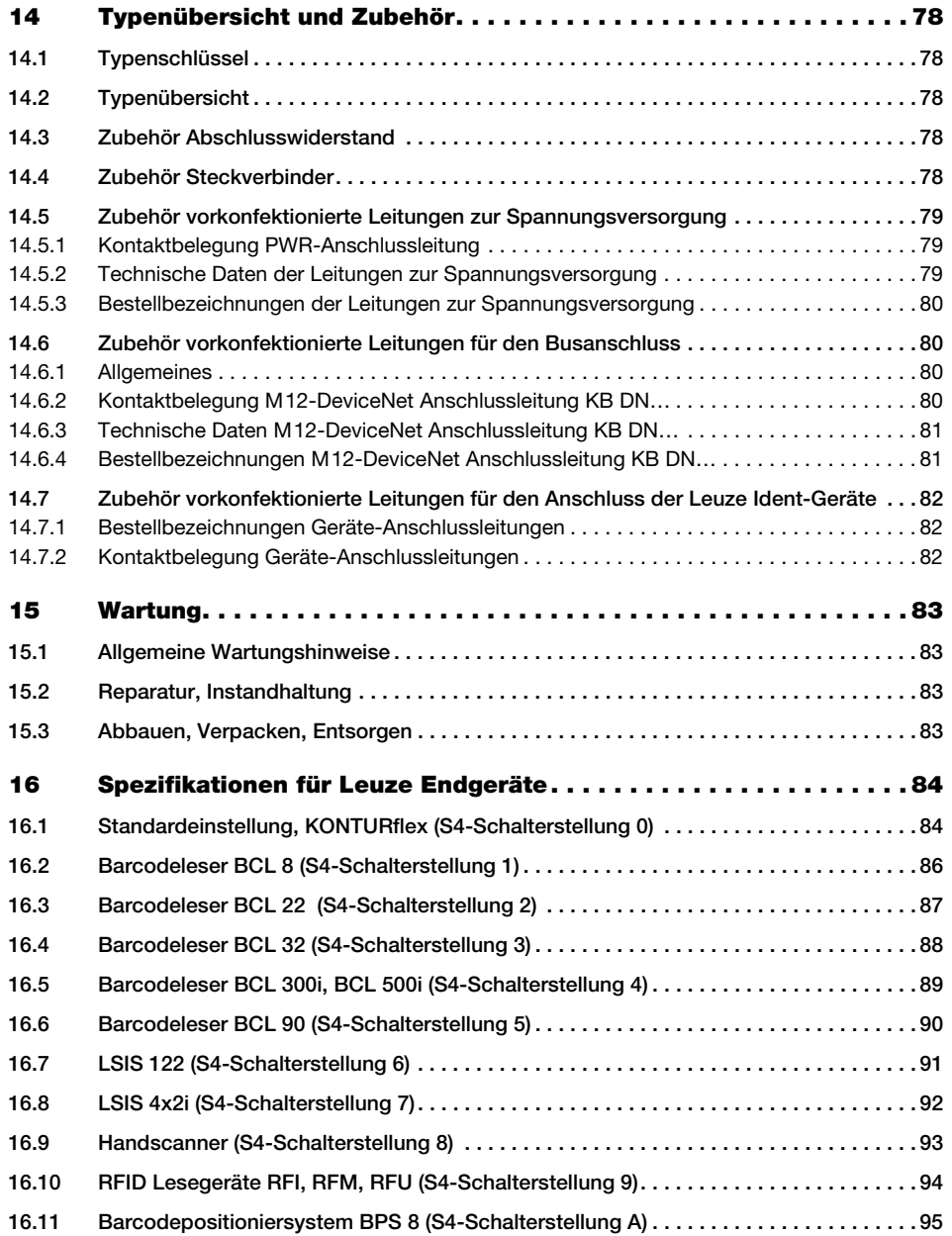

## △ Leuze electronic

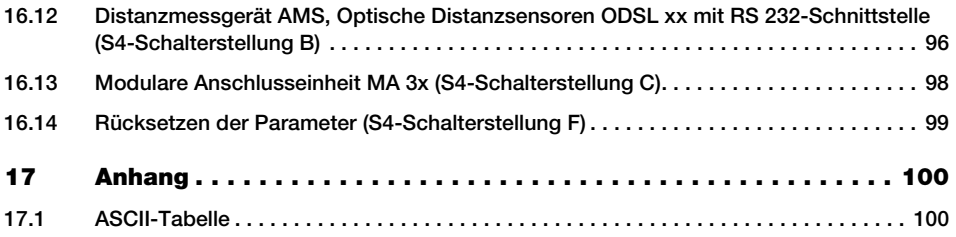

## <span id="page-7-0"></span>1 Allgemeines

## <span id="page-7-1"></span>1.1 Zeichenerklärung

Nachfolgend finden Sie die Erklärung der in dieser technischen Beschreibung verwendeten Symbole.

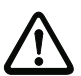

#### Achtung!

Dieses Symbol steht vor Textstellen, die unbedingt zu beachten sind. Nichtbeachtung führt zu Verletzungen von Personen oder zu Sachbeschädigungen.

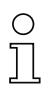

#### Hinweis!

Dieses Symbol kennzeichnet Textstellen, die wichtige Informationen enthalten.

## <span id="page-7-2"></span>1.2 Konformitätserklärung

Die modularen Anschlusseinheiten MA 255i wurden unter Beachtung geltender europäischer Normen und Richtlinien entwickelt und gefertigt.

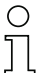

### Hinweis!

Die Konformitätserklärung der Geräte können Sie beim Hersteller anfordern.

Der Hersteller der Produkte, die Leuze electronic GmbH + Co. KG in D-73277 Owen, besitzt ein zertifiziertes Qualitätssicherungssystem gemäß ISO 9001.

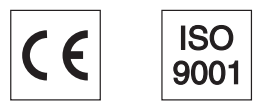

## <span id="page-8-0"></span>1.3 Funktionsbeschreibung

<span id="page-8-1"></span>Die modulare Anschlusseinheit MA 255i dient zur Anschaltung von Leuze Devices direkt an den Feldbus.

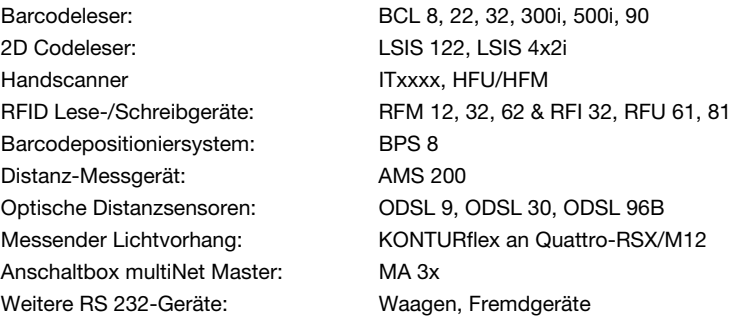

Dabei werden die Daten vom DEV über eine RS 232-Schnittstelle (V.24) an die MA 255i übertragen und dort auf das DeviceNet-Protokoll umgesetzt. Das Datenformat auf der RS 232- Schnittstelle entspricht dem Leuze Standard-Datenformat (9600 Bd, 8N1 und STX, Daten, CR, LF).

Zur korrekten Funktion der MA 255i ist die Einbindung der EDS-Datei im Hardwaremanager der SPS erforderlich.

Die Auswahl des entsprechenden Leuze Devices erfolgt über Drehcodierschalter auf der Platine der Anschlusseinheit. Über eine universelle Position können viele weitere RS 232- Geräte angeschlossen werden.

## <span id="page-9-0"></span>1.4 Begriffsdefinitionen

Zum einfacheren Verständnis der weiteren Erklärungen finden Sie nachfolgend einige Begriffsdefinitionen:

#### • Bitbezeichnung:

Das 1. Bit bzw. Byte beginnt mit der Zählnummer "0" und meint das Bit/Byte 2<sup>0</sup>.

#### • Datenlänge:

Größe eines gültigen zusammenhängenden Datenpakets in Byte.

#### • EDS-Datei (electronic data sheet): Beschreibung des Geräts für die Steuerung.

#### • Konsistent:

Daten, die inhaltlich zusammengehören und nicht getrennt werden dürfen, bezeichnet man als konsistente Daten. Bei der Identifikation von Objekten muss sichergestellt sein, dass Daten vollständig und in der richtigen Reihenfolge übertragen werden, da sonst das Ergebnis verfälscht wird.

#### • Leuze Device (DEV):

Leuze Geräte, z.B. Barcodeleser, RFID-Lesegeräte, VisionReader…

#### • Online-Kommando:

Diese Kommandos beziehen sich auf das jeweils angeschlossene Identgerät und können je nach Gerät unterschiedlich sein. Diese Kommandos werden von der MA 255i nicht interpretiert sondern transparent übertragen (siehe Beschreibung Identgerät).

#### • QV:

**Querverweis** 

#### • Sichtweise der E/A Daten in der Beschreibung:

Ausgangsdaten sind Daten, die von der Steuerung an die MA gesendet werden. Eingangsdaten sind Daten, die von der MA an die Steuerung gesendet werden.

#### • Toggle-Bits:

#### Status-Toggle-Bit

Jede Zustandsänderung signalisiert, dass eine Aktion durchgeführt wurde, z.B. das Bit ND (New Data): Bei jeder Zustandsänderung wird angezeigt, dass neue Empfangsdaten an die SPS übertragen wurden.

#### Steuer-Toggle-Bit

Bei jeder Zustandsänderung wird eine Aktion ausgeführt, z.B. das Bit SDO: Bei jeder Zustandsänderung werden die eingetragenen Daten von der SPS an die MA 255*i* gesendet.

## <span id="page-10-0"></span>2 Sicherheitshinweise

## <span id="page-10-1"></span>2.1 Allgemeine Sicherheitshinweise

#### Dokumentation

Alle Angaben dieser Technischen Beschreibung, insbesondere der Abschnitt "Sicherheitshinweise", müssen unbedingt beachtet werden. Bewahren Sie diese Technische Beschreibung sorgfältig auf. Sie sollte immer verfügbar sein.

#### **Sicherheitsvorschriften**

Beachten Sie die örtlich geltenden gesetzlichen Bestimmungen und die Vorschriften der Berufsgenossenschaften.

#### Reparatur

Reparaturen dürfen nur vom Hersteller oder einer vom Hersteller autorisierten Stelle vorgenommen werden.

## <span id="page-10-2"></span>2.2 Sicherheitsstandards

Die Geräte der Baureihe MA 2xxi sind unter Beachtung geltender Sicherheitsnormen entwickelt, gefertigt und geprüft worden. Sie entsprechen dem Stand der Technik.

## <span id="page-10-3"></span>2.3 Bestimmungsgemäße Verwendung

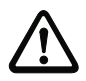

#### Achtung!

Der Schutz von Betriebspersonal und Gerät ist nur gewährleistet, wenn das Gerät entsprechend seiner bestimmungsgemäßen Verwendung eingesetzt wird.

#### Einsatzgebiete

Die modulare Anschlusseinheit MA 255i dient zur Anschaltung von Leuze Devices wie Barcode- oder 2D Codeleser, Handscanner, RFID Lese-/Schreibgeräte, etc. direkt an den Feldbus. Eine detaillierte Auflistung finden Sie unter ["Funktionsbeschreibung" auf Seite 7.](#page-8-1)

## <span id="page-11-0"></span>2.4 Sicherheitsbewusstes Arbeiten

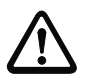

#### Achtung!

Eingriffe und Veränderungen an den Geräten, außer den in dieser Anleitung ausdrücklich beschriebenen, sind nicht zulässig.

#### Sicherheitsvorschriften

Beachten Sie die örtlich geltenden gesetzlichen Bestimmungen und die Vorschriften der Berufsgenossenschaften.

#### Qualifiziertes Personal

Die Montage, Inbetriebnahme und Wartung der Geräte darf nur von qualifiziertem Fachpersonal durchgeführt werden.

Elektrische Arbeiten dürfen nur von elektrotechnischen Fachkräften durchgeführt werden.

## <span id="page-12-0"></span>3 Schnellinbetriebnahme / Funktionsprinzip

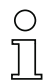

#### Hinweis!

Im Folgenden finden Sie eine Kurzbeschreibung zur Erstinbetriebnahme des DeviceNet-Gateways MA 255i. Zu den aufgeführten Punkten finden Sie im weiteren Verlauf des Handbuchs ausführliche Erläuterungen.

## <span id="page-12-1"></span>3.1 Montage

Die Montageplatte der Gateways MA 255i kann auf 2 unterschiedliche Arten montiert werden:

- über vier Gewindelöcher (M6) oder
- über zwei M8x6 Schrauben an den beiden seitlichen Befestigungsnuten.

## <span id="page-12-2"></span>3.2 Geräteanordnung und Wahl des Montageortes

Idealerweise sollte die MA 255i gut zugänglich in der Nähe des Identgerätes montiert werden, um eine gute Bedienbarkeit z.B. zur Parametrierung des angeschlossenen Gerätes zu gewährleisten.

Nähere Informationen finden Sie im [Kapitel 6.3.1](#page-28-3).

## <span id="page-12-3"></span>3.3 Elektrischer Anschluss

Die Geräte der Familie MA 2xxi verfügen über vier M 12 Stecker/Buchsen, die je nach Schnittstelle unterschiedlich codiert sind.

Dort wird die Spannungsversorgung (PWR IN), wie auch die Schaltein-/-ausgänge (PWR OUT bzw. PWR IN) angeschlossen. Die Anzahl und Funktion der Schaltein- und -ausgänge hängt vom angeschlossenen Endgerät ab.

Eine interne RS 232-Schnittstelle dient dem Anschluss des jeweiligen Leuze Devices. Eine weitere interne RS 232-Schnittstelle fungiert als Service-Schnittstelle zur Parametrierung des angeschlossenen Gerätes über ein serielles Nullmodemkabel.

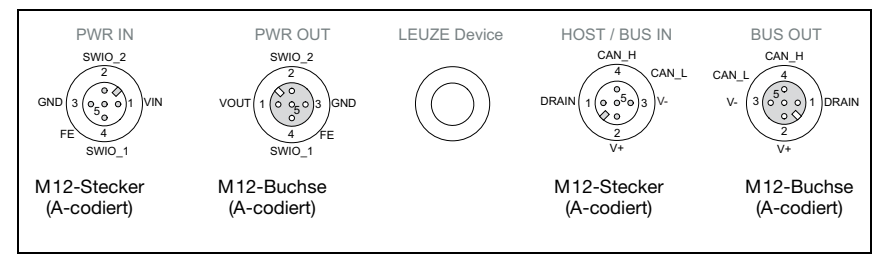

Bild 3.1: Anschlüsse der MA 255i

Nähere Informationen finden Sie im [Kapitel 7.](#page-29-2)

### <span id="page-13-0"></span>3.3.1 Anschluss des Leuze Gerätes

- Zum Anschließen des Leuze Gerätes an die interne RS 232-Geräteschnittstelle öffnen Sie das Gehäuse der MA 255i und führen Sie das entsprechende Gerätekabel (siehe [Kapitel](#page-83-3)  [14.7,](#page-83-3) z.B. KB 031 für BCL 32) durch die mittlere Gewindeöffnung.
- Schließen Sie das Kabel an die interne Geräteschnittstelle (X30, X31 oder X32, siehe [Kapitel 7.5.1](#page-34-2)) an.
- $\%$  Wählen Sie mit dem Drehschalter S4 (siehe [Kapitel 8.2.5\)](#page-41-1) das angeschlossene Gerät aus.
- Drehen Sie noch die PG-Verschraubung in die Gewindeöffnung ein, um eine Zugentlastung und die Schutzart IP 65 zu gewährleisten.

#### <span id="page-13-1"></span>3.3.2 Einstellen der DeviceNet Geräteadresse

 $\%$  Stellen Sie die Stationsadresse des Gateways über die zwei Drehschalter S1 und S2 (Einer- und Zehnerstellen) ein.

#### Hinweis!

DeviceNet erlaubt einen Adressbereich von 0 bis 63. Andere Adressen dürfen nicht für den Datenverkehr verwendet werden.

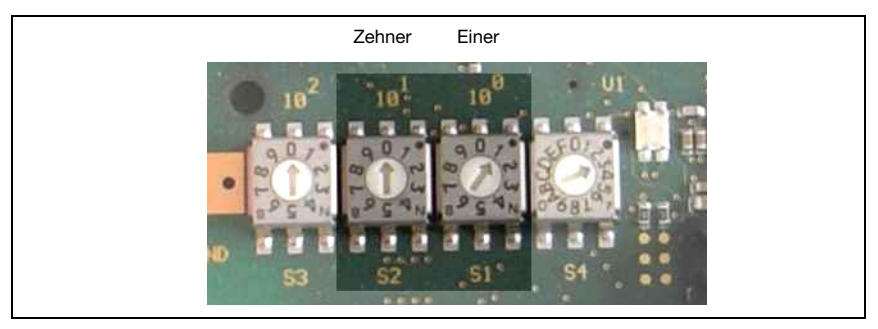

Bild 3.2: Drehschalter zur Adresseinstellung

#### <span id="page-14-0"></span>3.3.3 Einstellen der DeviceNet Baudrate

 $\%$  Stellen Sie die Baudrate des Gateways über den Drehschalter **S3** auf den in der Steuerung definierten Wert ein.

#### Hinweis!

Die DeviceNet Baudrate wird für das gesamte Netzwerk im Planungstool/Steuerung festgelegt. An der MA 255i wird die Baudrate über den Baudratenwahlschalter eingestellt. Nur bei Übereinstimmung der Baudrate kann mit der MA 255i kommuniziert werden.

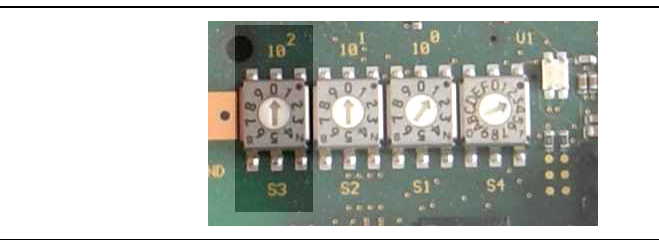

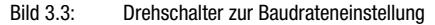

& Verschließen Sie abschließend das Gehäuse der MA 255i wieder.

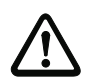

#### Achtung!

Erst danach darf die Versorgungsspannung angelegt werden. Beim Start der MA 255i werden jetzt der Gerätewahlschalter und die Adresseinstellungen abgefragt, und das Gateway stellt sich automatisch auf das Leuze Device ein.

#### Anschluss der Funktionserde FE

 $\%$  Achten Sie auf den korrekten Anschluss der Funktionserde (FE).

Nur bei ordnungsgemäß angeschlossener Funktionserde ist der störungsfreie Betrieb gewährleistet. Alle elektrischen Störeinflüsse (EMV-Einkopplungen) werden über den Funktionserdeanschluss abgeleitet.

#### <span id="page-14-1"></span>3.3.4 Anschluss der Stromversorgung und des Buskabels

- Verwenden Sie vorzugsweise die im [Kapitel 14.5.3](#page-81-4) aufgeführten vorkonfektionierten Kabel, um das Gateway über den Anschluss PWR IN an die Stromversorgung anzuschließen.
- $\%$  Schließen Sie das Gateway vorzugsweise mit den im [Kapitel 14.6.4](#page-82-2) aufgeführten vorkonfektionierten Kabel über den Anschluss HOST / BUS IN an den Feldbus an.
- $\mathbb B$  Benutzen Sie gegebenenfalls den **BUS OUT** Anschluss, wenn Sie ein Netzwerk in Linien-Topologie aufbauen wollen.

## <span id="page-15-0"></span>3.4 Gerätestart

Legen Sie die Versorgungsspannung +18 … 30VDC (typ. +24VDC) an.

Die MA 255i läuft hoch, die PWR LED zeigt Betriebsbereitschaft an.

## <span id="page-15-1"></span>3.5 MA 255i am DeviceNet

 Installieren Sie die zur MA 255i gehörende EDS-Datei in Ihrem Planungstool/der Steuerung (z.B. RSNetWorx DeviceNet).

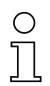

## Hinweis!

Sie finden die EDS-Datei unter: www.leuze.de -> Rubrik Download -> identifizieren -> Modulare Anschalteinheiten.

Die MA 255i wird im Planungstool/Steuerung mittels EDS-Datei parametriert. Der MA 255i wird im Planungstool eine Adresse zugewiesen, die dann an der MA 255i über die Adressschalter S1 und S2 eingestellt werden muss. Nur bei Adressgleichheit zwischen MA 255i und der Steuerung kommt eine Kommunikation zustande.

Nachdem alle Parameter im Planungstool/Steuerung gesetzt sind, erfolgt der Download auf die MA 255i. Die eingestellten Parameter sind nun auf der MA 255i gespeichert.

Im Anschluss sollten alle MA 255i Parameter per Upload in der Steuerung hinterlegt werden. Dies hilft beim Gerätetausch die Parameter zu erhalten, da diese nun zusätzlich zentral in der Steuerung gespeichert sind.

Die DeviceNet Baudrate wird für das gesamte Netzwerk im Planungstool/Steuerung festgelegt. An der MA 255i wird die Baudrate über den Baudratenwahlschalter S3 eingestellt. Nur bei Übereinstimmung der Baudrate kann mit der MA 255i kommuniziert werden.

#### Nähere Informationen finden Sie im [Kapitel 12](#page-61-2).

## <span id="page-16-0"></span>4 Gerätebeschreibung

## <span id="page-16-1"></span>4.1 Allgemeines zu den Anschlusseinheiten

Die modulare Anschlusseinheit der Familie MA 2xxi ist ein vielseitiges Gateway um Leuze RS 232-Geräte (z.B. Barcodeleser BCL 22, RFID-Geräte RFM 32, AMS 200) in den jeweiligen Feldbus zu integrieren. Die Gateways MA 2xxi sind für den Einsatz im industriellen Umfeld mit hoher Schutzart vorgesehen. Für die üblichen Feldbusse stehen diverse Gerätevarianten zur Verfügung. Durch eine hinterlegte Parameterstruktur für die anschließbaren RS 232-Geräte ist die Inbetriebnahme denkbar einfach.

## <span id="page-16-2"></span>4.2 Kennzeichen der Anschlusseinheiten

Besonderes Kennzeichen der Gerätefamilie MA 255i sind drei Funktionsmodi:

1. Transparent Mode

In dieser Funktionsweise arbeitet die MA 255*i* als reines Gateway mit automatischer Kommunikation von und zur SPS. Dazu ist keinerlei spezielle Programmierung durch den Benutzer erforderlich. Die Daten werden allerdings nicht gepuffert oder zwischengespeichert sondern nur "durchgereicht".

Der Programmierer muss darauf achten, die Daten rechtzeitig aus dem Eingangsspeicher der SPS abzuholen, da diese sonst durch neue Daten überschrieben werden.

2. Collective Mode

In dieser Betriebsweise werden Daten und Telegrammteile im Speicher (Puffer) der MA zwischengespeichert und per Bitaktivierung in einem Telegramm auf die RS 232- Schnittstelle oder zur SPS gesendet. In diesem Modus muss allerdings die gesamte Steuerung der Kommunikation auf der SPS programmiert werden. Diese Funktionsweise ist z.B. für sehr lange Telegramme hilfreich oder wenn ein bzw. mehrere Codes mit großem Stellenbereich gelesen werden.

3. Command Mode

Diese besondere Betriebsweise ermöglicht mit den ersten Bytes des Datenbereiches per Bit-Aktivierung vordefinierte Kommandos zum angeschlossenen Gerät zu übertragen. Dazu sind geräteabhängig über den Gerätewahlschalter Kommandos (sog. Online-Kommados) vordefiniert, [siehe Kapitel 16 "Spezifikationen für Leuze Endge](#page-85-2)[räte".](#page-85-2)

## <span id="page-17-0"></span>4.3 Geräteaufbau

Die modulare Anschlusseinheit MA 255i dient zur Anschaltung von Leuze Devices wie BCL 8, BCL 22, etc. direkt an den Feldbus. Dabei werden die Daten vom Leuze Device über eine RS 232-Schnittstelle (V.24) an die MA 255i übertragen und dort auf das Feldbus-Protokoll umgesetzt. Das Datenformat auf der RS 232-Schnittstelle entspricht dem Leuze Standard-Datenformat:

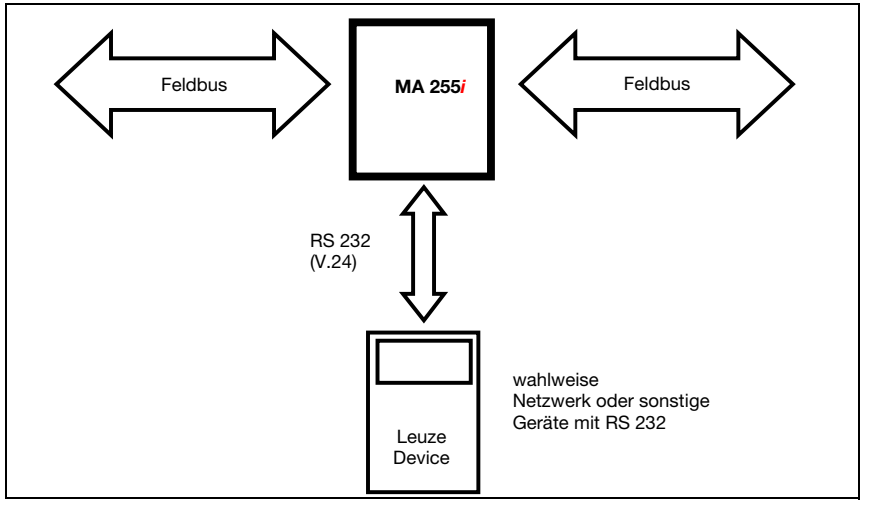

Bild 4.1: Anschaltung eines Leuze Devices (BCL, RFI, RFM, VR) an den Feldbus

Das Kabel des jeweiligen Leuze Devices wird durch Kabeldurchführungen mit PG-Verschraubung in die MA 255i eingeführt und dort mit den Leiterplattensteckern verbunden.

Die MA 255i ist als Gateway für beliebige RS 232-Geräte, z.B. BCL 90 mit MA 90, Handscanner, Waagen oder für Ankopplung eines Multinet-Netzwerkes vorgesehen.

Die RS 232-Leitungen sind intern über JST-Stiftleisten anschließbar. Das Kabel kann durch eine stabile Kabeldurchführung mit PG-Verschraubung schmutzdicht und zugentlastet geführt werden.

Mithilfe von Adapterkabeln mit Sub-D 9 oder offenem Ende können auch andere RS 232- Geräte angeschlossen werden.

## <span id="page-18-0"></span>4.4 Betriebsarten

Die MA 255i bietet für eine schnelle Inbetriebnahme zusätzlich zum Standard-Betrieb eine weitere Betriebsart, den "Service Mode", an. In dieser Betriebsart kann z.B. das Leuze Device an der MA 255i parametriert und die Kommunikation auf dem Feldbus getestet werden. Hierzu benötigen Sie einen PC/Laptop mit einem geeigneten Terminal-Programm wie BCL-Config von Leuze o.ä.

#### Service-Schalter

Zwischen den Modi "Betrieb" und "Service" wählen Sie mit dem Service-Schalter. Sie haben die folgenden Möglichkeiten:

#### Pos. RUN:

#### Betrieb

Das Leuze Device ist mit dem Feldbus verbunden und kommuniziert mit der SPS.

#### Pos. DEV:

#### Service Leuze Device

Die Verbindung zwischen Leuze Device und Feldbus ist unterbrochen. In dieser Schalterstellung können Sie direkt mit dem Leuze Device am Feldbus-Gateway per RS 232 kommunizieren. Sie können Online-Kommandos über die Service-Schnittstelle schicken, das Leuze Device mittels der jeweiligen Konfigurations-Software BCL- BPS-, …-Config parametrieren und sich die Lesedaten des Leuze Devices ausgeben lassen.

#### Pos. MA:

#### Service Feldbus-Gateway

In dieser Schalterstellung ist Ihr PC/Terminal mit dem Feldbus-Gateway verbunden. Dabei können die aktuellen Einstellwerte der MA (z.B. Adresse, RS 232-Parameter) per Kommando abgerufen werden.

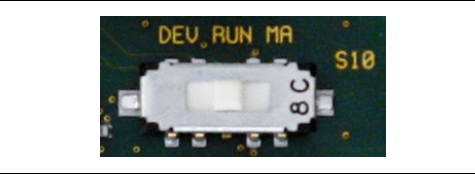

Bild 4.2: Schalterstellungen Service-Schalter

#### Hinweis!

Befindet sich der Service-Schalter auf eine der Service-Stellungen, blinkt auf der Vorderseite des Geräts die PWR LED, [siehe Kapitel 8.1.2 "LED-Anzeigen am Gehäuse"](#page-37-1).

Des Weiteren wird an der Steuerung über das Service-Bit SMA der Statusbytes signalisiert, dass sich die MA im Service Mode befindet.

#### Service-Schnittstelle

Die Service-Schnittstelle ist bei abgenommenem Gehäusedeckel an der MA 255*i* erreichbar und besitzt einen 9-poligen Sub-D Steckverbinder (männlich). Zum Anschluss eines PCs benötigen Sie ein gekreuztes RS 232-Verbindungskabel, das die Verbindungen RxD, TxD und GND herstellt.

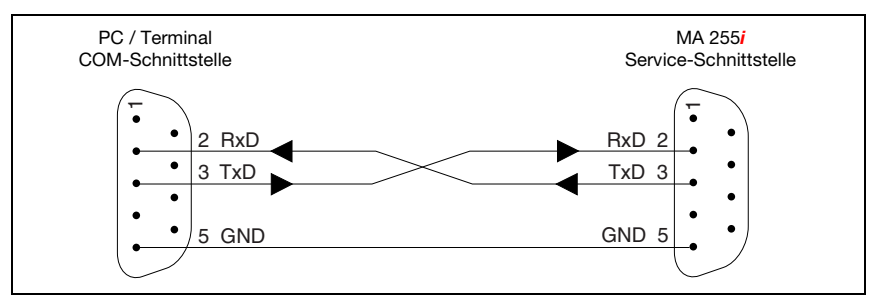

Bild 4.3: Verbindung der Service-Schnittstelle mit einem PC/Terminal

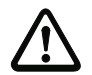

## Achtung!

Für eine Funktion des Service-PC müssen die Parameter der RS 232 mit denen der MA übereinstimmen. Die Leuze Standardeinstellung der Schnittstelle ist 9600 Bd, 8N1 und STX, Daten, CR, LF.

## <span id="page-19-0"></span>4.5 Feldbussysteme

Zum Anschluss an diverse Feldbussysteme wie PROFIBUS DP, PROFINET-IO, DeviceNet und das Ethernet stehen unterschiedliche Produktvarianten der Baureihe MA 2xxi zur Verfügung.

### <span id="page-19-1"></span>4.5.1 DeviceNet

Die MA 255i ist als DeviceNet-Gerät mit einer Baudrate von max. 500 kBd konzipiert. Die Funktionalität des Geräts wird dabei über Parametersätze definiert, die in Objekten, Klassen und Instanzen zusammengefasst sind. Diese Objekte … sind in einer EDS-Datei enthalten.

Die Gateways MA 255i können als Busteilnehmer im DeviceNet betrieben werden. Für den elektrischen Anschluss der Versorgungsspannung, der Schnittstelle und der Schaltein- und -ausgänge sind an der MA 255i mehrere M12 Stecker/Buchsen angebracht. Nähere Hinweise zum elektrischen Anschluss finden Sie in Kapitel 7.2.

Die MA 255i unterstützt:

- DeviceNet slave Funktionalität
- CIP Profil
- Bauraten von 125KBd, 250kBd und 500kBd
- kein Ändern der Slave Adresse über DeviceNet

Weitere Details entnehmen Sie bitte dem Kapitel 12!

### **Topologie**

Jedem an DeviceNet angeschlossenen Teilnehmer wird eine Busadresse zugewiesen, die durch eine MAC ID (Media access Identifier) repräsentiert wird.

Es können incl. Master maximal 64 Teilnehmer an einem Netzwerk angeschlossen werden.

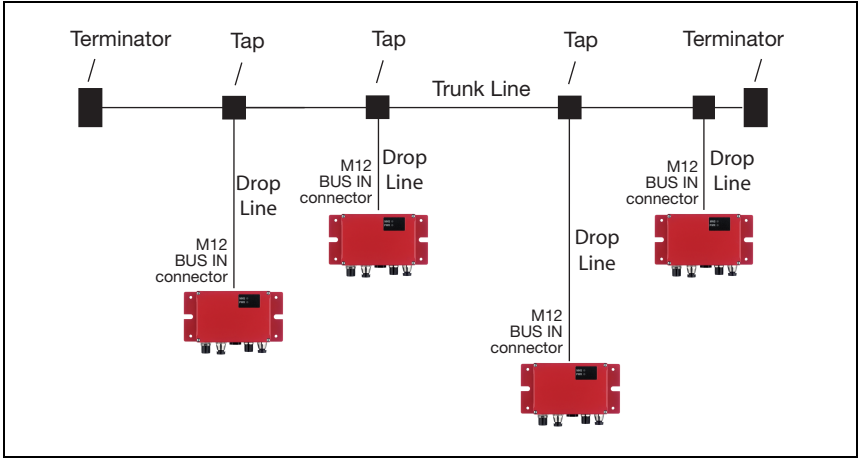

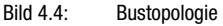

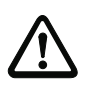

### Achtung!

Nach DeviceNet Spezifikation (Volume 3: DeviceNet Adaptation of CIP Chapter 8, Physical Layer 8-3.3 Connectors) ist eine Verwendung des BUS OUT Anschlusses nicht erlaubt.

Nach den Richtlinien der ODVA sind die dargestellten Topologien freigegeben.

Es besteht die Möglichkeit, den Teilnehmer direkt an die Stammleitung (Trunk Line) bzw. über einen Tap an die Stichleitung (Drop Line) anzuschließen.

An den jeweiligen Enden der Trunk Line (Stammleitung) muss der Bus mit einer Terminierung von 120 Ohm abgeschlossen werden. Der Abschlussstecker ist optional und kann separat bestellt werden [\(siehe Kapitel 14.3 "Zubehör Abschlusswiderstand"\)](#page-79-5).

Zum Anschluss der Teilnehmer an DeviceNet ist ein von der ODVA spezifiziertes Kabel notwendig. Es dürfen nur Kabel verwendet werden, die der Spezifikation nach ODVA entsprechen.

Die Grenzen der Netzwerkausdehnung ohne Repeater spezifiziert die ODVA. Die genannten Grenzwerte sind abhängig von der Ausführung der Datenleitung.

Es wird nach "Thick cable", "Mid cable" und "Thin cable" unterschieden.

### DeviceNet-Installation

In einem DeviceNet-Netzwerk können bis zu 64 Busteilnehmer mit Baudraten von 125, 250 oder 500 kBaud miteinander kommunizieren. Das DeviceNet-Kabel sieht neben den beiden Signalen für die Datenübertragung CAN-L und CAN-H auch zwei Leitungen für die Versorgung der DeviceNet-Busteilnehmer mit 11 … 25 V DC-Volt-Betriebsspannung vor. Der Anschluss der MA trennt die Betriebsspannung und die Feldbusspannung, die Übertragungselektronik benötigt jedoch V+ und V- über das CAN Kabel.

Die maximale Länge des DeviceNet-Kabels ist abhängig vom gewählten Kabeltyp und der Baudrate.

In der Tabelle werden die max. Netzwerkausdehnungen in Abhängigkeit der verwendeten Datenleitung ohne Repeater gelistet.

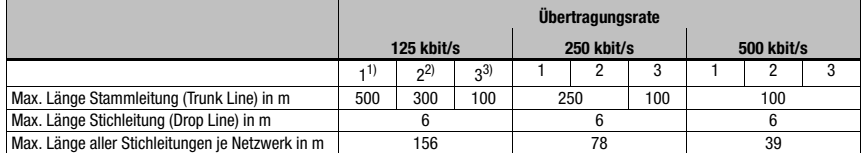

- 1) Thick cable  $=1$
- 2) Mid cable  $= 2$
- $3)$  Thin cable = 3

Die vorkonfektionierten Datenleitungen der Fa. Leuze electronic entsprechen Thin cable.

#### Kommunikation

Das Gateway MA 255*i* unterstützt das CIP basierte DeviceNet Protokoll und benötigt für die Kommunikation die EDS-Datei (Electronic Data Sheet), die im Download der Leuze Homepage bereitgestellt wird.

Sie finden die EDS-Datei unter:

#### www.leuze.de -> Rubrik Download -> identifizieren -> Modulare Anschalteinheiten.

Die EDS-Datei hat die Bezeichnung "MA255i.eds", das dazu gehörende Icon die Bezeichnung "MA255i.ico".

Die EDS-Datei beinhaltet alle Kommunikationsparameter der Teilnehmer sowie die zur Verfügung stehenden Objekte. Das DeviceNet Kommunikationstool liest die EDS-Dateien der im Netzwerk vorhanden Teilnehmer ein und berechnet daraus die Konfigurationsdaten, die anschließend auf den Teilnehmer geladen werden.

Die Adressierung der Input/Output Daten erfolgt nach folgendem grundsätzlichen Schema:

- 1. Geräteadresse (MAC ID) Der Teilnehmer wird mit seiner im Netz einmalig vorhandenen MAC ID angesprochen.
- 2. Object Class Identifier (Klasse) Danach erfolgt die Adressierung der gewünschten Object Class.
- 3. Object Instance Identifier (Instanz) Die Adressierung der Object Instance innerhalb der Object Class.
- 4. Attribut Identifier (Attribut) Die Adressierung des Attribut innerhalb der Object Instance.

5. Service Code (get, set, reset, start, stop und weitere...) Der Service Code beschreibt letztendlich die Art des Zugriff auf die Daten, wie zum Beispiel lesen oder schreiben.

## <span id="page-23-0"></span>5 Technische Daten

## <span id="page-23-1"></span>5.1 Allgemeine Daten

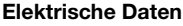

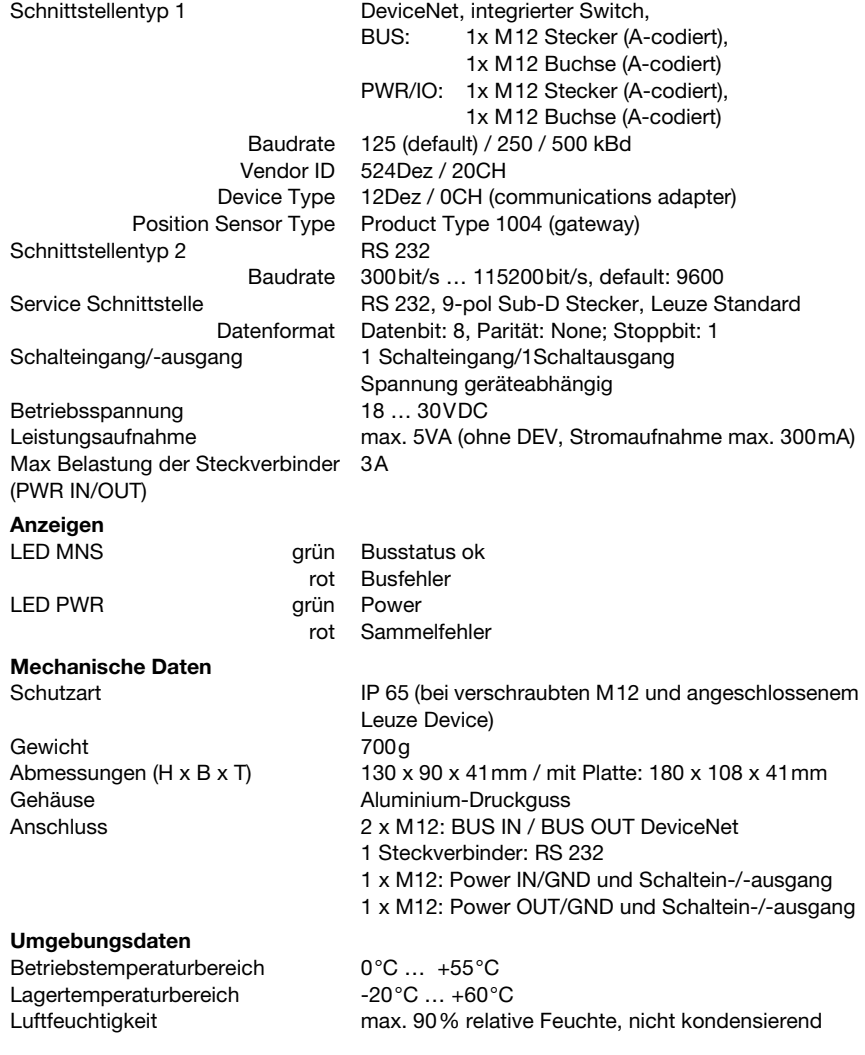

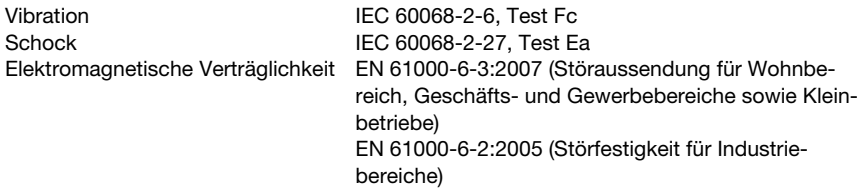

## <span id="page-24-0"></span>5.2 Maßzeichnungen

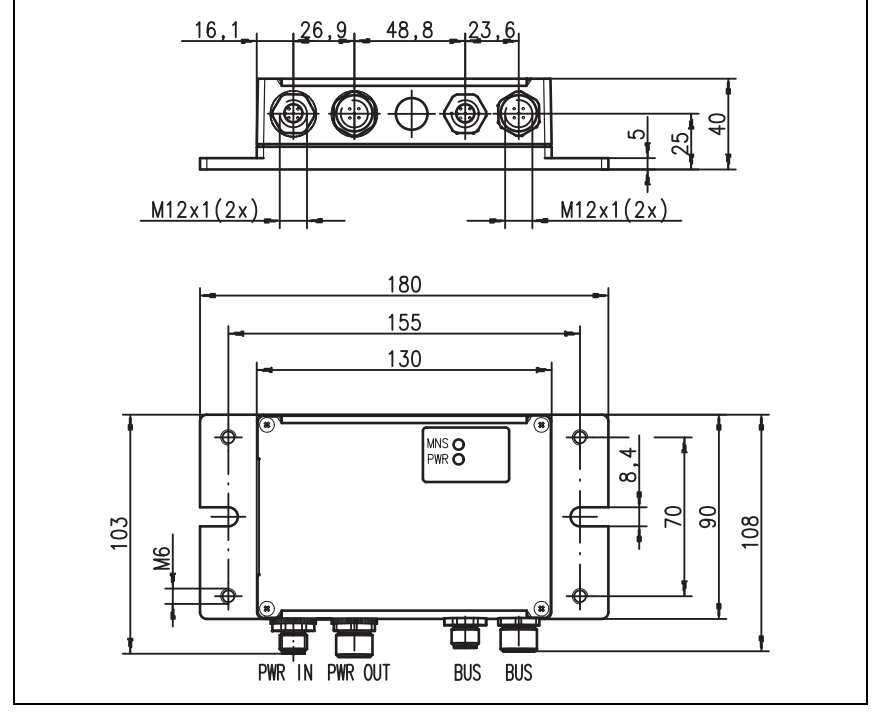

Bild 5.1: Maßzeichnung MA 255i

## <span id="page-25-0"></span>5.3 Typenübersicht

Um Leuze RS 232-Geräte in die unterschiedlichen Feldbustypen einbinden zu können stehen folgende Ausführungen der Gateway-Familie MA 2xxi zur Auswahl.

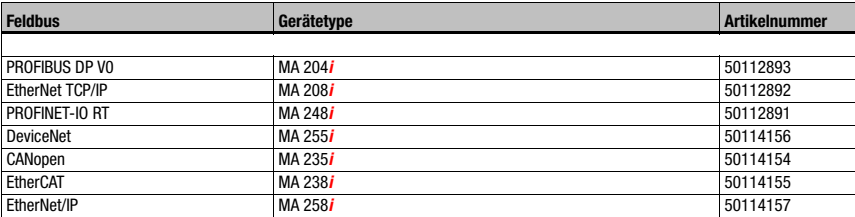

Tabelle 5.1: Typenübersicht MA 2xxi

## <span id="page-26-0"></span>6 Installation und Montage

## <span id="page-26-1"></span>6.1 Lagern, Transportieren

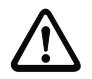

#### Achtung!

Verpacken Sie das Gerät für Transport und Lagerung stoßsicher und geschützt gegen Feuchtigkeit. Optimalen Schutz bietet die Originalverpackung. Achten Sie auf die Einhaltung der in den technischen Daten spezifizierten zulässigen Umgebungsbedingungen.

#### Auspacken

- Achten Sie auf unbeschädigten Packungsinhalt. Benachrichtigen Sie im Fall einer Beschädigung den Postdienst bzw. den Spediteur und verständigen Sie den Lieferanten.
- $\%$  Überprüfen Sie den Lieferumfang anhand Ihrer Bestellung und der Lieferpapiere auf:
	- Liefermenge
	- Gerätetyp und Ausführung laut Typenschild
	- Kurzanleitung

Das Typenschild gibt Auskunft, um welchen MA 2xxi-Typ es sich bei Ihrem Gerät handelt. Genaue Informationen hierzu entnehmen Sie bitte dem Beipackzettel oder [Kapitel 14.2](#page-79-6).

#### Typenschild der Anschlusseinheit

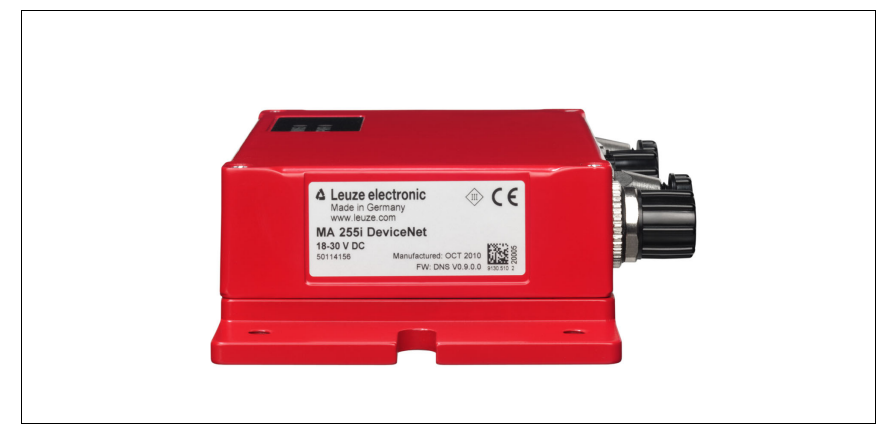

Bild 6.1: Gerätetypenschild MA 255i

 Bewahren Sie die Originalverpackung für den Fall einer späteren Einlagerung oder Versendung auf.

Bei auftretenden Fragen wenden Sie sich bitte an Ihren Lieferanten bzw. das für Sie zuständige Leuze electronic Vertriebsbüro.

 Beachten Sie bei der Entsorgung von Verpackungsmaterial die örtlich geltenden Vorschriften.

## <span id="page-27-0"></span>6.2 Montage

Die Montageplatte der Gateways MA 255i kann auf 2 unterschiedliche Arten montiert werden:

- über vier Gewindelöcher (M6) oder
- über zwei M8 Schrauben an den beiden seitlichen Befestigungsnuten.

### Befestigung über vier M6 oder zwei M8 Schrauben

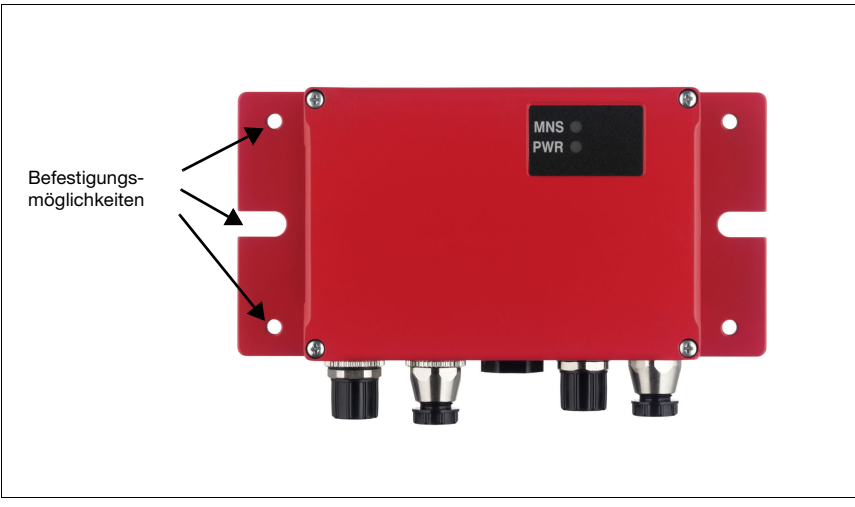

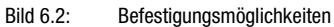

## <span id="page-28-0"></span>6.3 Geräteanordnung

Idealerweise sollte die MA 255i gut zugänglich in der Nähe des Identgerätes montiert werden, um eine gute Bedienbarkeit – z.B. zur Parametrierung des angeschlossenen Gerätes – zu gewährleisten.

### <span id="page-28-1"></span>6.3.1 Wahl des Montageortes

<span id="page-28-3"></span>Für die Auswahl des richtigen Montageortes müssen Sie eine Reihe von Faktoren berücksichtigen:

- Die zulässigen Leitungslängen zwischen MA 255i und dem Host-System je nach verwendeter Schnittstelle.
- Der Gehäusedeckel sollte leicht zugänglich sein, so dass die internen Schnittstellen (Geräteschnittstelle zum Anschluss der Leuze Geräte über Leiterplattenstecker, Service-Schnittstelle) sowie weitere Bedienelemente einfach zu erreichen sind.
- Die Einhaltung der zulässigen Umgebungsbedingungen (Feuchte, Temperatur).
- Geringstmögliche Gefährdung der MA 255i durch mechanische Zusammenstöße oder sich verklemmende Teile.

## <span id="page-28-2"></span>6.4 Reinigen

Reinigen Sie nach der Montage das Gehäuse der MA 255i mit einem weichen Tuch. Entfernen Sie alle Verpackungsreste, wie z.B. Kartonfasern oder Styroporkugeln.

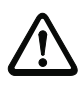

## Achtung!

Verwenden Sie zur Reinigung der Geräte keine aggressiven Reinigungsmittel wie Verdünner oder Aceton.

## <span id="page-29-0"></span>7 Elektrischer Anschluss

<span id="page-29-2"></span>Die Feldbus-Gateways MA 2xxi werden über codierte M12-Rundsteckverbinder angeschlossen.

Eine RS 232 Geräte-Schnittstelle erlaubt es, die jeweiligen Geräte mit System-Steckern anzuschließen. Die Gerätekabel verfügen über eine vorbereitete PG-Verschraubung.

Je nach HOST (Feldbus)-Schnittstelle und Funktion variiert die Codierung und Ausführung als Buchse oder Stecker. Die exakte Ausführung entnehmen Sie der jeweiligen Beschreibung der MA 2xxi-Gerätetype.

### Hinweis!

Sie erhalten zu allen Anschlüssen die entsprechenden Gegenstecker bzw. vorkonfektionierten Leitungen. Näheres hierzu [siehe Kapitel 14 "Typenübersicht und Zubehör".](#page-79-7)

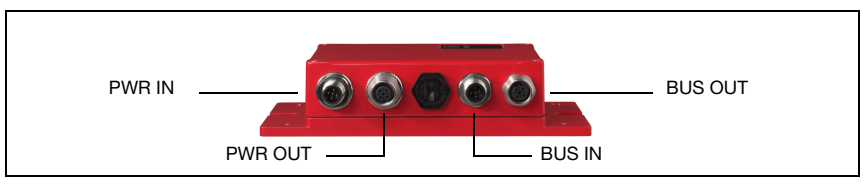

Bild 7.1: Lage der elektrischen Anschlüsse

## <span id="page-29-1"></span>7.1 Sicherheitshinweise zum elektrischen Anschluss

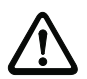

## Achtung!

Vergewissern Sie sich vor dem Anschließen, dass die Versorgungsspannung mit dem angegebenen Wert auf dem Typenschild übereinstimmt.

Der Anschluss des Gerätes und Reinigung dürfen nur durch eine elektrotechnische Fachkraft erfolgen.

Achten Sie auf korrekten Anschluss der Funktionserde (FE). Nur bei ordnungsgemäß angeschlossener Funktionserde ist der störungsfreie Betrieb gewährleistet.

Können Störungen nicht beseitigt werden, ist das Gerät außer Betrieb zu setzen und gegen versehentliche Inbetriebnahme zu schützen.

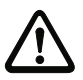

### Achtung!

Bei UL-Applikationen ist die Benutzung ausschließlich in Class-2-Stromkreisen nach NEC (National Electric Code) zulässig.

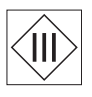

Die Feldbus-Gateways sind in Schutzklasse III zur Versorgung durch PELV (Protective Extra Low Voltage) ausgelegt (Schutzkleinspannung mit sicherer Trennung).

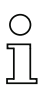

#### Hinweis!

Die Schutzart IP65 wird nur mit verschraubten Steckverbindern bzw. mit verschraubten Abdeckkappen erreicht!

## <span id="page-30-0"></span>7.2 Elektrischer Anschluss

Die MA 255*i* verfügt über vier M12 Stecker/Buchsen, die jeweils A-codiert sind.

Dort wird die Spannungsversorgung (PWR IN), wie auch die Schaltein-/-ausgänge (PWR OUT bzw. PWR IN) angeschlossen. Die Anzahl und Funktion der Schaltein- und -ausgänge hängt vom angeschlossenen Endgerät ab.

Eine interne RS 232-Schnittstelle dient dem Anschluss des jeweiligen Leuze Devices. Eine weitere interne RS 232-Schnittstelle fungiert als Service-Schnittstelle zur Parametrierung des angeschlossenen Gerätes über serielles Nullmodemkabel.

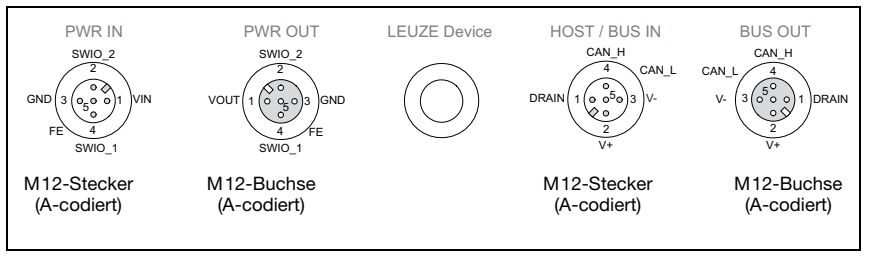

Bild 7.2: Anschlüsse der MA 255*i*, Ansicht: Liegend auf Montageplatte

Im nachfolgenden wird im Detail auf die einzelnen Anschlüsse und Pinbelegungen eingegangen.

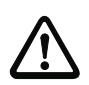

## Achtung!

Spannungsversorgung und Bus-Kabel sind gleich codiert. Bitte beachten Sie die aufgedruckten Anschlussbezeichnungen

## <span id="page-30-1"></span>7.2.1 PWR IN – Spannungsversorgung / Schaltein-/-ausgang

| PWR IN (5-pol. Stecker, A-codiert)                                           |         |               |                                          |  |  |
|------------------------------------------------------------------------------|---------|---------------|------------------------------------------|--|--|
| <b>PWR IN</b>                                                                | Pin     | <b>Name</b>   | <b>Bemerkung</b>                         |  |  |
| SWIO <sub>2</sub><br>VIN<br><b>GND</b><br>$\circ$<br>o<br>5.<br>FE<br>SWIO 1 |         | VIN           | Positive Versorgungsspannung $+18+30VDC$ |  |  |
|                                                                              | 2       | <b>SWIO 2</b> | Schalteingang/Schaltausgang 2            |  |  |
|                                                                              | 3       | GND           | Negative Versorgungsspannung OVDC        |  |  |
|                                                                              | 4       | <b>SWIO 1</b> | Schalteingang/Schaltausgang 1            |  |  |
|                                                                              | 5       | FF            | Funktionserde                            |  |  |
| M <sub>12</sub> -Stecker<br>(A-codiert)                                      | Gewinde | FF            | Funktionserde (Gehäuse)                  |  |  |

Tabelle 7.1: Anschlussbelegung PWR IN

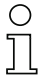

#### Hinweis!

Die Bezeichnung und Funktion der SWIO hängt vom angeschlossenen Gerät ab. Bitte beachten Sie dazu die nachfolgende Tabelle!

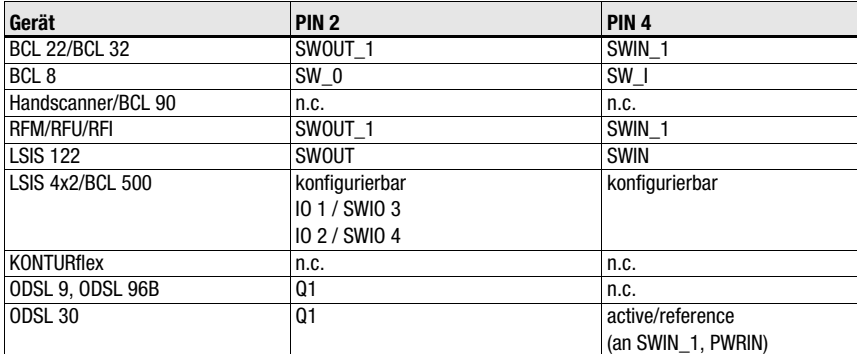

Tabelle 7.1: Gerätespezifische Funktion der SWIOs

#### Versorgungsspannung

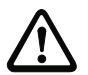

### Achtung!

Hinweis!

Bei UL-Applikationen ist die Benutzung ausschließlich in Class-2-Stromkreisen nach NEC (National Electric Code) zulässig.

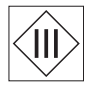

Die Feldbus-Gateways sind in Schutzklasse III zur Versorgung durch PELV (Protective Extra Low Voltage) ausgelegt (Schutzkleinspannung mit sicherer Trennung).

#### Anschluss der Funktionserde FE

Achten Sie auf den korrekten Anschluss der Funktionserde (FE). Nur bei ordnungsgemäß angeschlossener Funktionserde ist der störungsfreie Betrieb gewährleistet. Alle elektrischen Störeinflüsse (EMV-Einkopplungen) werden über den Funktionserdeanschluss abgeleitet.

#### Schaltein-/-ausgang

Die MA 255i verfügt über den Schaltein- und Schaltausgang **SWIO\_1 und SWIO\_2.** Dieser befindet sich auf dem M 12-Stecker PWR IN und auf der M 12-Buchse PWR OUT. Die Verbindung der Schaltein- und -ausgänge von PWR IN zu PWR OUT kann per Jumper unterbrochen werden. In diesem Fall ist nur noch der Schaltein- und -ausgang am PWR IN aktiv.

Die Funktion der Schaltein- und -ausgänge ist abhängig vom angeschlossenen Leuze Device. Informationen hierzu finden Sie in der entsprechenden Bedienungsanleitung.

## <span id="page-32-0"></span>7.2.2 PWR OUT– Schaltein-/-ausgang

| PWR OUT (5-pol. Buchse, A-codiert)                                                                                                    |                |               |                                                                              |  |  |
|----------------------------------------------------------------------------------------------------|----------------|---------------|------------------------------------------------------------------------------|--|--|
| <b>PWR OUT</b>                                                                                                    | Pin            | <b>Name</b>   | <b>Bemerkung</b>                                                             |  |  |
| SWIO <sub>2</sub><br><b>VOUT</b><br><b>GND</b><br>IЗ<br>O <sub>E</sub><br>$\circ$<br>FE<br>SWIO 1<br>M <sub>12</sub> -Buchse<br>(A-codiert) |                | <b>VOUT</b>   | Spannungsversorgung für weitere Geräte<br>(VOUT identisch zu VIN bei PWR IN) |  |  |
|                                                                                                    | $\overline{2}$ | <b>SWIO 2</b> | Schalteingang/Schaltausgang 2                                                |  |  |
|                                                                                                    | 3              | GND           | GND                                                                          |  |  |
|                                                                                                    | 4              | <b>SWIO 1</b> | Schalteingang/Schaltausgang 1                                                |  |  |
|                                                                                                    | 5              | <b>FE</b>     | Funktionserde                                                                |  |  |
|                                                                                                    | Gewinde        | FE            | Funktionserde (Gehäuse)                                                      |  |  |

Tabelle 7.2: Anschlussbelegung PWR OUT

### Hinweis!

Die Strombelastbarkeit des PWR OUT und IN Steckverbinders beträgt maximal 3 A. Davon ist jeweils der Stromverbrauch der MA und des angeschlossenen Endgeräts abzuziehen.

Die Funktion der Schaltein- und -ausgänge ist abhängig vom angeschlossenen Leuze Device. Informationen hierzu finden Sie in der entsprechenden Bedienungsanleitung. Die SWIO 1/2 liegen im Auslieferungszustand parallel auf PWR IN/OUT. Durch einen Jumper kann diese Verbindung getrennt werden.

## <span id="page-32-1"></span>7.3 BUS IN

Die MA 255i stellt eine DeviceNet-Schnittstelle als HOST-Schnittstelle zur Verfügung.

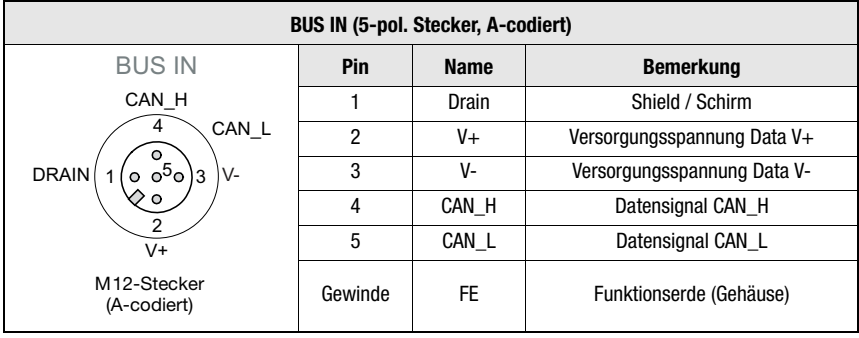

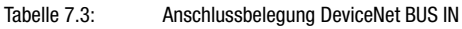

 Verwenden Sie zur Host-Verbindung der MA 255i vorzugsweise die vorkonfektionierten Leitungen KB DN/CAN-xxxxx-Bx, .

## <span id="page-33-0"></span>7.4 BUS OUT

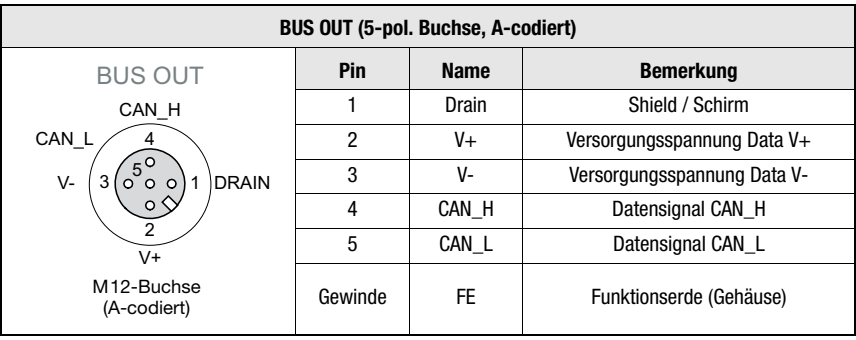

Tabelle 7.4: Anschlussbelegung DeviceNet BUS OUT

 Verwenden Sie zur Host-Verbindung der MA 255i vorzugsweise die vorkonfektionierten Leitungen KB DN/CAN-xxxxx-Sx, Tabelle [14.5 "Bus-Anschlussleitung für die MA](#page-82-3) 255i" [auf Seite](#page-82-3) 81.

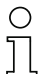

#### Hinweis!

Achten Sie auf ausreichende Schirmung. Bei den Geräten und den von Leuze electronic angebotenen vorkonfetionierten Leitungen liegt der Schirm auf PIN 1.

### <span id="page-33-1"></span>7.4.1 Terminierung des DeviceNet

Am letzten physikalischen DeviceNet-Teilnehmer muss dieser mittels eines Abschlusswiderstands (siehe ["Zubehör Abschlusswiderstand" auf Seite 78\)](#page-79-5) terminiert werden.

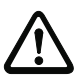

#### Achtung!

Nach DeviceNet Spezifikation (Volume 3: DeviceNet Adaptation of CIP Chapter 8, Physical Layer 8-3.3 Connectors) ist eine Verwendung des BUS OUT Anschlusses nicht erlaubt.

## <span id="page-34-0"></span>7.5 Geräte-Schnittstellen

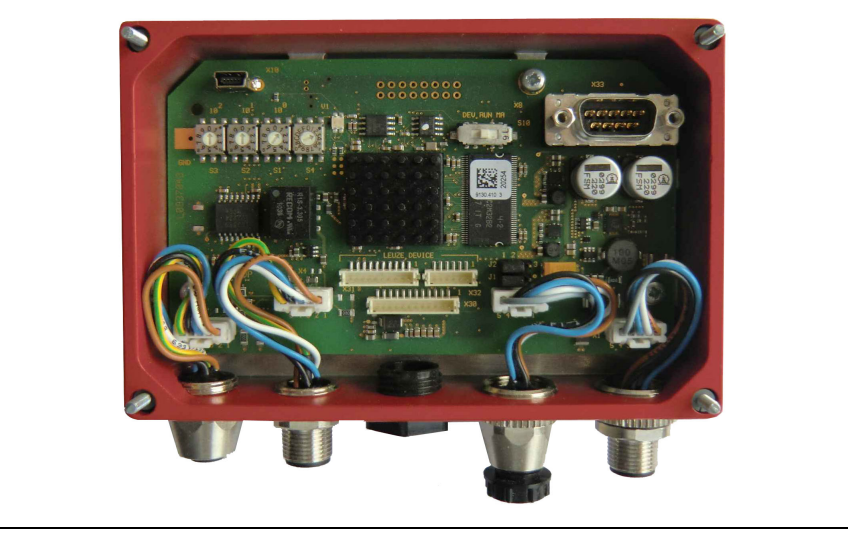

Bild 7.3: MA 255*i* offen

## <span id="page-34-1"></span>7.5.1 Geräteschnittstelle RS 232 (nach Geräteöffnung zugänglich, intern)

<span id="page-34-2"></span>Die Geräteschnitte ist für die Systemstecker (Leiterplattenstecker) für Leuze Geräte RFI xx, RFM xx, BCL 22 sowie BCL 32, VR mit KB 031 vorbereitet.

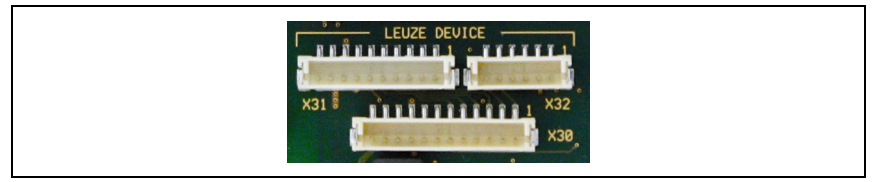

Bild 7.4: RS 232 Geräteschnittstelle

Die Standardgeräte werden mit 6- bzw. 10-poligen Steckerteil an X31 bzw. X32 angeschlossen. Zusätzlich für Handscanner, BCL 8 und BPS 8 mit 5VDC Versorgung (aus der MA) auf Pin 9 steht der 12-polige Leiterplattenanschluss X30 zur Verfügung.

Über eine Zusatzleitung (vgl. ["Typenübersicht und Zubehör" auf Seite 78\)](#page-79-7) kann der Systemanschluss auf M 12 oder 9-pol Sub-D gelegt werden, z.B. für Handscanner.

## <span id="page-35-0"></span>7.5.2 Service-Schnittstelle (intern)

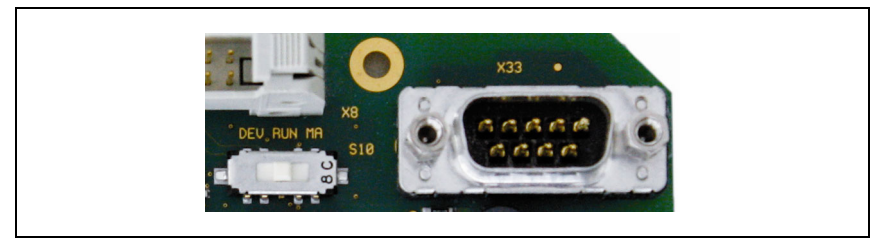

Bild 7.5: RS 232 Service-Schalter und Service-Schnittstelle

Diese Schnittstelle erlaubt nach Aktivierung den Zugriff über die RS 232 auf das angeschlossenen Leuze Device (DEV) und die MA zur Parametrierung über die 9-polige Sub-D. Während des Zugriffs ist die Verbindung zwischen Feldbusschnittstelle und Geräteschnittstelle abgeschaltet. Der Feldbus selbst wird jedoch dadurch nicht unterbrochen.

Die Service-Schnittstelle ist bei abgenommenem Gehäusedeckel MA 255i erreichbar und besitzt einen 9-poligen Sub-D Steckverbinder (männlich). Zum Anschluss eines PCs benötigen Sie ein gekreuztes RS 232-Verbindungskabel, das die Verbindungen RxD, TxD und GND herstellt. Ein Hardware-Handshake über RTS, CTS wird auf der Service-Schnittstelle nicht unterstützt.

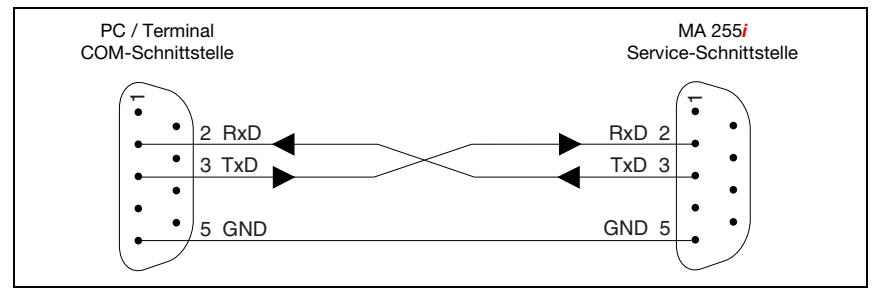

Bild 7.6: Verbindung der Service-Schnittstelle mit einem PC/Terminal

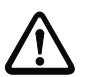

#### Achtung!

Für eine Funktion des Service-PC müssen die Parameter der RS 232 mit denen der MA übereinstimmen. Die Leuze Standardeinstellung der Schnittstelle ist 9600Bd, 8N1 und STX, Daten, CR, LF.

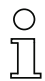

#### Hinweis!

Für die Konfiguration der an der externen Schnittstelle angeschlossenen Geräte wie z.B. BCL 8 (JST Stiftleiste "X30"), wird ein dafür konfiguriertes Kabel benötigt. Der Service-Schalter muss sich in der Stellung "DEV" bzw. "MA" (Service Leuze Device/MA) befinden.
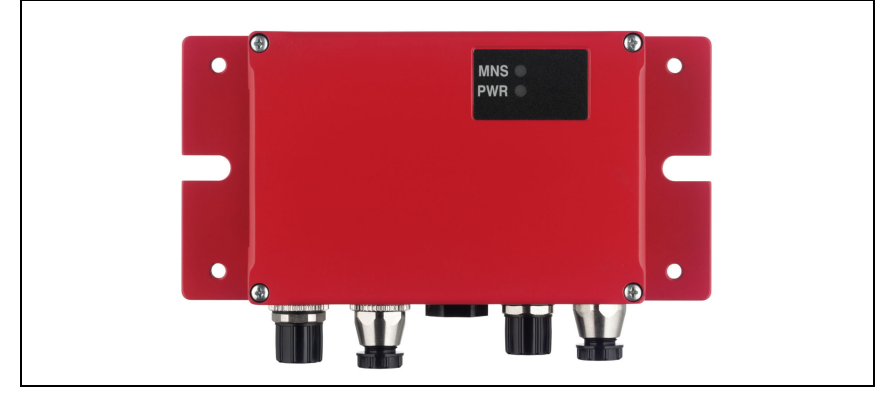

# 8 Statusanzeigen und Bedienelemente

Bild 8.1: LED-Anzeigen der MA 255i

# 8.1 LED-Statusanzeigen

## 8.1.1 LED-Anzeigen auf der Platine

LED (Status)

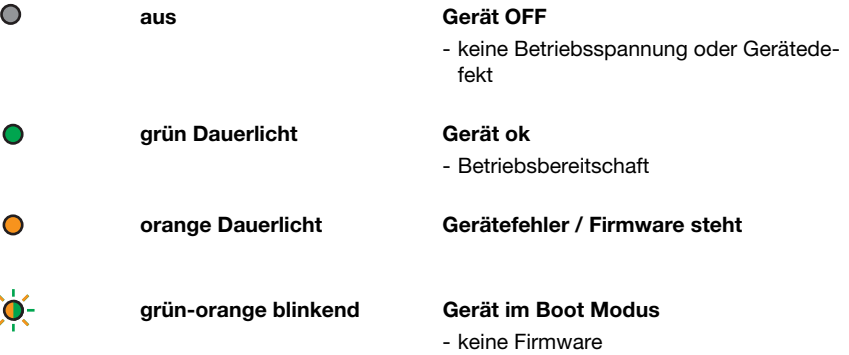

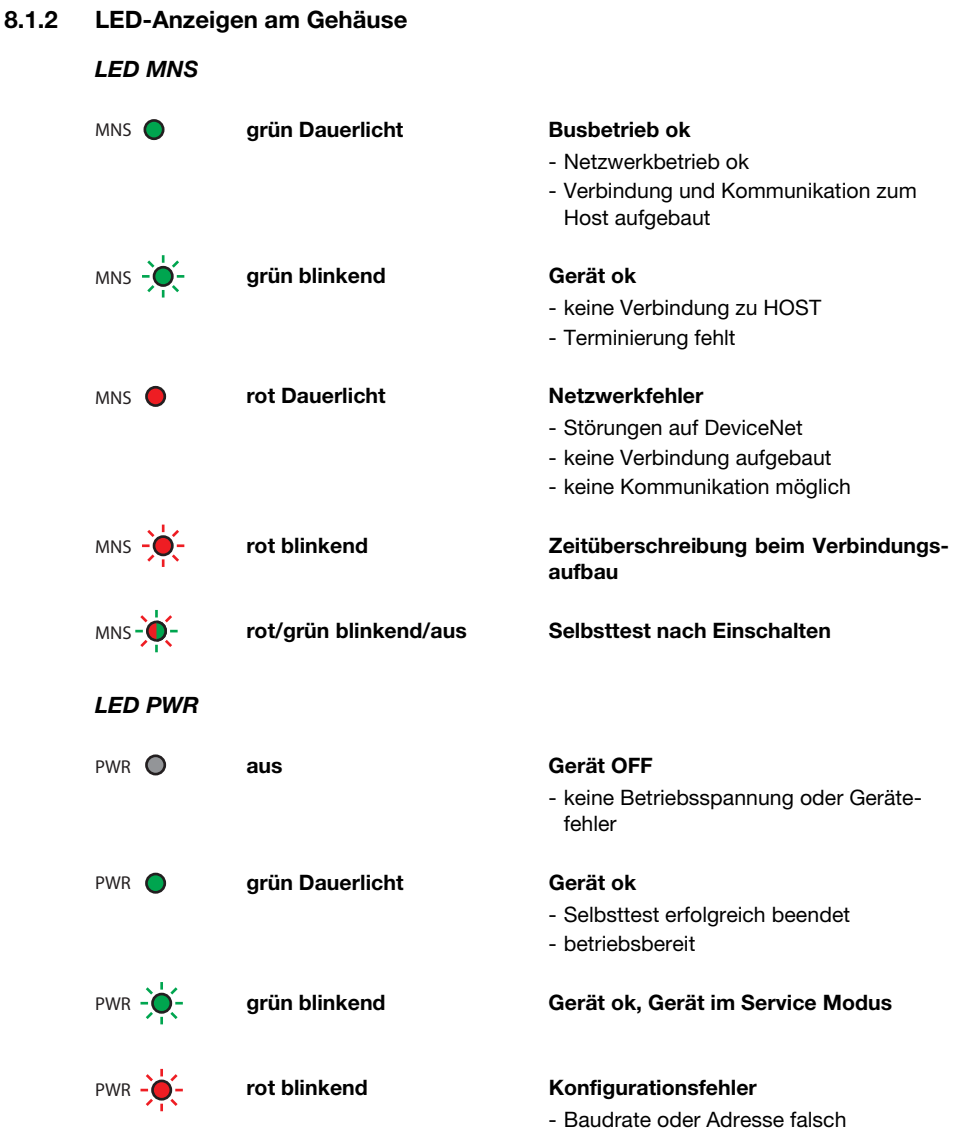

# 8.2 Interne Schnittstellen und Bedienelemente

## 8.2.1 Übersicht Bedienelemente

Im Folgenden sind die Bedienelemente der MA 255i beschrieben. Die Abbildung zeigt die MA 255i mit geöffnetem Gehäusedeckel.

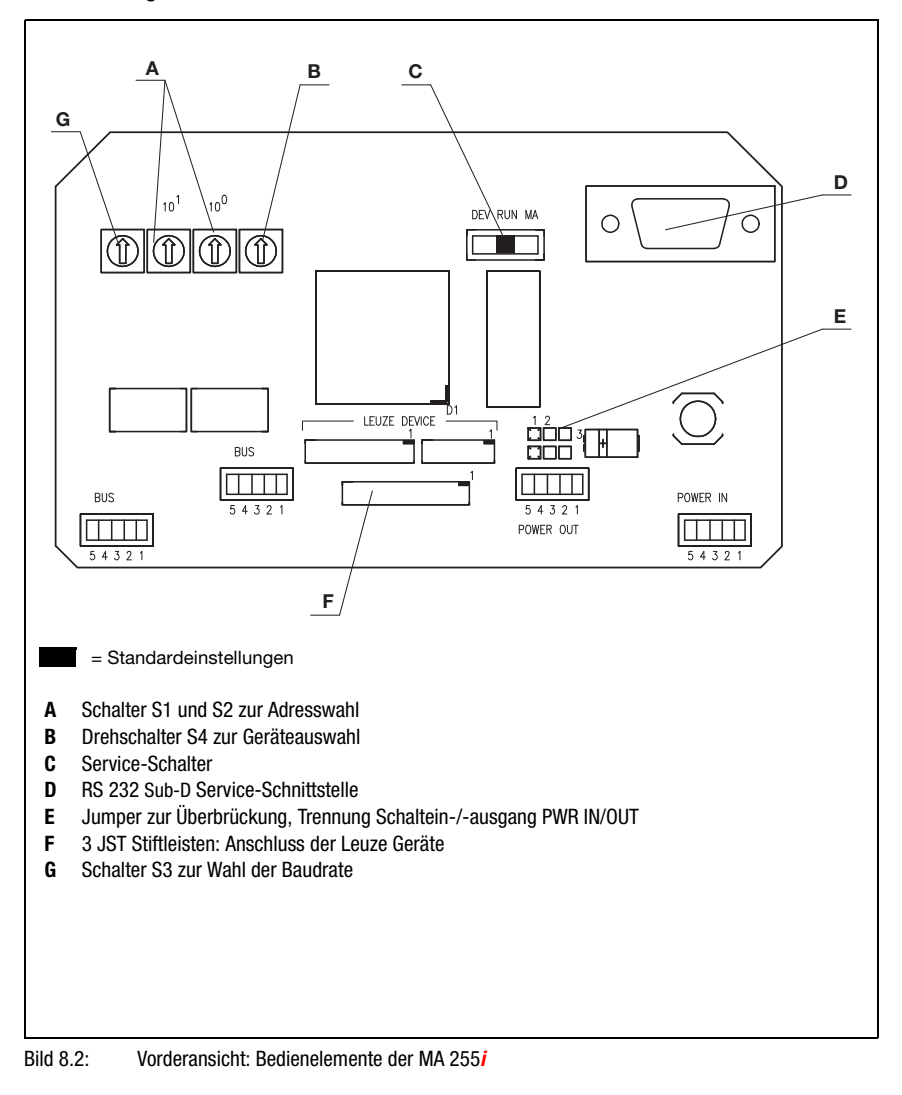

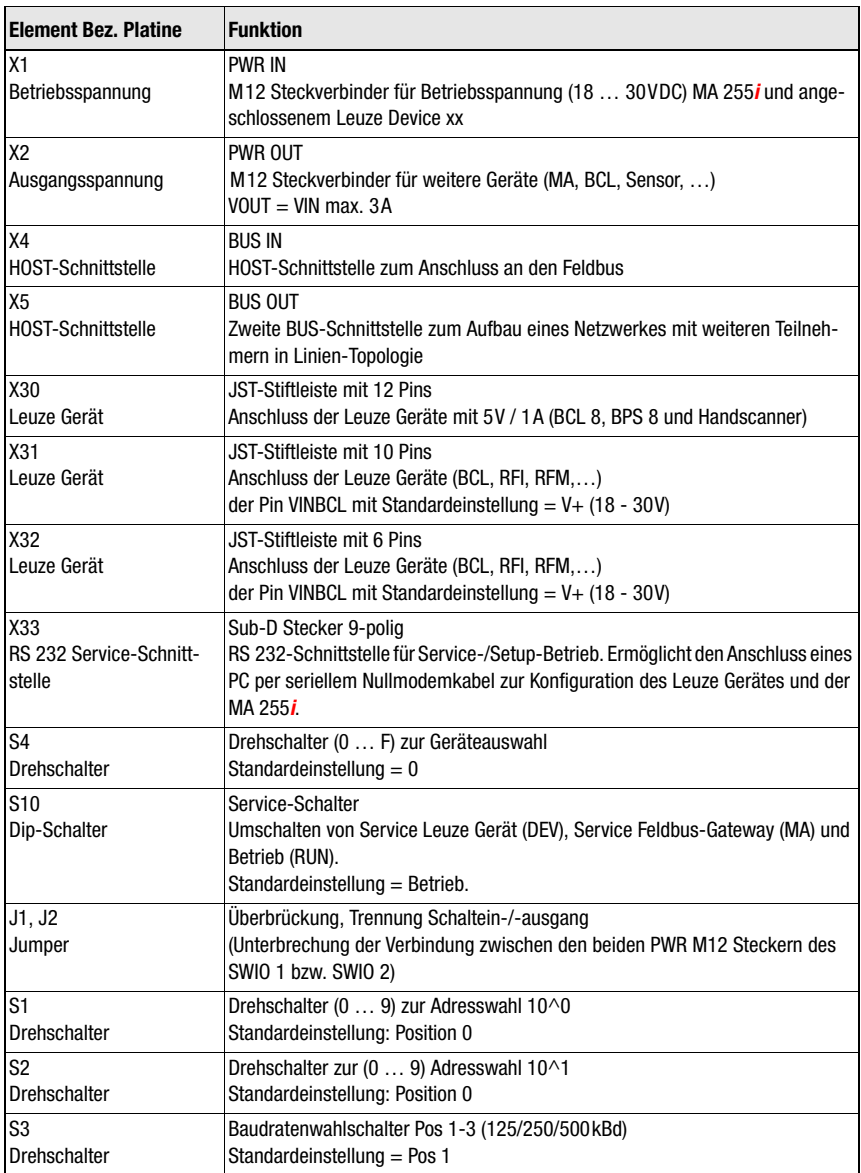

## 8.2.2 Anschlüsse Stecker X30 …

Zum Anschuss des jeweiligen Leuze Devices über RS 232 stehen in der MA 255i die Leiterplattenstecker X30 ... X32 zur Verfügung.

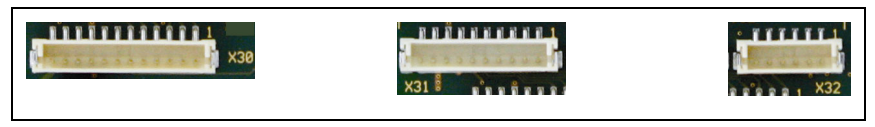

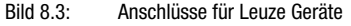

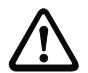

## Achtung!

An der MA 255i dürfen nicht gleichzeitig mehrere Leuze Devices angeschlossen sein, da nur eine RS 232-Schnittstelle bedient werden kann.

## 8.2.3 RS 232 Service-Schnittstelle – X33

Die RS 232-Schnittstelle X33 ermöglicht die Konfiguration des Leuze Gerätes und der MA 255i über PC, der per seriellem Nullmodemkabel angeschlossenen wird.

### Anschlussbelegung X33 – Service-Stecker

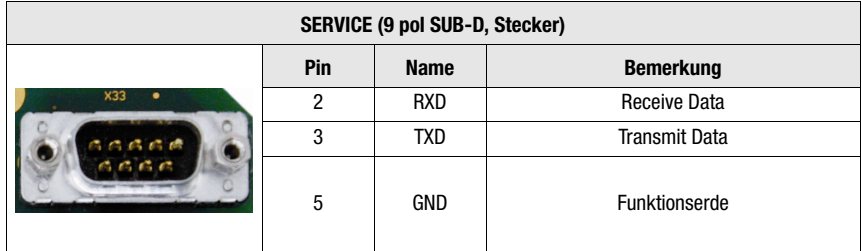

Tabelle 8.1: Anschlussbelegung SERVICE

## 8.2.4 Service-Schalter S10

Mit dem Dip-Schalter S10 können Sie zwischen den Modi "Betrieb" und "Service" wählen, d.h. Sie schalten hier zwischen den folgenden Optionen um:

- Betrieb (RUN) = Standard-Einstellung
- Service Leuze Gerät (DEV) und
- Service Feldbus-Gateway (MA)

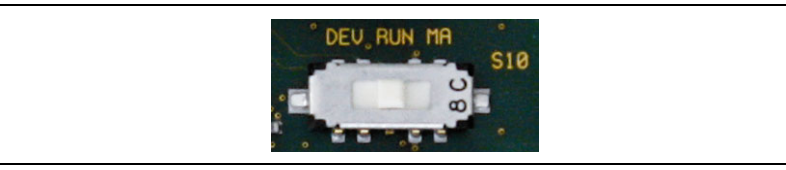

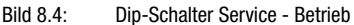

<span id="page-41-0"></span>Nähere Informationen zu den jeweiligen Optionen [siehe Kapitel 4.4 "Betriebsarten".](#page-18-0)

## 8.2.5 Drehschalter S4 zur Geräteauswahl

Mit dem Drehschalter S4 erfolgt die Auswahl des Leuze Endgerätes.

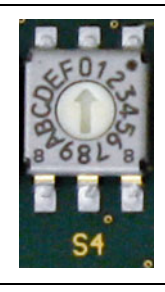

Bild 8.5: Drehschalter zur Geräteauswahl

Den Leuze Geräten sind folgende Schalterstellungen zugeordnet:

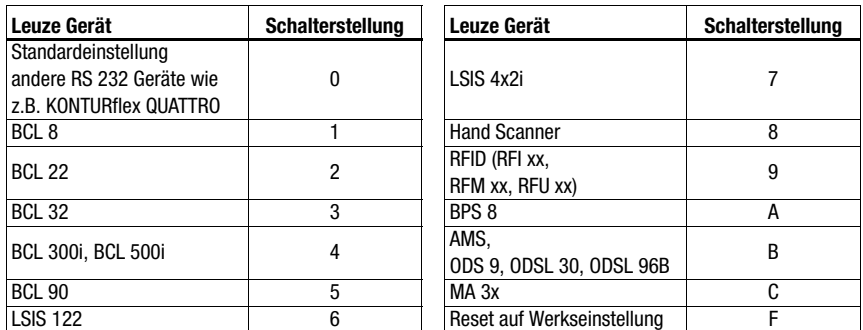

Das Gateway wird über die Schalterposition auf das Leuze Device eingestellt. Wird die Schalterstellung geändert, muss das Gerät neu gestartet werden, da die Schalterstellung nur bei Spannungsneustart abgefragt wird.

## Hinweis!

In Schalterposition "0" muss zwischen 2 Telegrammen zur Unterscheidung ein Abstand von > 20 ms eingehalten werden.

Die Parameter der Leuze Endgeräte sind in [Kapitel 16](#page-85-0) beschrieben.

## 8.2.6 Schalter zur Adresswahl im Feldbus

Zum Einstellen der Stationsadresse verfügt das Gateway über die Drehschalter S1 und S2 (Einer- und Zehnerstellen).

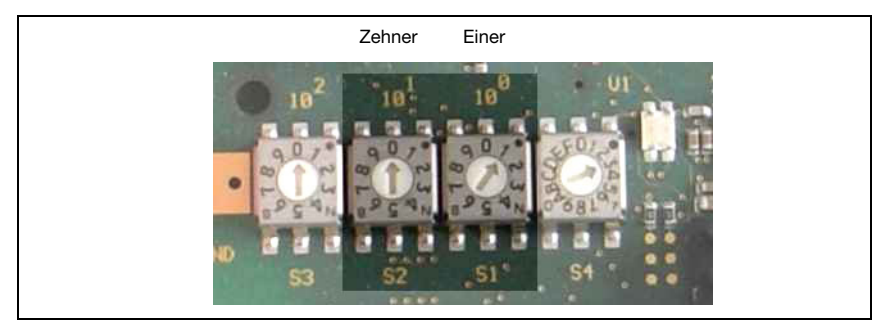

Bild 8.6: Drehschalter zur Adresseinstellung

Nähere Informationen zu den jeweiligen Adressbereichen und dem Vorgehensweise bei der Adressierung erhalten Sie im [Kapitel 12.1.](#page-61-0)

# 8.2.7 Schalter zum Einstellen der Baudrate

Mit dem Drehschalter S3 können Sie die Baudrate zur Datenübertragung einstellen.

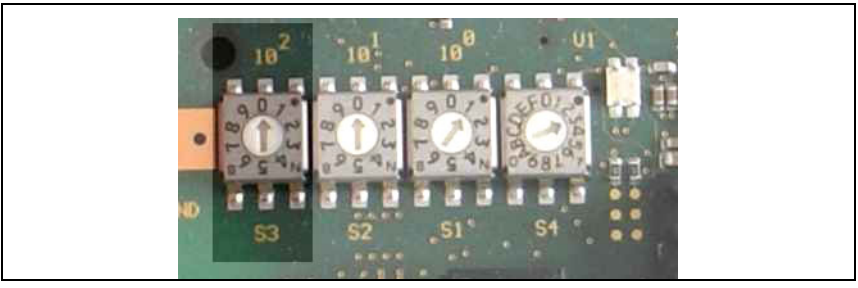

Bild 8.7: Drehschalter zur Baudrateneinstellung

# 9 Konfiguration

Die Konfiguration der MA 255i erfolgt mittels der EDS-Datei über den Gerätemanager der Steuerung. Das angeschlossene Gerät wird üblicherweise über die Serviceschnittstelle der MA mit Hilfe eines geeigneten Konfiurationsprogramms konfiguriert.

Die jeweiligen Konfiurationsprogramme – z.B. für Barcodeleser das BCL Config, für RFID-Geräte das RF-Config etc. – und die dazugehörigen Dokumentationen stehen auf der Leuze Homepage im Bereich Download bereit:

www.leuze.de \ Download \ identifizieren

## Hinweis!

Zur Anzeige der Hilfetexte muss zusätzlich (nicht im Lieferumfang) ein PDF-Betrachtungsprogramm installiert sein. Wichtige Hinweise zur Parametrierung bzw. zu den parametrierbaren Funktionen entnehmen Sie bitte der Beschreibung des jeweiligen Gerätes.

# 9.1 Anschluss der Service-Schnittstelle

Der Anschluss der RS 232-Service-Schnittstelle erfolgt nach Öffnen des Gerätedeckels der MA 255i über den 9-pol Sub-D und einem Nullmodem-Kabel (RxD/TxD/GND) gekreuzt. Anschluss siehe Kapitel ["Service-Schnittstelle \(intern\)" auf Seite 34](#page-35-0).

Die Service-Schnittstelle wird mit Hilfe des Service-Schalters aktiviert und stellt mit der Einstellung "DEV" (Leuze Device) bzw "MA" (Gateway) eine direkte Verbindung zum angeschlossen Gerät her.

# 9.2 Informationen im Service Mode auslesen

- Stellen Sie den Service-Schalter der MA nach dem Hochlaufen in der Schalterstellung "RUN" nun auf die Position "MA".
- $\%$  Starten Sie nun eines der folgenden Terminal-Programme z.B. BCL, RF, BPS Config.

Alternativ können Sie auch das Windows-Tool "Hyperterminal" verwenden.

- Starten Sie das Programm.
- Wählen Sie den richtigen COM-Port aus (z.B. COM1) und stellen Sie die Schnittstelle wie folgt ein:

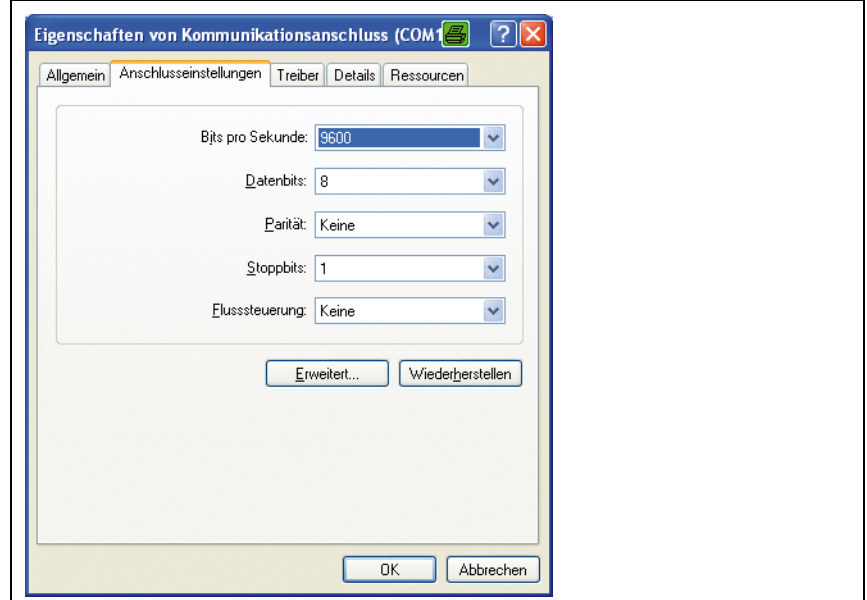

Bild 9.1: COM-Port Einstellungen

# Ο  $\overline{1}$

## Hinweis!

Beachten Sie, dass am PC Terminal-Programm das Framing STX, Daten, CR, LF eingestellt sein muss, damit mit dem angeschlossenen Leuze Device kommuniziert werden kann.

## Kommandos

Durch Senden der folgenden Kommandos können Sie jetzt Informationen der MA 255i abrufen.

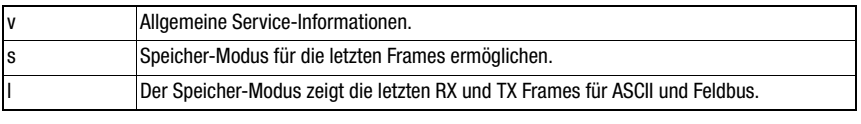

Tabelle 9.1: Verfügbare Kommandos

## Informationen

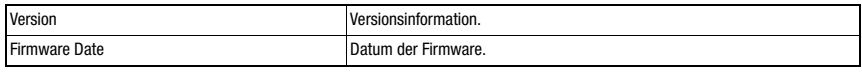

Tabelle 9.2: Allgemeine Firmware-Informationen

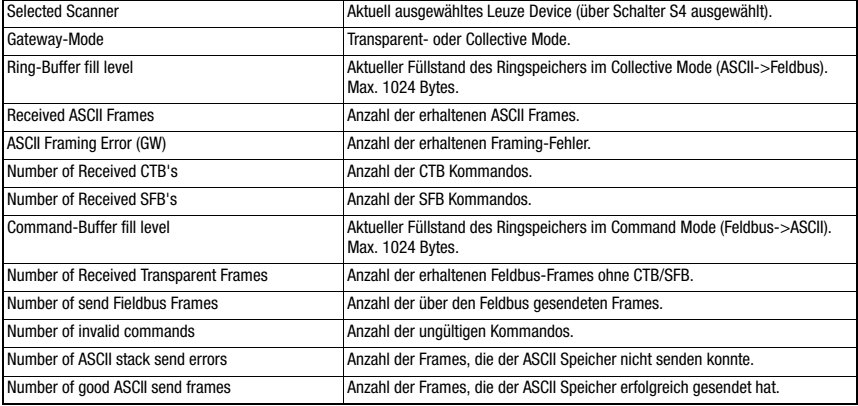

Tabelle 9.3: Allgemeine Gateway-Informationen

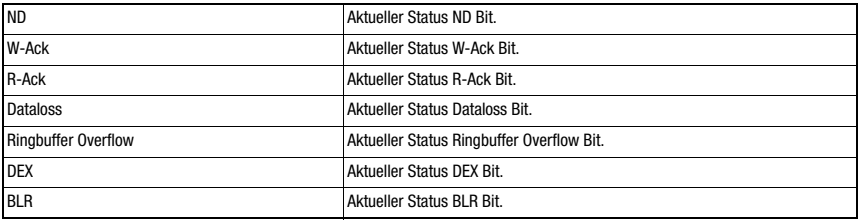

Tabelle 9.4: Aktuelle Stati der Status- und Steuerbits

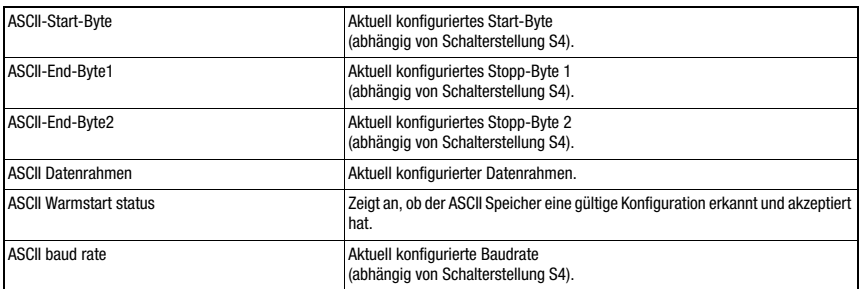

# Tabelle 9.5: ASCII Konfiguration

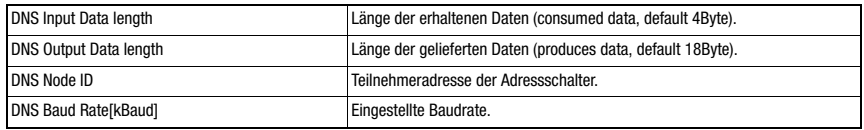

Tabelle 9.6: DeviceNet-Parameter MA 255*i* 

# 10 Telegramm

## 10.1 Feldbus Telegrammaufbau

<span id="page-46-0"></span>Alle Operationen werden durch Steuer- und Statusbits durchgeführt. Dazu stehen 2 Byte Steuerinformationen und 2 Byte Statusinformationen zur Verfügung. Die Steuerbits sind Teil des Ausgangsmoduls und die Statusbits sind Teil der Eingangsbytes. Die Daten beginnen ab dem 3. Byte.

Sollte die tatsächliche Datenlänge länger als die im Gateway konfigurierte Datenlänge sein, wird nur ein Teil der Daten übertragen, die restlichen Daten gehen verloren. In diesem Fall wird das DL (Data Loss) Bit gesetzt.

7 6 5 4 3 2 1 0 ND | Adresse 4 | Adresse 3 | Adresse 2 | Adresse 1 | Adresse 0 | Broadcast | Command mode Steuerbyte 0 CTB SFB R-ACK Steuerbyte 1

Datenbyte / Parameterbyte 0 Daten

Der folgende Telegrammaufbau wird zwischen SPS -> Feldbus-Gateway verwendet:

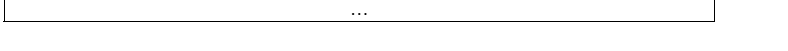

Zwischen Feldbus-Gateway -> SPS wird dieser Telegrammaufbau verwendet:

Datenbyte / Parameterbyte 1

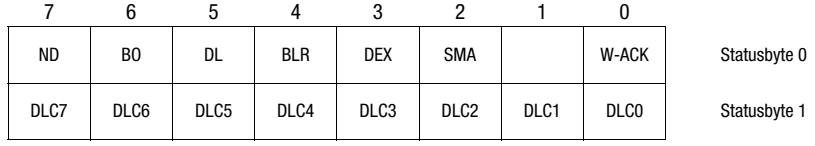

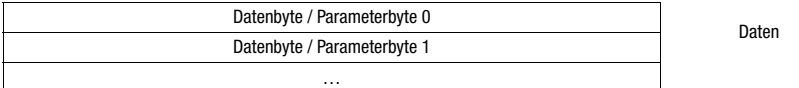

Zwischen dem Feldbus-Gateway und dem Leuze Endgerät wird dann nur noch der Datenteil mit dem entsprechenden Rahmen (z.B. STX, CR & LF) übertragen. Die beiden Steuerbytes werden von dem Feldbus-Gateway verarbeitet.

Die entsprechenden Steuer- bzw. Status-Bits und deren Bedeutung werden in [Abschnitt](#page-47-0)  [10.2](#page-47-0) und [Abschnitt 10.3](#page-50-0) spezifiziert.

Weitere Hinweise zu den Steuerbytes Broadcast und den Adressbits 0 … 4 finden Sie im Kapitel ["Modulare Anschlusseinheit MA 3x \(S4-Schalterstellung C\)" auf Seite 98.](#page-99-0)

# <span id="page-47-0"></span>10.2 Beschreibung der Eingangsbytes (Statusbytes)

# 10.2.1 Struktur und Bedeutung der Eingangsbytes (Statusbytes)

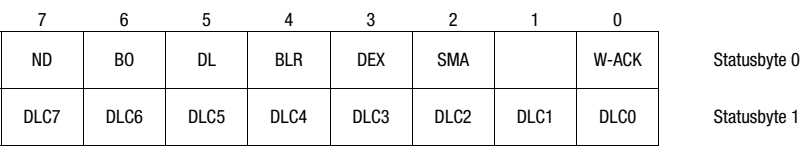

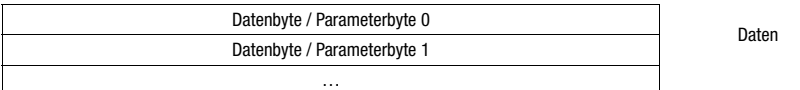

Tabelle 10.1: Struktur der Eingangsbytes (Statusbytes)

## Bits des Eingangsbyte (Statusbyte) 0

| <b>Bit-Nr.</b> | <b>Bezeichnung</b> | <b>Bedeutung</b>                                         |
|----------------|--------------------|----------------------------------------------------------|
| 10             | <b>W-ACK</b>       | Write-Acknowledge (Schreibbestätigung) bei Puffernutzung |
| $\overline{2}$ | <b>SMA</b>         | Service Mode Active (Service Modus aktiviert)            |
| 3              | <b>DEX</b>         | Data exist (Daten im Sendepuffer)                        |
| 4              | <b>BLR</b>         | Next Block Ready (Neuer Block bereit)                    |
| 5              | DL                 | Data Loss (Datenverlust)                                 |
| 6              | B <sub>0</sub>     | Buffer Overflow (Pufferüberlauf)                         |
|                | <b>ND</b>          | New Data (Neue Daten) nur im Transparent Mode            |

Bits des Eingangsbytes (Statusbyte) 1

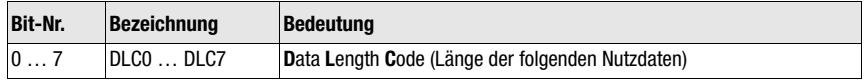

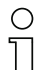

## Hinweis!

T-Bit bedeutet Toggle-Bit, d.h. dieses Bit ändert bei jedem Ereignis seinen Zustand  $("0" \rightarrow "1"$  oder " $1" \rightarrow "0"$ ).

# 10.2.2 Detailbeschreibung der Bits (Eingangsbyte 0)

## Bit 0: Write-Acknowledge: W-ACK

Dieses Bit ist nur für das blockweise Schreiben von Slavedaten relevant, siehe [Kapitel 11.1.2](#page-55-0) (Pufferdaten auf RS 232). Es toggelt, wenn Daten von der SPS mit CTB oder SFB zur MA gesendet werden.

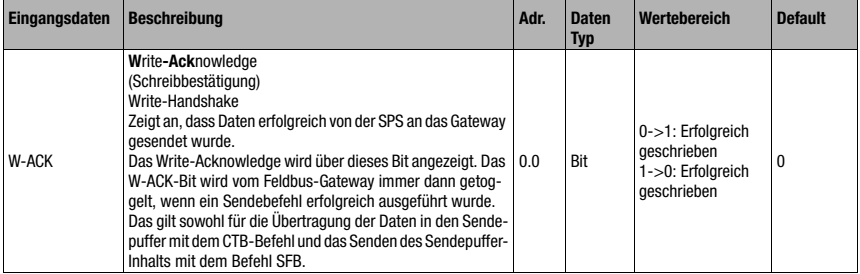

## Bit 2: Service Mode Active: SMA

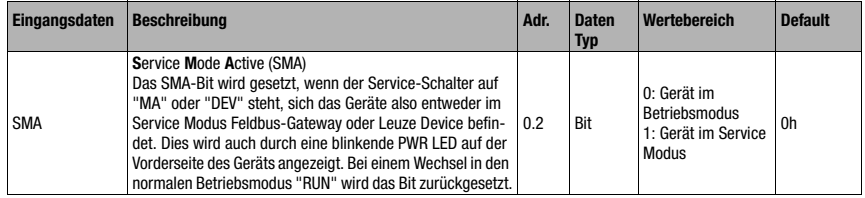

## Bit 3: Data exist: DEX

Dieses Bit ist nur für das Lesen von Slavedaten im Collective Mode relevant, siehe [Kapitel](#page-55-1)  [11.1.1.](#page-55-1)

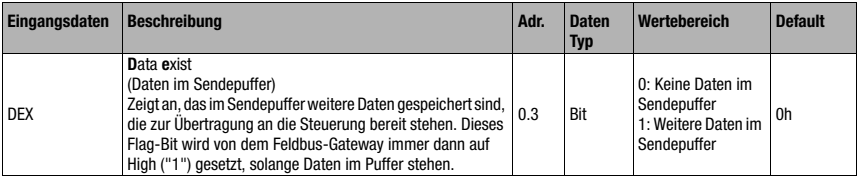

## Bit 4: Next block ready to transmit: BLR

Dieses Bit ist nur für das Lesen von Slavedaten im Collective Mode relevant, siehe [Kapitel](#page-55-1) [11.1.1.](#page-55-1)

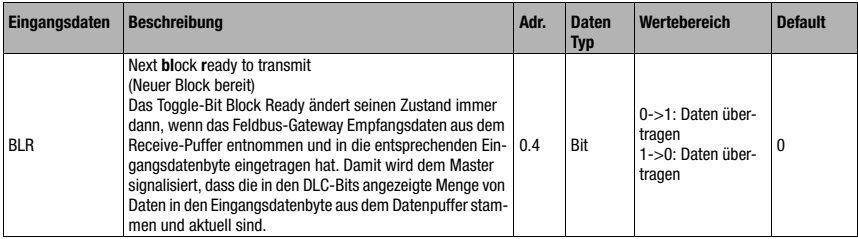

## Bit 5: Data Loss: DL

Dieses Bit ist im Transparent und Collective Mode wichtig zur Überwachung der Datenübertragung.

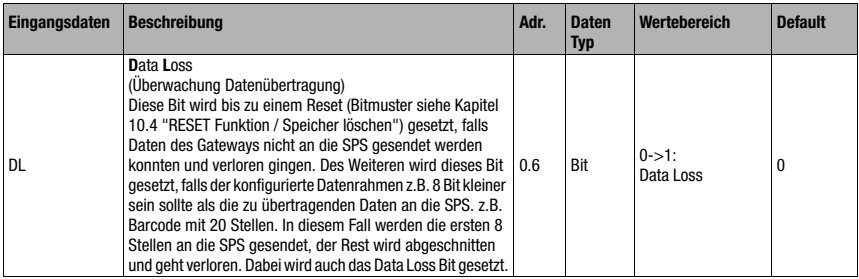

# Bit 6: Buffer Overflow: BO

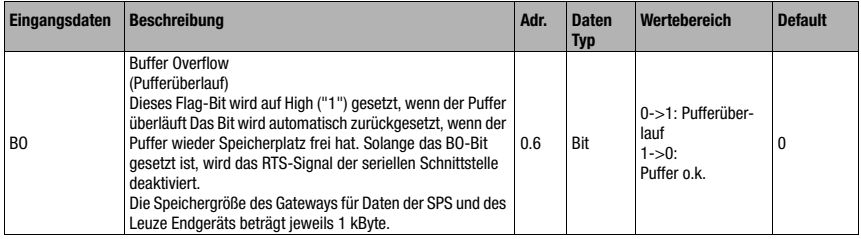

## Bit 7: New Data: ND

Dieses Bit ist nur im Transparent Mode relevant.

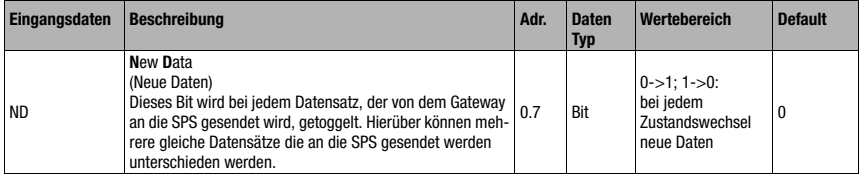

# 10.2.3 Detailbeschreibung der Bits (Eingangsbyte 1)

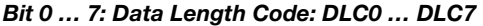

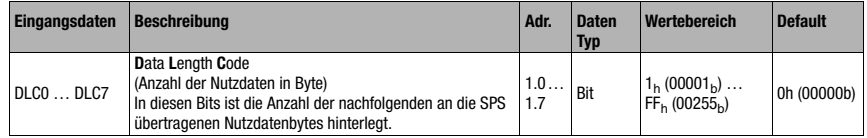

# <span id="page-50-0"></span>10.3 Beschreibung der Ausgangsbytes (Steuerbytes)

# 10.3.1 Struktur und Bedeutung der Ausgangsbytes (Steuerbytes)

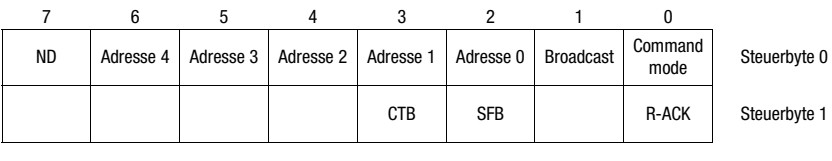

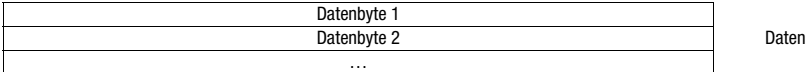

Tabelle 10.2: Struktur der Ausgangsbytes (Steuerbytes)

## Bits des Ausgangsbytes (Steuerbyte) 0

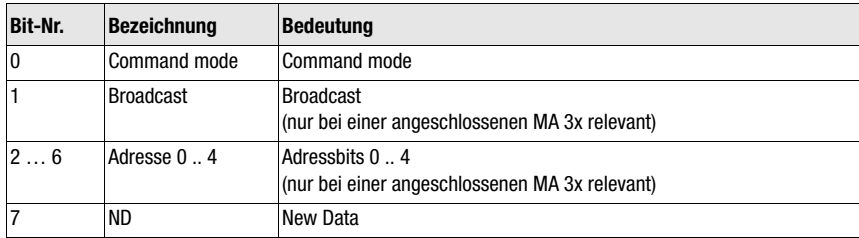

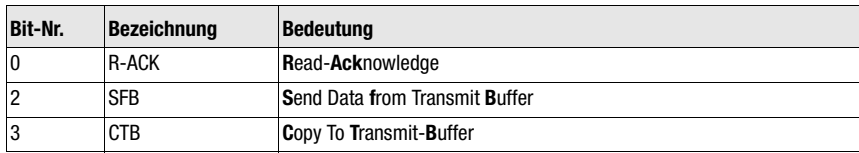

## Bits des Ausgangsbytes (Steuerbyte) 1

## 10.3.2 Detailbeschreibung der Bits (Ausgangsbyte 0)

## Bit 0: Command mode: Command mode

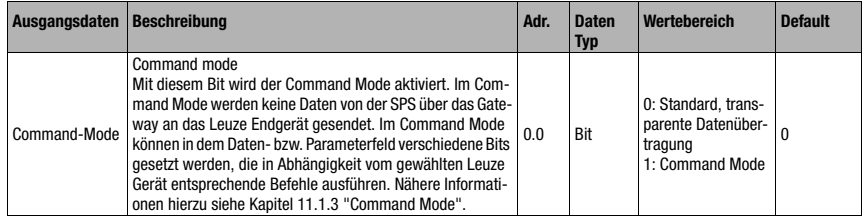

Die folgenden 2 Steuerbit (["Bit 1: Broadcast: Broadcast" auf Seite 50](#page-51-0) und ["Bit 2 … 6:](#page-51-1) [Adressbits 0 .. 4: Adresse 0 .. 4" auf Seite 50\)](#page-51-1) sind nur bei einer angeschlossenen MA 3x relevant. Bei den sonstigen Geräten werden diese Felder ignoriert.

## <span id="page-51-0"></span>Bit 1: Broadcast: Broadcast

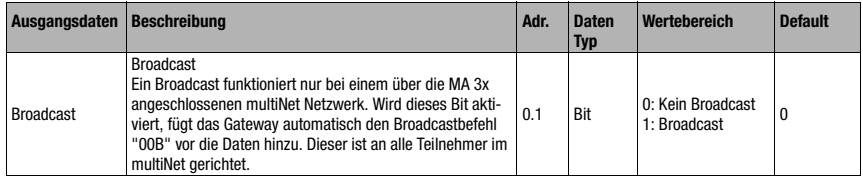

## <span id="page-51-1"></span>Bit 2 … 6: Adressbits 0 .. 4: Adresse 0 .. 4

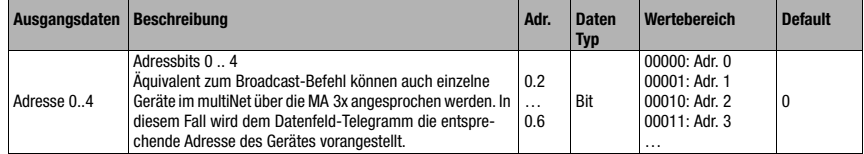

## Bit 7: New Data: ND

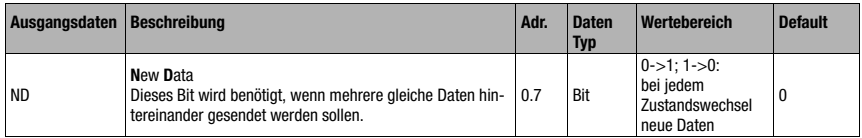

## 10.3.3 Detailbeschreibung der Bits (Ausgangsbyte 1)

## Bit 0: Read-Acknowledge: R-ACK

Dieses Bit ist nur für das blockweise Schreiben von Slavedaten (Collective Mode) relevant, siehe [Kapitel 11.1.2.](#page-55-0)

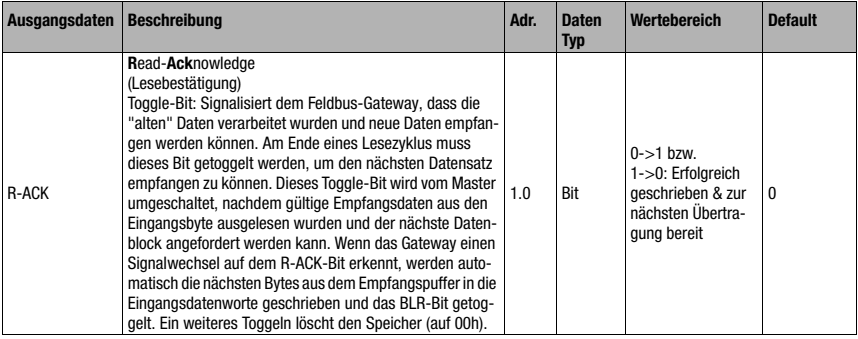

## Bit 2: Send Data from Buffer: SFB

Dieses Bit ist nur für das blockweise Schreiben von Slavedaten (Collective Mode) relevant, siehe [Kapitel 11.1.2.](#page-55-0)

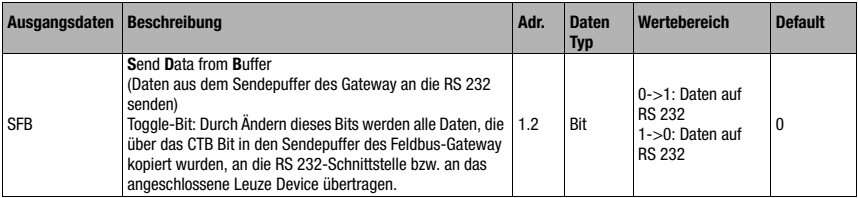

# Bit 3: Copy to Transmit Buffer: CTB

Dieses Bit ist nur für das blockweise Schreiben von Slavedaten (Collective Mode) relevant, siehe [Kapitel 11.1.2.](#page-55-0)

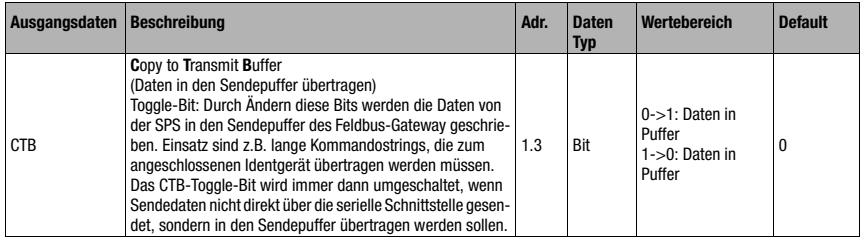

## Hinweis!

Die Zustandsänderung des CTB-Bits signalisiert der MA, dass die Daten in den Puffer gehen, daher unbedingt Reihenfolge beachten!

Bei nicht Verwenden des CTB wird das Telegramm (das in 1 Zyklus passt) direkt zur RS 232- Schnittstelle übertragen. Bitte auf Vollständigkeit achten!

# <span id="page-53-0"></span>10.4 RESET Funktion / Speicher löschen

Für manche Anwendung ist es hilfreich, den Puffer der MA (im Collective Mode) oder Statusbits zurücksetzen zu können.

Dazu kann von der SPS folgendes Bitmuster übertragen werden (sollte >20 ms anstehen):

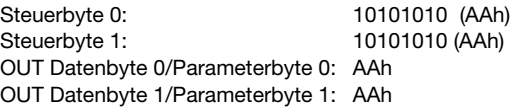

Hierdurch wird der Speicher bzw. Status-/Steuerbits auf 00h gesetzt.

Beachten Sie bitte, dass im Collective Mode ggf. das Datenabbild durch Toggeln von R-ACK aktualisiert werden muss.

# 11 Modi

# 11.1 Funktionsweise des Datenaustausches

Das Feldbus-Gateway besitzt zwei verschiedene Modi, welche über die SPS ausgewählt werden:

• Transparent Mode (Standardeinstellung)

Im "Transparent" Mode werden alle Daten vom seriellen Endgerät 1:1 und unmittelbar an die SPS gesendet. Die Verwendung von Status- bzw. Steuerbits ist hierbei nicht notwendig. Allerdings werden nur die für **einen** Übertragungszyklus möglichen Datenbytes übertragen - weitere gehen verloren.

Der Abstand zweier aufeinanderfolgender Telegramme (ohne Rahmen) muss mehr als 20ms betragen, da sonst keine klare Trennung erfolgt.

Als Dateninhalt werden üblicherweise ASCII Zeichen erwartet - verschiedene Steuerzeichen im Datenbereich werden deshalb unter Umständen von der MA als ungültige Zeichen erkannt und abgeschnitten. Bei 00<sub>h</sub> im Datenbereich schneidet die MA das Telegramm ab, weil nicht benötigte Bytes auch mit 00<sub>h</sub> aufgefüllt werden.

• Collective Mode

Im "Collective" Mode werden die Daten des seriellen Endgerätes im Feldbus-Gateway durch Togglen des CTB Bits zwischengespeichert und erst durch Aufforderung der SPS blockweise an selbige gesendet.

An der SPS wird dann per Statusbit (DEX) signalisiert, dass neue Daten zur Abholung bereit stehen. Die Daten werden dann blockweise aus dem Feldbus-Gateway ausgelesen (Togglebit).

Um die einzelnen Telegramme an der SPS unterscheiden zu können, wird im Collective Mode der serielle Rahmen zusätzlich zu den Daten an die SPS übertragen.

Die Größe des Puffers beträgt 1 kByte.

## Hinweis!

Im Collective Mode werden zum Kommunikationshandling über den Puffer die Bits CTB und SFB benötigt. Telegramme, die auch im Sammelmode in einem Zyklus komplett übertragen werden können (inclusive Datenrahmen), gehen direkt durch. Werden SPS-Daten bereitgestellt und ohne Zustandsänderung des CTB-Bits übertragen, gehen diese direkt auf die RS 232-Schnittstelle mit der eingestellten Telegrammdatenlänge. Unvollständige (inkl. Datenrahmen) oder fehlerhafte Telegramme können Fehlermeldungen des angeschlossenen Gerätes verursachen!

Eine Kombination mit dem Command Mode ist möglich.

Der blockweise Datenaustausch muss auf der SPS programmiert werden.

# 11.1.1 Lesen von Slavedaten im "Collective" Mode (Gateway -> SPS)

<span id="page-55-1"></span>Schickt das Leuze Gerät Daten an das Feldbus-Gateway, so werden die Daten in einem Puffer zwischengespeichert. Der SPS wird über das "DEX"-bit signalisiert, dass Daten im Speicher zur Abholung bereit stehen. Daten werden nicht automatisch übertragen.

Sind keine weiteren Nutzdaten in der MA 255*i* vorhanden ("DEX"-Bit = "0"), muss als Lesebestätigung das "R-ACK"-Bit einmal getoggelt werden, um die Datenübertragung für den nächsten Lesezyklus freizugeben.

Wenn der Puffer noch weitere Daten enthält, ("DEX"-Bit = 1), werden durch Toggeln des Steuerbits "R-ACK" die nächsten im Puffer verbliebenen Nutzdaten übertragen. Dieser Vorgang ist solange zu wiederholen, bis das Bit "DEX" auf "0" zurückgeht, dann sind alle Daten aus dem Puffer entnommen. Auch hier muss als abschließende Lesebestätigung das "R-ACK" einmal zusätzlich getoggelt werden, um die Datenübertragung für den nächsten Lesezyklus freizugeben.

Verwendete Status- bzw. Steuerbits:

- $\bullet$  DLC
- BLR
- DEX
- <span id="page-55-0"></span>• R-ACK

## 11.1.2 Schreiben von Slavedaten im "Collective" Mode (SPS -> Gateway)

### Blockweises Schreiben

Die vom Master zum Slave geschickten Daten werden zunächst durch Setzen des Bits "CTB" (Copy to transmit buffer) in einem "Transmit buffer" gesammelt. Bitte beachten Sie, dass bereitgestellte Daten unmittelbar mit dem Toggeln des Bits übertragen werden.

Mit dem Befehl "SFB" (Send data from transmit buffer) werden die Daten dann in der empfangenen Reihenfolge vom Puffer über die serielle Schnittstelle zum angeschlossenen Leuze Gerät geschickt.Bitte vergessen Sie nicht den passenden Datenrahmen!

Danach ist der Puffer wieder leer und kann mit neuen Daten beschrieben werden.

# Hinweis!

Mit dieser Funktion ergibt sich die Möglichkeit, längere Datenstrings im Gateway zwischen zu speichern, unabhängig davon, wieviel Bytes der verwendete Feldbus auf einmal übertragen kann. Mit dieser Funktion können z.B. längere PT-Sequenzen oder RFID-Schreibsequenzen übertragen werden, da die angeschossenen Geräte so ihre Kommandos (z.B. PT oder W) in einem zusammenhängenden String erhalten können. Der entsprechende Rahmen (STX CR LF) wird benötigt, um die einzelnen Telegramme voneinander unterscheiden zu können.

Verwendete Status- bzw. Steuerbits:

- CTB
- SFB
- W-ACK

Werden SPS-Daten bereitgestellt und ohne Zustandsänderung des CTB-Bits übertragen, gehen diese direkt auf die RS 232-Schnittstelle, mit der eingestellten Telegrammdatenlänge. Unvollständige (inkl. Datenrahmen) oder fehlerhafte Telegramme können Fehlermeldungen des angeschlossenen Gerätes verursachen!

## Beispiel für die Aktivierung eines Leuze Devices

Es wird im Datenteil (ab Byte 2) des Telegramms zum Gateway ein "+" (ASCII) zur Aktivierung gesendet.

D.h. in das Steuer- bzw. Ausgangsbyte 2 ist der Hex-Wert von "2B" (entspricht einem "+") einzutragen. Um das Lesetor zu deaktivieren, muss stattdessen ein "2D" (Hex) (entspricht einem "-" ASCII) verwendet werden.

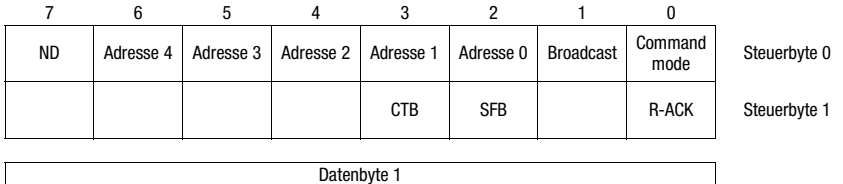

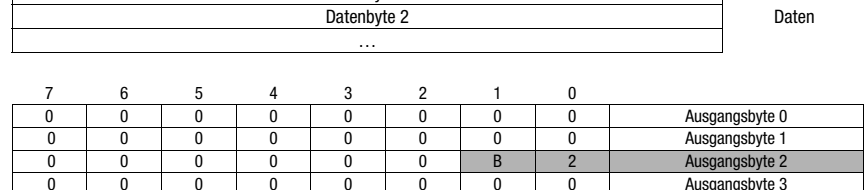

## Ablaufdiagramm Collective Mode

Lange Online-Kommandos an das DEV senden, Lesen der RS 232 Antwort vom DEV

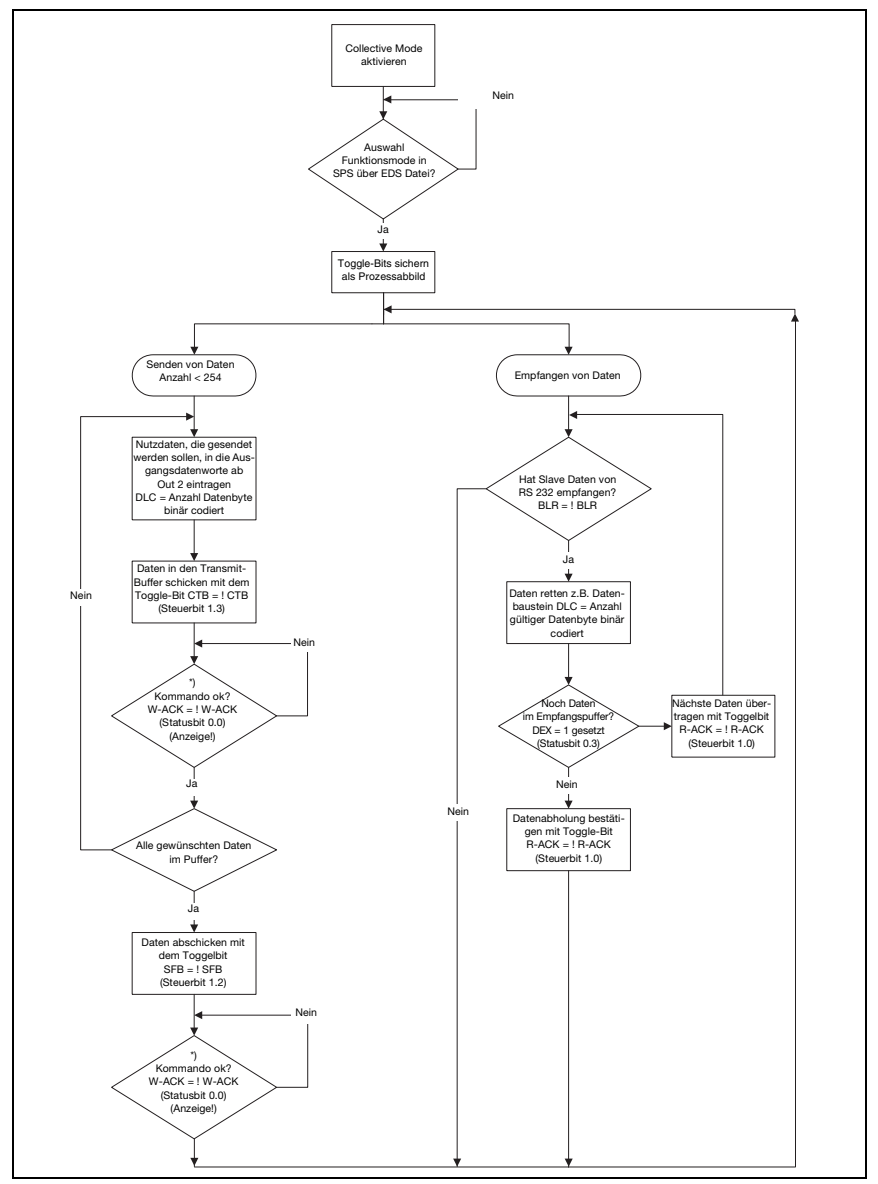

Bild 11.1: Schema der Datenübertragung mit langen Online-Kommandos

# 11.1.3 Command Mode

<span id="page-58-0"></span>Eine Besonderheit stellt der sogenannte Command Mode dar, der über das Ausgangs-Steuerbyte 0 (Bit 0) ... definiert wird, und die Steuerung des angeschlossenen Gerätes per Bit ermöglicht.

Ist der Command Mode aktiviert (Command Mode = 1), werden keine Daten von der SPS über das Gateway an das Leuze Endgerät gesendet. Die Daten von der MA an die SPS werden in der gewählten Betriebsart (Transparent/Collective) übertragen.

Der Command Mode erlaubt es, im Daten- bzw. Parameterfeld verschiedene gerätespezifische Bits zu setzen, die die entsprechenden seriellen Befehle ausführen (z.B. v, +, -, usw.). Soll z.B. die Version des Leuze Endgerätes abgefragt werden, so ist das entsprechende Bit zu setzen, damit an das Leuze Gerät ein "v" mit dem Rahmen <STX> v <CR> <LF> gesendet wird.

Auf die meisten Befehle an das Leuze Endgerät antwortet das Leuze Endgerät dem Gateway auch mit Daten (z.B. Barcodeinhalt, NoRead, Geräteversion etc). Die Antwort wird durch das Gateway an die SPS weitergeleitet.

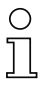

### Hinweis!

Die für die einzelnen Leuze Geräte verfügbaren Parameter sind im [Kapitel 16](#page-85-0) aufgeführt. Der Command Mode kann nicht mit Handscannern genutzt werden.

## Beispiel für die Aktivierung eines Leuze Devices

Im Command Mode ist das Steuer- bzw. Ausgangsbyte 0.0 für die Aktivierung des Command Mode zu setzen. Dann ist nur noch das entsprechende Bit (Steuer- bzw. Ausgangsbyte 2.1) für die Aktivierung und Deaktivierung des Lesetors zu setzen.

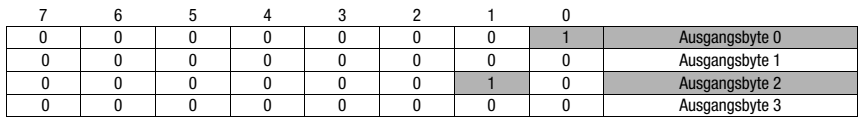

## Ablaufdiagramm Command Mode

Steuerbyte 0, Bit 0.0 auf 1 setzen

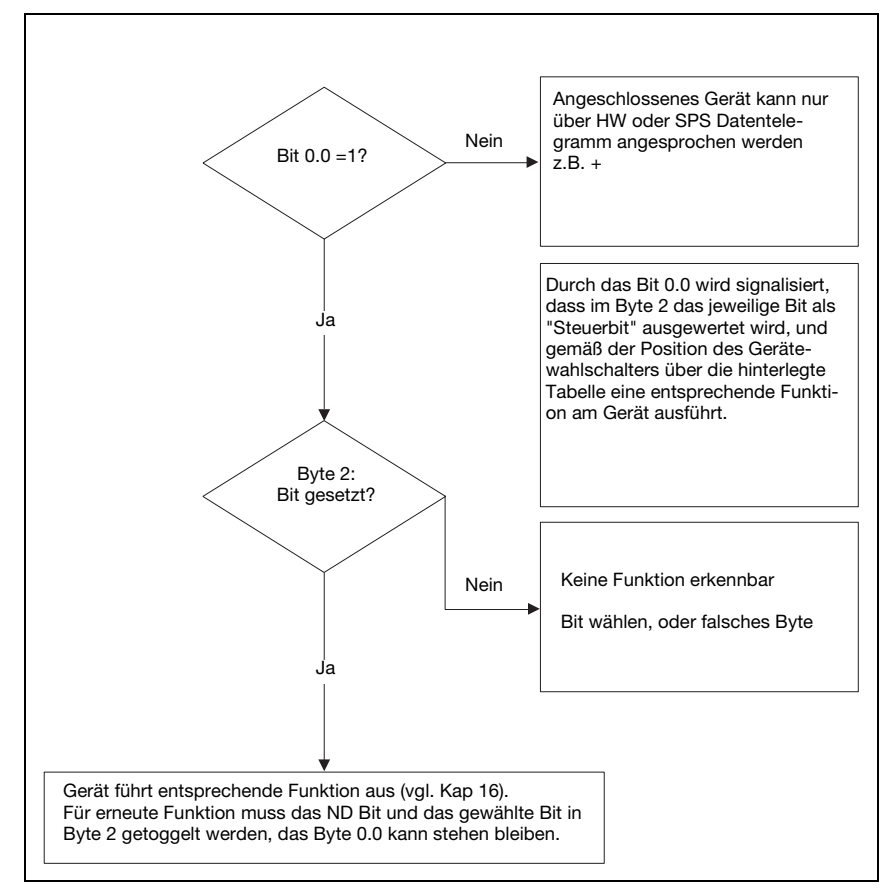

Bild 11.2: Befehlsausführung nach Aktivierung des Command Mode

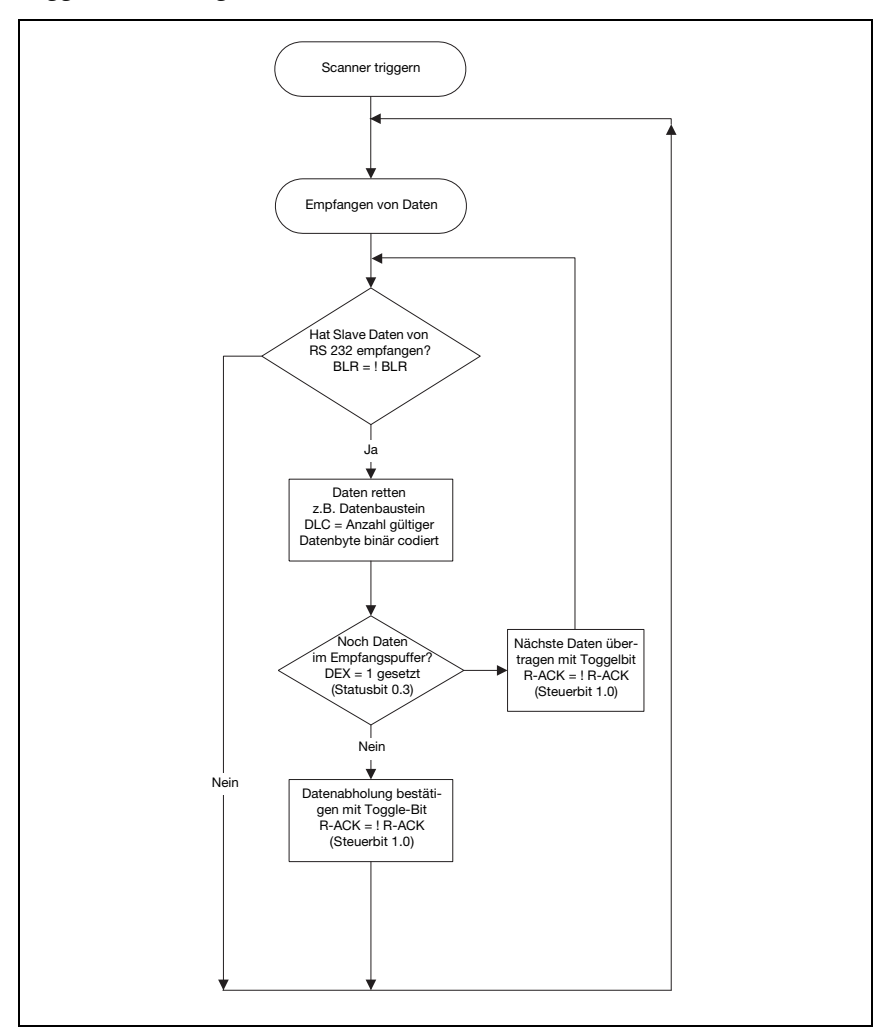

*Triggern des Identgerätes und Lesen der Daten*

Bild 11.3: DEV aktivieren und Lesen der Daten

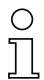

## Hinweis!

Nähere Informationen zum Feldbus Telegrammaufbau finden Sie im [Kapitel 10.1](#page-46-0). Eine Spezifikation aller verwendbaren Kommandos ist im Kapitel ["Spezifikationen für Leuze Endgeräte"](#page-85-0)  [auf Seite 84](#page-85-0) enthalten.

# 12 Inbetriebnahme und Konfiguration

# <span id="page-61-1"></span>12.1 Maßnahmen vor der ersten Inbetriebnahme

- <span id="page-61-0"></span> Machen Sie sich bereits vor der ersten Inbetriebnahme mit der Bedienung und Konfiguration der MA 255i vertraut.
- $\%$  Prüfen Sie **vor dem Anlegen** der Versorgungsspannung noch einmal alle Anschlüsse auf ihre Richtigkeit.

Das Leuze Device muss an die interne RS 232-Geräteschnittstelle angeschlossen werden.

## Leuze Device anschließen

- $\%$  Öffnen Sie das Gehäuse der MA 255i und führen Sie das entsprechende Gerätekabel (z.B. KB 031 für BCL 32) durch die mittlere Gewindeöffnung.
- $\%$  Schließen Sie das Kabel an die interne Geräteschnittstelle (X30, X31 oder X32, siehe [Kapi](#page-34-0)[tel 7.5.1](#page-34-0)) an.
- Wählen Sie mit dem Drehschalter S4 (siehe [Kapitel 8.2.5\)](#page-41-0) das angeschlossene Gerät aus.
- Drehen Sie noch die PG-Verschraubung in die Gewindeöffnung ein, um eine Zugentlastung und die Schutzart IP 65 zu gewährleisten.

### <span id="page-61-2"></span>DeviceNet Geräteadresse einstellen

Durch Einstellen der DeviceNet-Adresse wird der MA 255i ihre jeweilige Stationsnummer zugewiesen. Dadurch ist jedem Busteilnehmer automatisch bekannt, dass er ein Slave im DeviceNet mit seiner spezifischen Adresse ist und durch die SPS initialisiert und abgefragt wird.

DeviceNet erlaubt einen Adressbereich von 0 bis 63. Andere Adressen dürfen nicht für den Datenverkehr verwendet werden.

- Zehner Einer
- $\%$  Stellen Sie die Stationsadresse des Gateways über die zwei Drehschalter S1 und S2 (Einer- und Zehnerstellen) ein.

Bild 12.1: Drehschalter zur Adresseinstellung

### DeviceNet Baudrate an der MA einstellen

Die DeviceNet Baudrate wird für das gesamte Netzwerk im Planungstool/Steuerung festgelegt. An der MA 255i wird die Baudrate über den Baudratenwahlschalter eingestellt. Nur bei Übereinstimmung der Baudrate kann mit der MA 255i kommuniziert werden.

 $\%$  Stellen Sie die Baudrate des Gateways über den Drehschalter  ${\bf S}3$  auf den in der Steuerung definierten Wert ein.

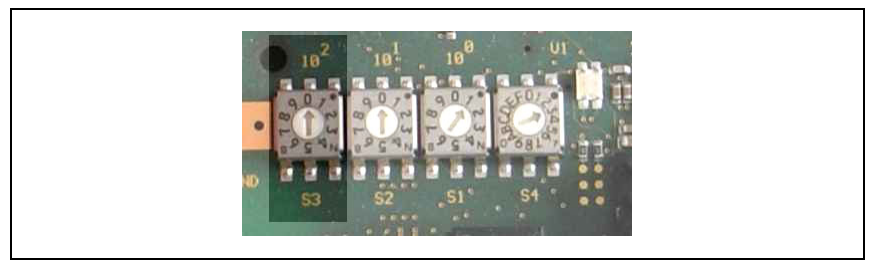

Bild 12.2: Drehschalter zur Baudrateneinstellung

& Verschließen Sie abschließend das Gehäuse der MA 255i wieder.

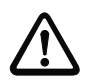

## Achtung!

Erst danach darf die Versorgungsspannung angelegt werden.

Beim Start der MA 255i werden jetzt der Gerätewahlschalter und die Adresseinstellungen abgefragt, und das Gateway stellt sich automatisch auf das Leuze Device ein.

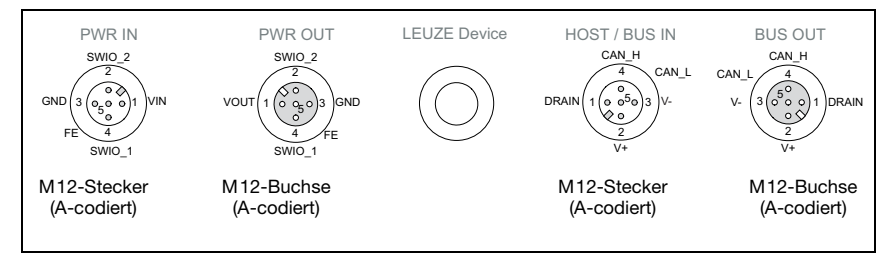

Bild 12.3: Anschlüsse der MA 255i von unten gesehen, Gerät auf Montageplatte

 $\%$  Überprüfen Sie die angelegte Spannung. Sie muss sich im Bereich von +18V ... 30VDC befinden.

## Anschluss der Funktionserde FE

 $\&$  Achten Sie auf den korrekten Anschluss der Funktionserde (FE).

Nur bei ordnungsgemäß angeschlossener Funktionserde ist der störungsfreie Betrieb gewährleistet. Alle elektrischen Störeinflüsse (EMV-Einkopplungen) werden über den Funktionserdeanschluss abgeleitet.

Die SWIO 1/2 liegen im Auslieferungszustand parallel auf PWR IN/OUT. Durch einen Jumper kann diese Verbindung getrennt werden.

# 12.2 Gerätestart

 Legen Sie die Versorgungsspannung +18 … 30VDC (typ. +24VDC) an, die MA 255i läuft hoch.

# 12.3 Projektierungsschritte für eine Rockwell Steuerung

Bei einer Rockwell Steuerung sind zur Inbetriebnahme die folgenden Schritte notwendig:

- Anlegen der Hardware-Konfiguration im DeviceNet Planungstool/der Steuerung (z.B. RSNetWorx)
- Installation der EDS-Datei
- Einstellen der Parameter an der MA

## 12.3.1 Hardware-Konfiguration erstellen

In der Projektierung des DeviceNet-Systems fügen Sie die MA 255i in Ihr Projekt ein. Gehen Sie wie folgt vor:

- Laden Sie zunächst die EDS-Datei für das Gerät per EDS-Wizzard in die SPS-Datenbank.
- Nach dem Laden wählen Sie das Gerät über die Geräteliste aus und fügen es per Drag&Drop in den HW-Manager ein.
- Öffnen Sie den Eingabedialog zum Einstellen der Adresse und weiterer Parameter durch einen Doppelklick auf das Gerätesymbol und machen Sie hier die gewünschten Eingaben.
- Übertragen Sie abschließend per Download die Werte auf das Gerät.

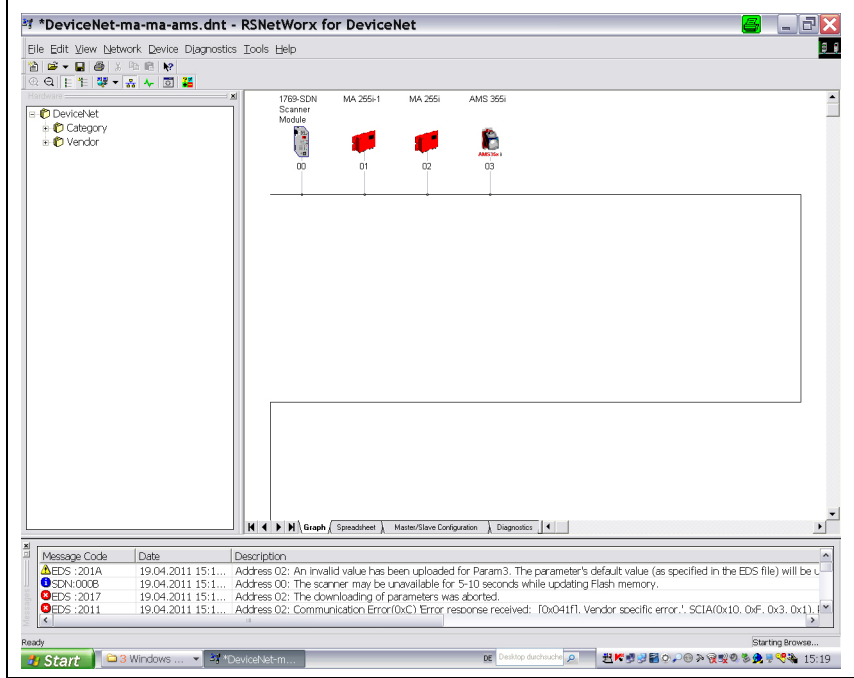

Bild 12.1: HW-Manager mit eingefügter MA 255i

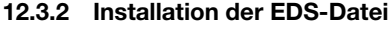

Die MA 255*i* wird im Planungstool/Steuerung mittels EDS-Datei parametriert.

 Installieren Sie die zur MA 255i gehörende EDS-Datei in Ihrem Planungstool/der Steuerung (z.B. RSNetWorx).

### Hinweis!

Sie finden die EDS-Datei unter:

www.leuze.de -> Rubrik Download -> identifizieren -> Modulare Anschalteinheiten.

Sollte der MA 255i im Planungstool eine Adresse zugewiesen worden sein, so ist die Adresse an der MA 255i über die Adressschalter S1 und S2 einzustellen, [siehe Kapitel 12.1](#page-61-1) ["Maßnahmen vor der ersten Inbetriebnahme"](#page-61-1), Abschnitt ["DeviceNet Geräteadresse](#page-61-2) [einstellen" auf Seite 60.](#page-61-2) Nur bei Adressgleichheit zwischen MA 255i und der Steuerung kommt eine Kommunikation zustande.

## 12.3.3 Einstellen der Parameter an der MA

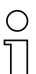

#### Hinweis!

Zur Änderung von Parametern der MA gibt es zwei Möglichkeiten: Entweder erfolgt die Einstellung am DeviceNet Master über die Scanlist (Kommunikationsparameter), oder die Einstellbarkeit wird freigegeben, indem der Teilnehmer vorübergehend aus der Scanlist entfernt wird. Nach erfolgter Parameteränderung kann dann der Teilnehmer wieder in die Scanlist übernommen werden.

Dazu der folgende Screenshot aus dem Projektierungstool RSNetWorx for DeviceNet:

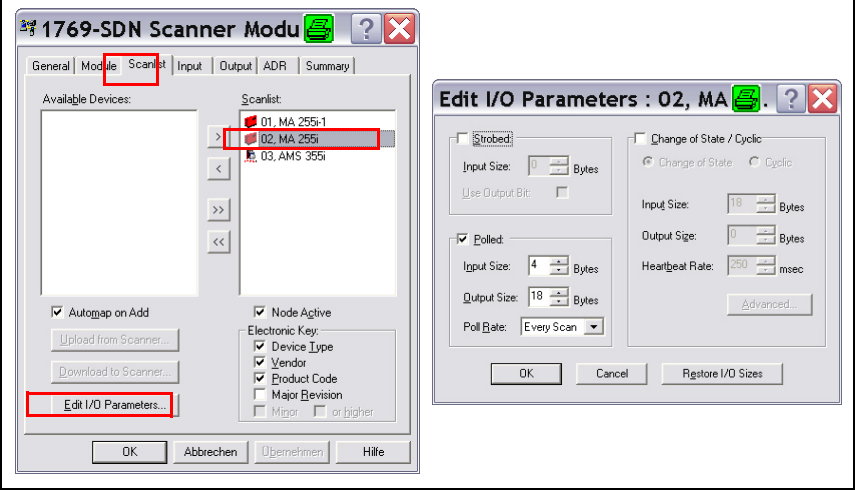

### Variable Konfiguration der Kommunikations-Datenbreite

Die Kommunikation der MA 2xxi mit dem Feldbussystem ist mit einer variablen Datenbreite konfigurierbar, die obere Grenze wird durch den Feldbus limitiert. Für DeviceNet ist der Wert von 4 bis 240 Byte (je 120 Byte für Eingangs- und Ausgangsdaten) einstellbar.

Die kleinen Datenlängen (< 28 Byte) sind insbesondere für den Einsatz mit Barcodescannern (BCL) interessant. Die größeren Datenlängen sind eher für 2D Codescanner (Handscanner, LSIS) und RFID relevant.

### Hinweis!

Die Darstellung der (Rockwell) Steuerung ist üblicherweise auf Doppelwort (DINT, 4 Byte) eingestellt. Bitte beachten Sie, dass bei dieser Darstellung die Bytereihenfolge im Vergleich zum gelesenen Code variieren kann.

Nachdem alle Parameter im Planungstool/Steuerung gesetzt sind, erfolgt der Download auf die MA 255i. Die eingestellten Parameter sind nun auf der MA 255i gespeichert.

Im Anschluss sollten alle MA 255*i* Parameter per Upload in der Steuerung hinterlegt werden. Dies hilft beim Gerätetausch die Parameter zu erhalten, da diese nun zusätzlich zentral in der Steuerung gespeichert sind.

Bei jedem Verbindungsaufbau zwischen der Steuerung und MA 255i werden nun diese Parameter erneut an die MA 255i übertragen. Beachten Sie, dass diese Funktion von der Steuerung unterstützt werden muss.

Die DeviceNet Baudrate wird für das gesamte Netzwerk im Planungstool/Steuerung festgelegt. An der MA 255i wird die Baudrate über den Baudratenwahlschalter S3 eingestellt. Nur bei Übereinstimmung der Baudrate kann mit der MA 255i kommuniziert werden.

## 12.4 EDS-Datei - Allgemeine Infos

Die EDS-Datei beinhaltet alle Identifikations- und Kommunikationsparameter des Gerätes, sowie die zur Verfügung stehenden Objekte.

Die MA 255i ist über ein Class 1 Identity Object (Bestandteil der MA255i.eds-Datei) für den DeviceNet Master eindeutig klassifiziert.

Das Identity Object beinhaltet u.a. eine herstellerspezifische Vendor ID, sowie eine Kennung welche die prinzipielle Funktion des Teilnehmers beschreibt.

Die MA 255i hat das folgenden Identity Object (Class1):

Vendor ID:  $524$  Dez.<sup>/</sup> 20CH

Device Type: 12  $_{\text{Der}}$  / 0C<sub>H</sub> (kennzeichnet die MA 255*i* als "Communications adapter") Position Sensor Type: Product Type 1004 (spezifiziert die MA 255*i* als "Gateway")

Die von der ODVA beschriebenen Kommunikationszugriffe auf die Daten des MA 255i wie:

- Polling
- Cyclic
- Kombinationen von Polling und Cyclic

werden von der MA 255i unterstützt.

Der Kommunikationszugriff über Change of state ist nicht implementiert und darf in der Netzwerkkonfiguration nicht aktiviert werden.

Beim der unveränderten Übernahme der Objekte sind alle Parameter mit Default Werten belegt. Die Defaulteinstellungen sind weiterführend in den detailiert beschriebenen Objekten in der Spalte "Default" ausgewiesen.

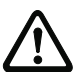

## Achtung!

Die Rockwell Steuerung bietet die Möglichkeit, die Funktion Configuration Recovery zu aktivieren. Damit werden die in der EDS-Datei definierten Parameter innerhalb der Steuerung hinterlegt. Von der Steuerung erfolgt nach Bedarf ein automatischer Parameterdownload auf die MA 255i.

Leuze electronic empfiehlt, die "Configuration Recovery" zu aktivieren. Damit werden alle Parameter in der Steuerung hinterlegt.

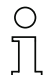

## Hinweis!

In den nachfolgenden Tabellen sind in den einzelnen Objekten alle Attribute, die in der Spalte "Zugriff" mit "Get" gekennzeichnet sind, als Eingänge der MA (Steuerung) zu verstehen. Attribute, die in der Spalte "Zugriff" mit "Set" gekennzeichnet sind, repräsentieren Ausgänge bzw. Parameter.

# 12.5 EDS-Datei - Detailbeschreibung

# 12.5.1 Klasse 1 Identity Object

Object Class  $1 = 01<sub>H</sub>$ 

Services:

- Get Attribute Single
- Reset Typ 0x05

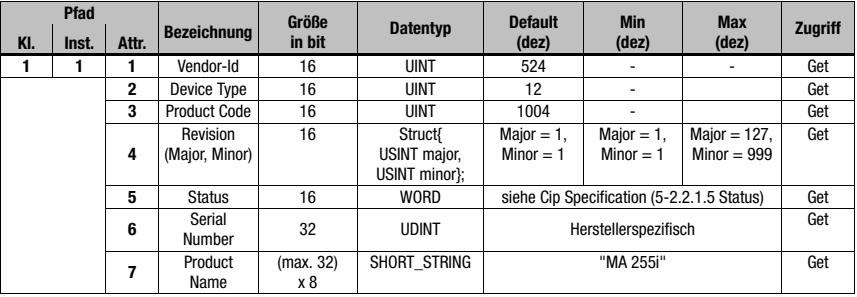

In der Netzkonfiguration (z.B. RSNetWorx) kann beim Eintrag der einzelnen Teilnehmer in die Scanliste festgelegt werden, welche Attribute der Scanner aus dem Identity Object überwachen soll.

Die Auswahl wird im Feld "Electronic Key" vorgenommen. Attribute, die dort gekennzeichnet sind, werden überwacht.

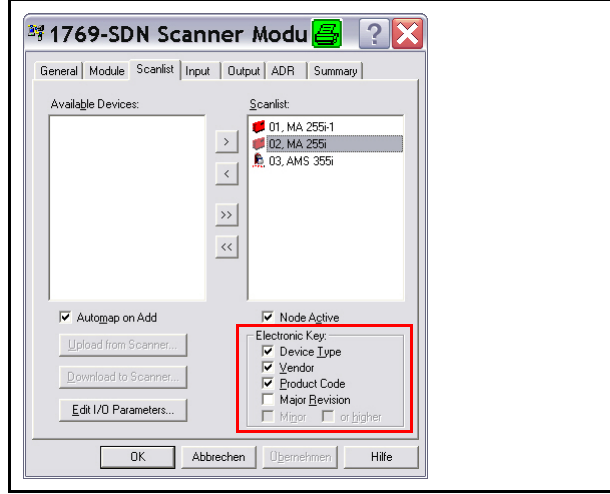

Für den Fall eines Gerätetauschs in der Anlage sollte die Major Revision Number nicht überwacht werden. Die Major Revision Number beschreibt innerhalb der EDS-Datei/Object 1 den Firmwarestand der MA 255i Software. Dieser könnte sich bei einem eventuellen Gerätetausch geändert haben.

## 12.5.1.1 Vendor ID

Die Vendor ID bei der ODVA für das Unternehmen Leuze electronic GmbH + Co. KG lautet  $524<sub>D</sub>$ .

## 12.5.1.2 Device Type

Die MA 255i ist von Leuze electronic als "communications adapter" definiert. Nach ODVA erhält die MA 255 $i$  die Nummer 12<sub>D</sub> = 0C<sub>H</sub>.

## 12.5.1.3 Product Code

Der Product Code ist eine von Leuze electronic vergebene Kennung, die keine weitere Auswirkung auf andere Objekte hat.

### 12.5.1.4 Revision

Versionsnummer des Identity Object.

### 12.5.1.5 Status

Der Gerätestatus wird im Statusbyte, dem ersten Telegrammteil, angezeigt.

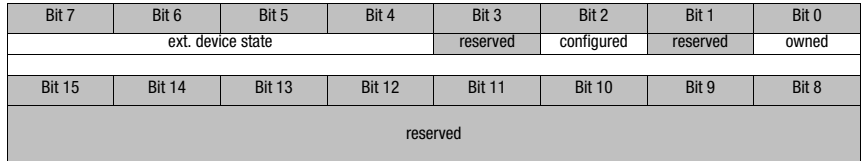

## 12.5.1.6 Serial Number

Die Seriennummer erhält für die Verwendung in DeviceNet eine nach CIP spezifisch konvertierte Seriennummer. CIP beschreibt ein spezielles Format für die Seriennummer. Die Seriennummer ist nach Konvertierung zu einer CIP Codierung nach wie vor einmalig, entspricht in ihrer Auflösung aber nicht mehr der Seriennummer auf dem Typschild.

## 12.5.1.7 Product Name

Dieses Attribut enthält eine Kurzbezeichnung des Produktes. Geräte mit gleichem Produktcode dürfen unterschiedliche "Produkt Names" haben.

# 12.5.2 Klasse 15 Parameter Object

Object Class  $15=0$ F $H$ 

Services:

- Get Attribute Single
- Set Attribute Single

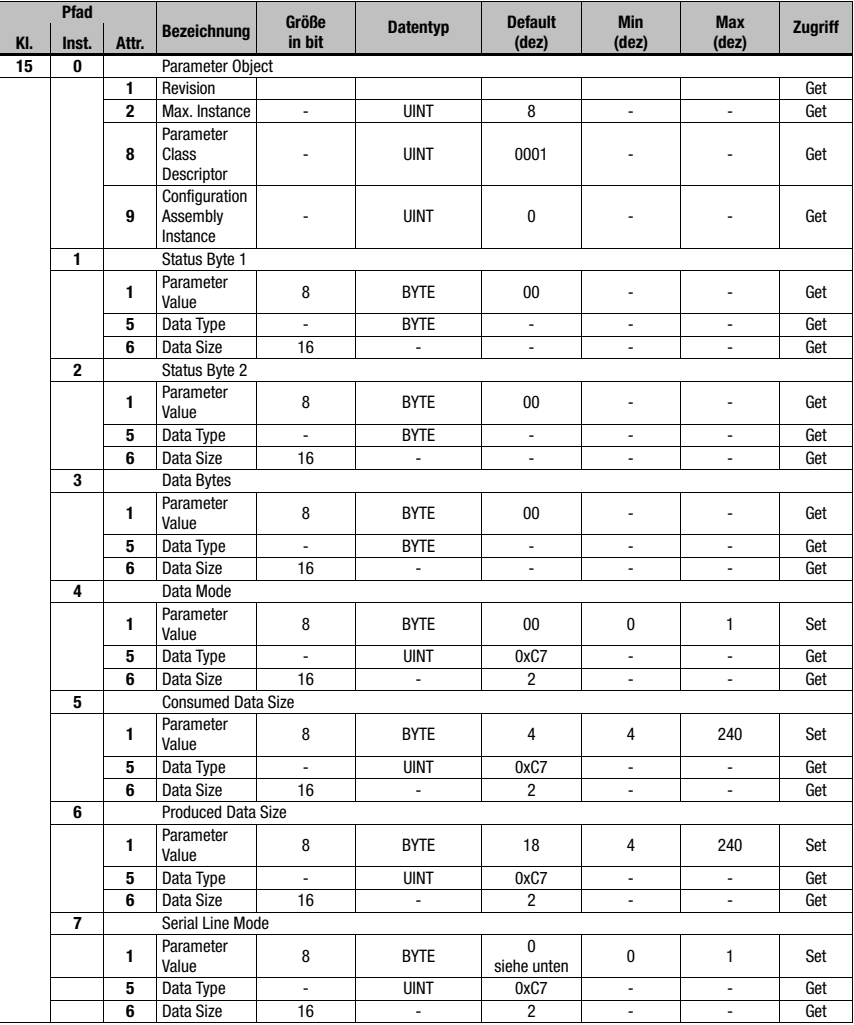

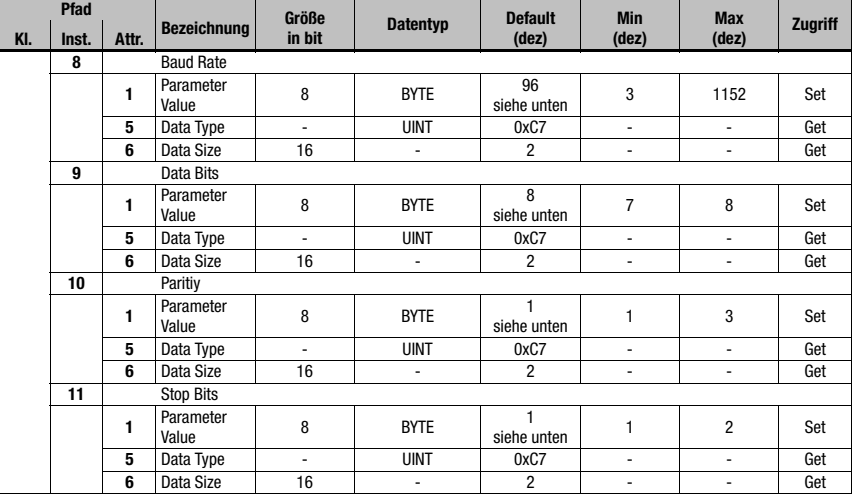

# 12.5.2.1 Status Byte 1 Instance

Anzeige Statusbyte 0

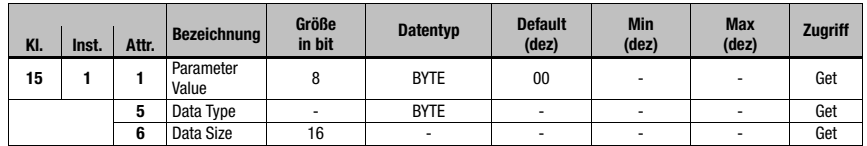

# 12.5.2.2 Status Byte 2 Instance

Anzeige Statusbyte 01

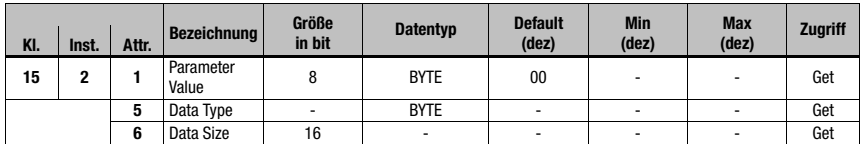

## 12.5.2.3 Data Bytes Instance

Anzeige Daten

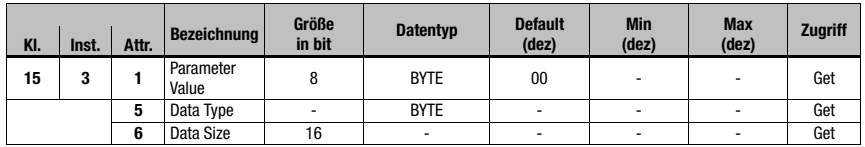
#### 12.5.2.4 Data Mode Instance

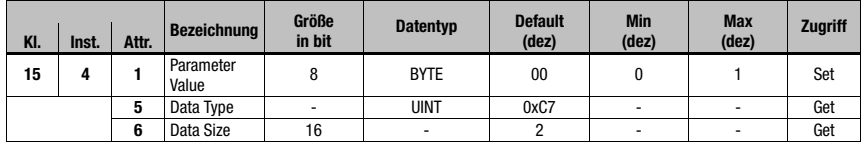

Parameter Value:

0 = Transparent Mode (default)

 $1 =$  Collective Mode

#### 12.5.2.5 Consumed Data Size Instance

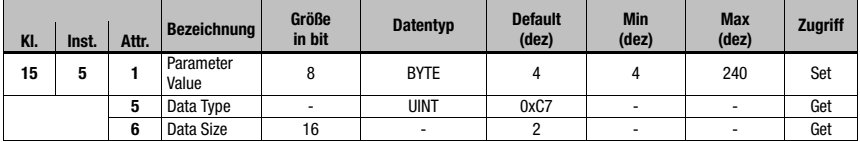

#### 12.5.2.6 Produced Data Size Instance

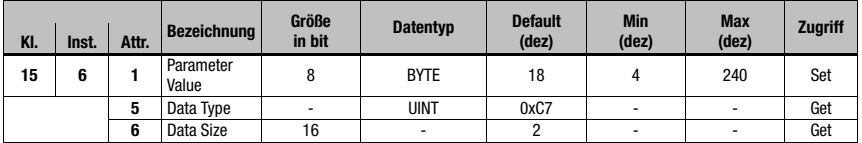

#### 12.5.2.7 Serial Line Mode Instance

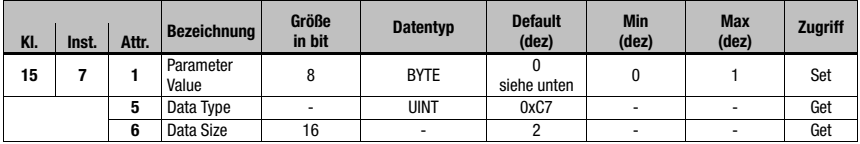

Parameter Value:

0 = Use Rotary Switch (default)

1 = Use EDS Settings

#### 12.5.2.8 RS 232 Baud Rate Instance

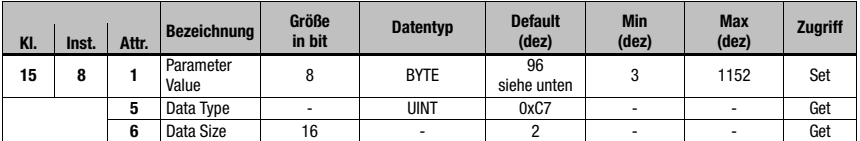

Parameter Value:

- $3 = 300$  $6 = 600$  $12 = 1200$  $24 = 2400$  $48 = 4800$ 96 = 9600 (default) 192 = 19200  $384 = 38400$  $576 = 57600$
- $1152 = 115200$

#### 12.5.2.9 RS 232 Data Bits Instance

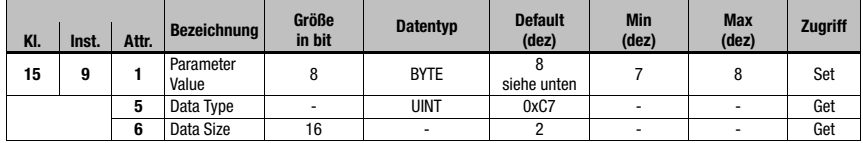

Parameter Value:

 $7 = 7$  Bits

 $8 = 8$  Bits (default)

#### 12.5.2.10RS 232 Paritiy Instance

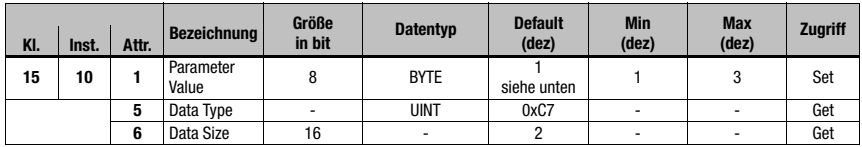

Parameter Value:

 $1 =$  None (default)

 $2 =$  Even

 $3 = \mathrm{Odd}$ 

#### 12.5.2.11RS 232 Stop Bits Instance

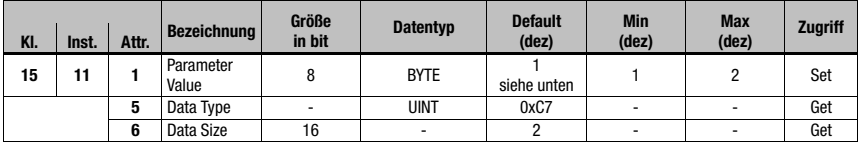

Parameter Value:

 $1 = 1$  Bit (default)  $2 = 2$  Bit

### 12.6 Einstellen der Leseparameter am Leuze Device

#### <span id="page-74-0"></span>Inbetriebnahme Leuze Device

Zur Inbetriebnahme einer Lesestation müssen Sie das Leuze Device an der MA 255i auf seine Leseaufgabe vorbereiten. Die Kommunikation mit dem Leuze Gerät erfolgt über die Service-Schnittstelle.

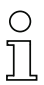

#### Hinweis!

Weiterführende Informationen zu Anschluss und Verwendung der Service-Schnittstelle [siehe Kapitel 9 "Konfiguration"](#page-43-0).

**Schließen Sie das Leuze Device an der MA 255i an.** 

Je nach Leuze Device erfolgt dies über ein Verbindungskabel (Zubehör-Nr.: KB 031-1000) oder direkt an der MA 255i. Bei geöffnetem Gehäusedeckel sind der Service-Stecker und die zugehörigen Schalter zugänglich.

Wählen Sie die Service-Schalterstellung "DEV".

#### Anschließen Service-Schnittstelle, Terminal-Programm aufrufen

- Schließen Sie Ihren PC über RS 232-Kabel an den Service-Stecker an.
- $\%$  Rufen Sie am PC ein Terminal-Programm (z.B. BCL-Config) auf und überprüfen Sie, ob die Schnittstelle (COM 1 oder COM 2), an der Sie die MA 255i angeschlossen haben, auf die folgende Leuze Standardeinstellung eingestellt ist: 9600 Baud, 8 Datenbit, keine Parität, 1 Stoppbit und STX, Daten, CR, LF.

Das Config-Tool können Sie unter [www.leuze.de -> Rubrik Download -> identifizieren](http://www.leuze.de) für BCL, RFID, VR etc. herunterladen.

Um mit dem angeschlossenen Leuze Device zu kommunizieren, muss am PC Terminal-Programm das Framing **STX, Daten, CR, LF** eingestellt sein, da das Leuze Device ab Werk auf diese Rahmenzeichen vorkonfiguriert ist.

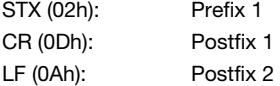

#### **Betrieb**

Schalten Sie die MA 255i in Schalterstellung "RUN" (Betrieb).

Nun ist das Leuze Device mit dem Feldbus verbunden. Die Aktivierung des Leuze Gerätes kann nun entweder über den Schalteingang an der MA 255i, über das Prozessdatenwort Out-Bit 1 (Bit 0.2) oder durch die Übertragung eines "+" Kommandos an das Leuze Device erfolgen ([siehe Kapitel 16 "Spezifikationen für Leuze Endgeräte"](#page-85-0)). Nähere Informationen zum Feldbus-Übertragungsprotokoll [siehe Kapitel 10 "Telegramm".](#page-46-0)

#### Informationen im Service Mode auslesen

- Stellen Sie den Service-Schalter des Gateways auf die Schalterstellung "MA" (Gateway).
- $\%$  Senden Sie ein "v" Kommando, um allgemeine Service-Informationen der MA 255i abru $f$ en

<span id="page-75-0"></span>Einen Überblick über die verfügbaren Kommandos und Informationen finden Sie im Kapitel ["Informationen im Service Mode auslesen" auf Seite 42.](#page-43-1)

#### 12.6.1 Besonderheit bei der Verwendung von Handscannern (Barcode- und 2D-Geräte, Kombi-Geräte mit RFID)

# Hinweis!

Eine Beschreibung der Geräteparametrierung und die benötigen Codes entnehmen Sie bitte der entsprechenden Dokumentation unter www.leuze.de -> Rubrik Download -> identifizieren -> Barcode Handlesegeräte bzw. 2D Code Handlesegeräte.

#### 12.6.1.1 Kabelgebundene Handscanner an der MA 255i

Die im Produktprogramm von Leuze electronic erhältlichen Handscanner und mobilen Kombigeräte können alle mit dem entsprechenden Verbindungskabel genutzt werden.

Bei Verwendung der MA 255i kann die Spannungsversorgung des Handscanners (5 V/bei 1 A) mit der Schnittstelle durch ein Kabel über den 9-poligen Sub-D Steckverbinder angeschlossen werden (Spannung auf PIN 9). Das entsprechende Kabel ist passend zum Handscanner auszuwählen und separat zu bestellen. An dieses Kabel wird das 9-polige Sub-D Kabel (KB JST-HS-300, Artikelnummer 50113397) angeschlossen, das mit der MA 255i verbunden wird. Dieses Kabel muss ebenfalls separat bestellt werden.

Die Triggerung erfolgt in diesem Beispiel über die Triggertaste am Handscanner.

#### 12.6.1.2 Kabellose Handscanner an der MA 255i

Die im Produktprogramm von Leuze electronic erhältlichen kabellosen Handscanner und mobilen Kombigeräte können alle über die Basisstation mit dem entsprechenden Verbindungskabel genutzt werden.

Für die Ladestation wird üblicherweise ein 230 VAC-Anschluss benötigt (Steckdose). Hier wird eine Datenverbindung der Ladestation mit der MA 255*i* hergestellt. Das entsprechende Kabel ist passend zum Handscanner auszuwählen und separat zu bestellen. An dieses Kabel wird das 9-polige Sub-D Kabel (KB JST-HS-300, Artikelnummer 50113397) angeschlossen, das mit der MA 255i verbunden wird. Dieses Kabel muss ebenfalls separat bestellt werden.

Die Triggerung erfolgt in diesem Beispiel über die Triggertaste am Handscanner.

Auch bei diesen Geräten sind folgende Codes zur Parametrierung der Geräte erforderlich.

#### 12.6.2 Besonderheiten bei der Bedienung eines RFM/RFI

Bei Verwendung der MA 255*i* in Verbindung mit einem RFID-Gerät empfehlen wir eine Datenbreite von min 24 Byte, um die Information vom/zum Lesegerät in einem Telegramm übertragen zu können.

Anbei ein Beispieltelegramm für einen Schreibbefehl in Verbindung mit einem RFID-Gerät.

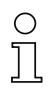

#### Hinweis!

Zusätzlich zu beachten ist, dass alle Zeichen, die an einen Transponder gesendet werden, hex-codierte ASCII-Zeichen sind. Diese (hexadezimalen) Zeichen sind wiederum jeweils als einzelne ASCII-Zeichen zu behandeln und für die Übertragung über den Feldbus in hexadezimale Darstellung umzuwandeln.

#### Beispiel:

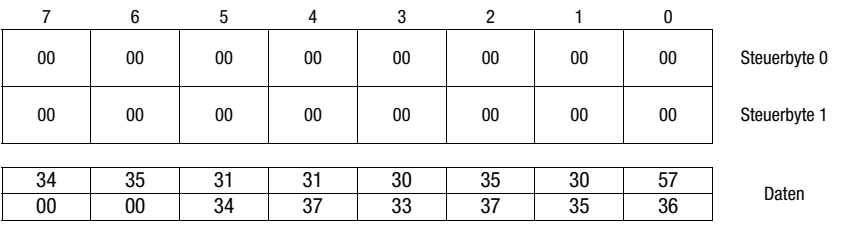

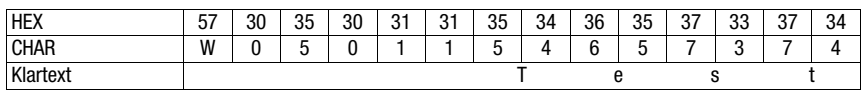

# <span id="page-77-0"></span>13 Diagnose und Fehlerbehebung

<span id="page-77-2"></span><span id="page-77-1"></span>Sollten bei der Inbetriebnahme der MA 255i Probleme auftreten, können Sie in nachfolgender Tabelle nachschlagen. Hier sind typische Fehler und ihre möglichen Ursachen, sowie Tipps zu ihrer Beseitigung beschrieben.

### 13.1 Allgemeine Fehlerursachen

<span id="page-77-3"></span>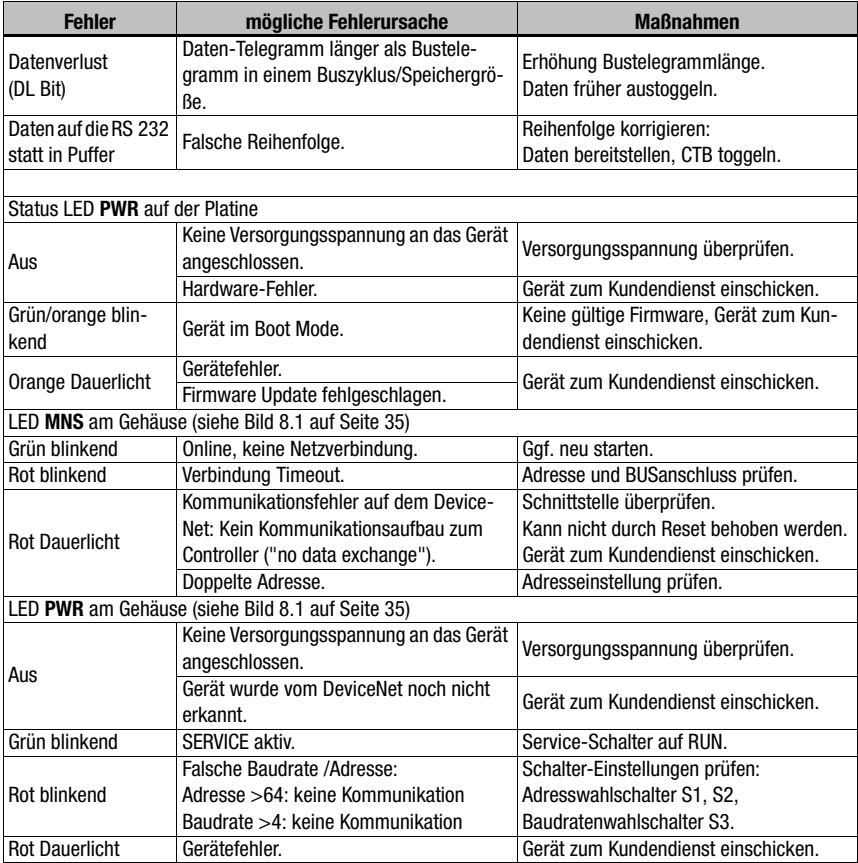

Tabelle 13.1: Allgemeine Fehlerursachen

### 13.2 Fehler Schnittstelle

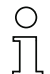

#### <span id="page-78-0"></span>Hinweis!

Bitte benutzen Sie das [Kapitel 13](#page-77-0) als Kopiervorlage im Servicefall.

Kreuzen Sie bitte in der Spalte "Maßnahmen" die Punkte an, die Sie bereits überprüft haben, füllen Sie das nachstehende Adressfeld aus und faxen Sie die Seiten zusammen mit Ihrem Serviceauftrag an die unten genannte Fax-Nummer.

#### Kundendaten (bitte ausfüllen)

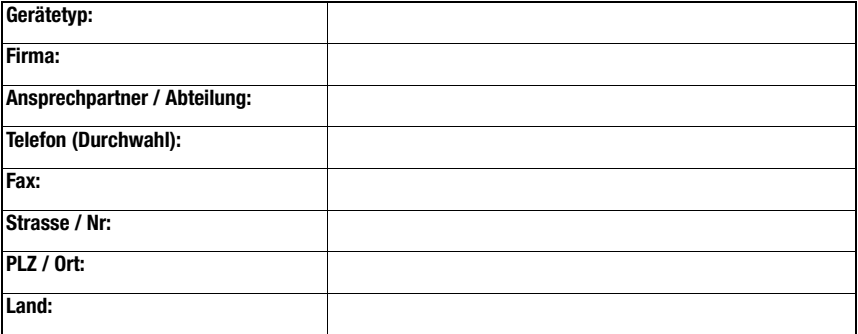

Leuze Service-Fax-Nummer: +49 7021 573 - 199

# <span id="page-79-0"></span>14 Typenübersicht und Zubehör

### 14.1 Typenschlüssel

**MA 2xx** i

- <span id="page-79-1"></span> $i =$  integrierte Feldbus-Technologie
- Schnittstelle 04 PROFIBUS DP
	- 08 Ethernet TCP/IP
	- 35 CANopen
	- 38 EtherCAT
	- 48 PROFINET RT
	- 55 DeviceNet
	- 58 EtherNet/IP
	- MA Modulare Anschlusseinheit

# 14.2 Typenübersicht

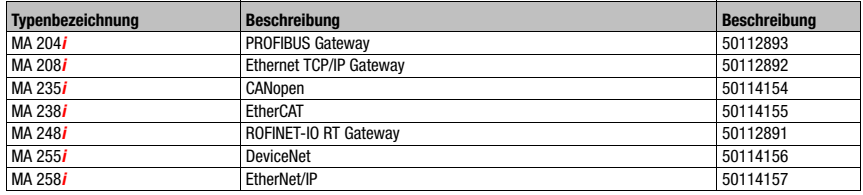

Tabelle 14.1: Typenübersicht MA 2xxi

# 14.3 Zubehör Abschlusswiderstand

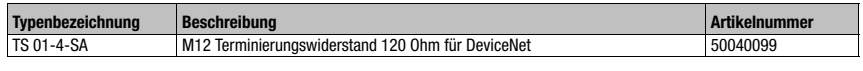

<span id="page-79-2"></span>Tabelle 14.2: Zubehör Abschlusswiderstand

# 14.4 Zubehör Steckverbinder

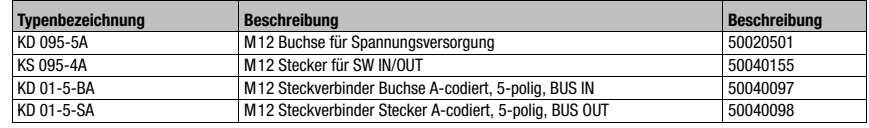

Tabelle 14.3: Steckverbinder für die MA 255i

# 14.5 Zubehör vorkonfektionierte Leitungen zur Spannungsversorgung

<span id="page-80-0"></span>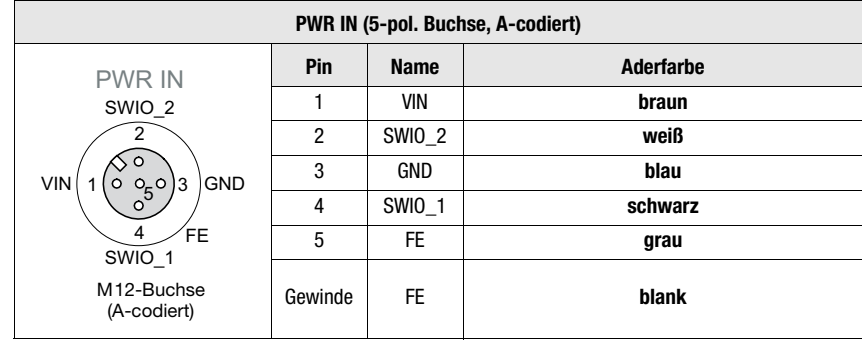

# 14.5.1 Kontaktbelegung PWR-Anschlussleitung

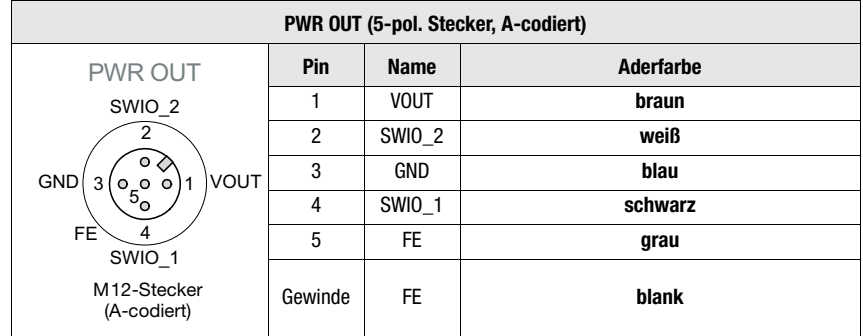

# 14.5.2 Technische Daten der Leitungen zur Spannungsversorgung

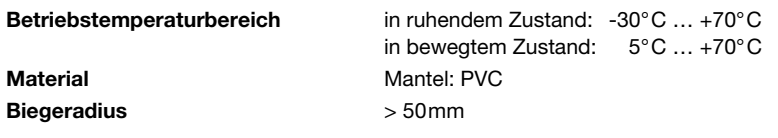

# 14.5.3 Bestellbezeichnungen der Leitungen zur Spannungsversorgung

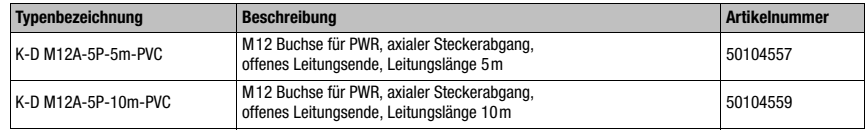

Tabelle 14.4: PWR-Leitung für die MA 255i

### 14.6 Zubehör vorkonfektionierte Leitungen für den Busanschluss

#### 14.6.1 Allgemeines

- <span id="page-81-0"></span>• Standardleitung von 2 … 30m verfügbar
- Sonderleitung auf Anfrage

### 14.6.2 Kontaktbelegung M12-DeviceNet Anschlussleitung KB DN…

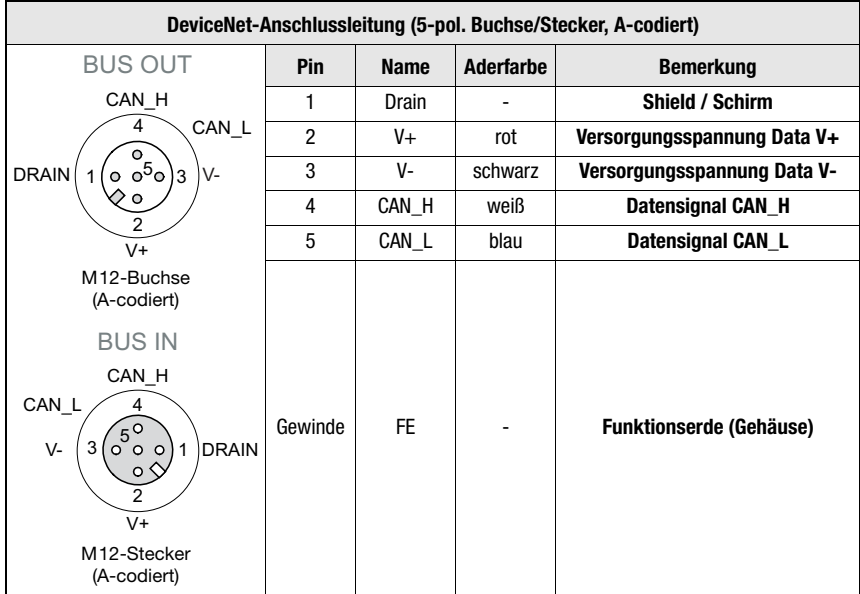

### 14.6.3 Technische Daten M12-DeviceNet Anschlussleitung KB DN…

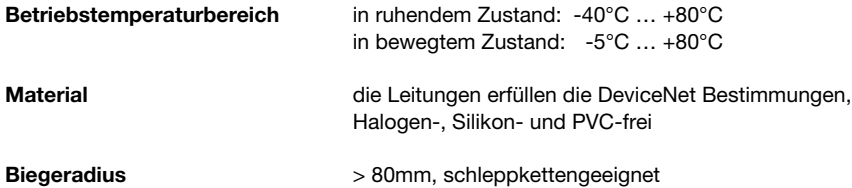

# 14.6.4 Bestellbezeichnungen M12-DeviceNet Anschlussleitung KB DN…

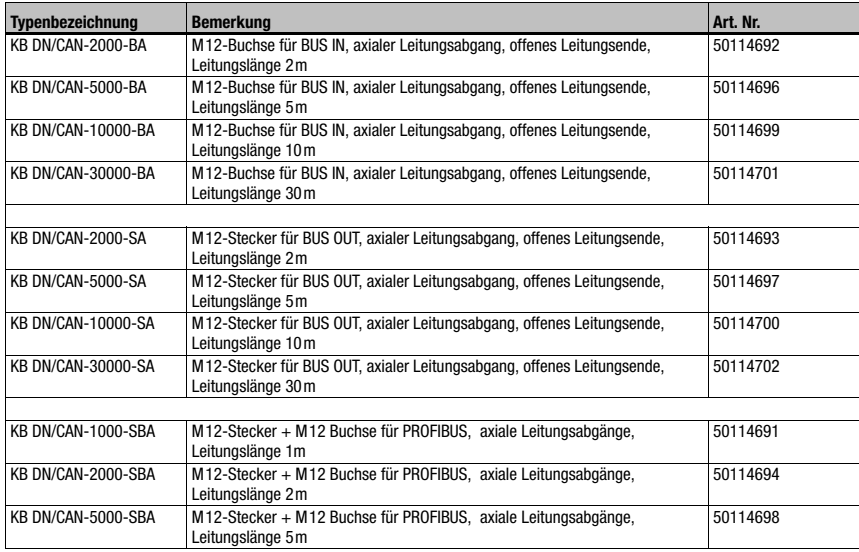

Tabelle 14.5: Bus-Anschlussleitung für die MA 255i

# 14.7 Zubehör vorkonfektionierte Leitungen für den Anschluss der Leuze Ident-Geräte

### 14.7.1 Bestellbezeichnungen Geräte-Anschlussleitungen

<span id="page-83-0"></span>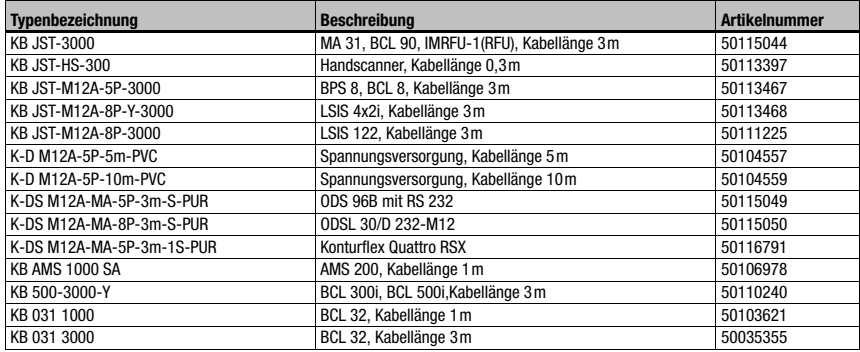

Tabelle 14.6: Geräte-Anschlussleitungen für die MA 255i

# $\bigcirc$

#### Hinweis!

Die Geräte BCL 22 mit JST-Stecker, RFM xx und RFI xx können direkt mit dem angespritzten Gerätekabel angeschlossen werden.

### 14.7.2 Kontaktbelegung Geräte-Anschlussleitungen

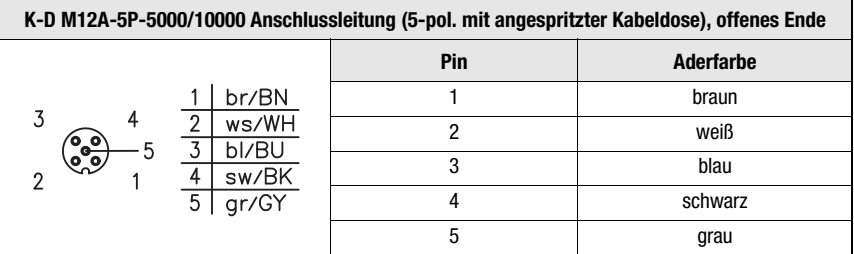

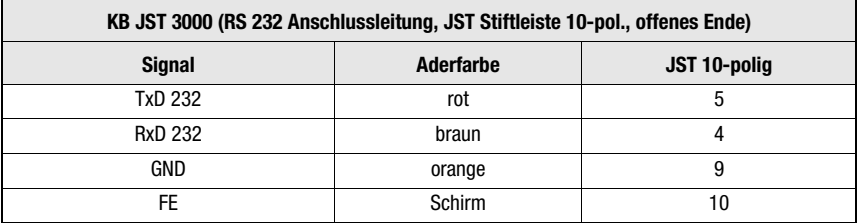

# <span id="page-84-5"></span>15 Wartung

#### 15.1 Allgemeine Wartungshinweise

<span id="page-84-3"></span><span id="page-84-2"></span>Die MA 255i bedarf keiner Wartung durch den Betreiber.

#### 15.2 Reparatur, Instandhaltung

Reparaturen an den Geräten dürfen nur durch den Hersteller erfolgen.

 Wenden Sie sich für Reparaturen an Ihr Leuze Vertriebs- oder Servicebüro. Die Adressen entnehmen Sie bitte der Umschlaginnen-/-rückseite.

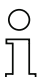

#### Hinweis!

Bitte versehen Sie Geräte, die zu Reparaturzwecken an Leuze electronic zurückgeschickt werden, mit einer möglichst genauen Fehlerbeschreibung.

### 15.3 Abbauen, Verpacken, Entsorgen

#### <span id="page-84-4"></span><span id="page-84-1"></span><span id="page-84-0"></span>Wiederverpacken

Für eine spätere Wiederverwendung ist das Gerät geschützt zu verpacken.

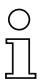

#### Hinweis!

Elektronikschrott ist Sondermüll! Beachten Sie die örtlich geltenden Vorschriften zu dessen Entsorgung.

# 16 Spezifikationen für Leuze Endgeräte

#### <span id="page-85-2"></span><span id="page-85-1"></span><span id="page-85-0"></span>Serielle Schnittstelle und Command Mode

Bei der Konfiguration des Feldbus-Gateways kann das entsprechende Leuze Endgerät ausgewählt werden [\(siehe Kapitel 9 "Konfiguration"\)](#page-43-0).

Die genauen Spezifikationen für die einzelnen Leuze Endgeräte finden Sie in den nachfolgenden Unterkapiteln und der Beschreibung des Geräts.

Der entsprechende serielle Befehl wird im "Command Mode" an das Leuze Endgerät gesendet. Um nach der Aktivierung des "Command Mode" im Byte 0 (Steuerbit 0.0) den entsprechenden Befehl zum RS 232-Gerät zu senden, setzen Sie das entsprechende Bit im Byte 2.

Auf die meisten Befehle sendet das Leuze Endgerät auch Daten wie z.B. den Barcodeinhalt, NoRead, Geräteversion,... zurück an das Gateway. Die Antwort wird von dem Gateway nicht ausgewertet, sondern an die SPS weitergeleitet.

Beim BPS 8, AMS und den Handscannern sind einige Besonderheiten zu beachten.

### 16.1 Standardeinstellung, KONTURflex (S4-Schalterstellung 0)

Diese Schalterstellung kann nahezu mit allen Geräten genutzt werden, da ggf. ein Datenrahmen mit übertragen wird. Allerdings wird eine 00h im Datenbereich von der Steuerung als Telegrammende/ungültig interpretiert.

Der Abstand zweier aufeinanderfolgender Telegramme (ohne Rahmen) muss in dieser Schalterposition mehr als 20ms betragen, da sonst keine klare Trennung erfolgt. Gegebenenfalls müssen die Einstellungen am Gerät angepasst werden.

Messende Leuze Sensoren mit RS 232-Schnittstelle (wie KONTURflex Quattro RS) nutzen nicht zwangsweise einen Telegrammrahmen, deshalb werden diese auch in Schalterstellung 0 betrieben.

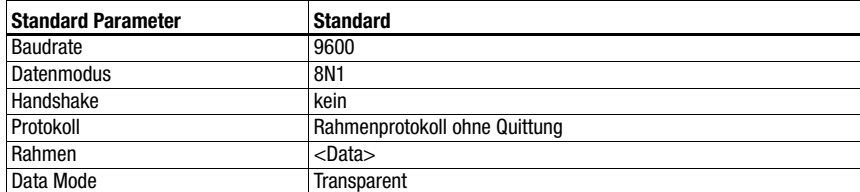

#### Spezifikation der seriellen Schnittstelle

### Hinweis!

Über die Schalterstellung wird der Datenrahmen vorgegeben. Nur der Datenmodus und die Baudrate sind zusätzlich über die EDS-Datei einstellbar.

Die Werkseinstellung entspricht der S4-Schalterstellung 0.Ein Rücksetzen der Einstellungen auf den Auslieferungszustand ist in der S4-Schalterstellung F möglich. Das Vorgehen hierzu ist in [Kapitel 16.14](#page-100-0) beschrieben.

#### Spezifikation für KONTURflex

Einstellungen an der MA 255i

- DeviceNet-Adresse frei wählbar
- Gerätewahlschalter auf Stellung "0"

Einstellungen am DeviceNet

- Einstellungen Produced/Consumed data: Abhängig von der eingesetzten Strahlzahl, aber mindestens "8 Bytes In"
- User Parameters: "Transparent Mode", "Use ESD-Settings", Baudrate 38400, "8 Data Bits", "No parity", "2 stop bit"

Einstellungen am KONTURflex

Am Gerät sind zunächst mittels KONTURFlex-Soft folgende Einstellungen vorzunehmen:

- Optional "Autosend (fast)" oder "Autosend mit Daten im Modbusformat"
- Wiederholzeit "31,5ms"
- Autosendbaudrate "38,4KB"
- 2 Stopbits, ohne Parität

# 16.2 Barcodeleser BCL 8 (S4-Schalterstellung 1)

#### <span id="page-87-0"></span>Spezifikation der seriellen Schnittstelle

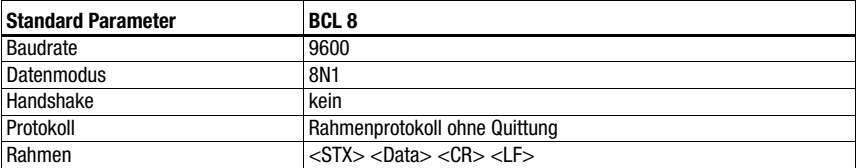

#### Spezifikation des Command Mode

Zur Aktivierung des Command Modes muss im Steuerbyte 0, das Bit 0 auf 1 gesetzt werden. Nähere Informationen hierzu [siehe Kapitel 11.1.3 "Command Mode"](#page-58-0), [Bild 11.2](#page-59-0).

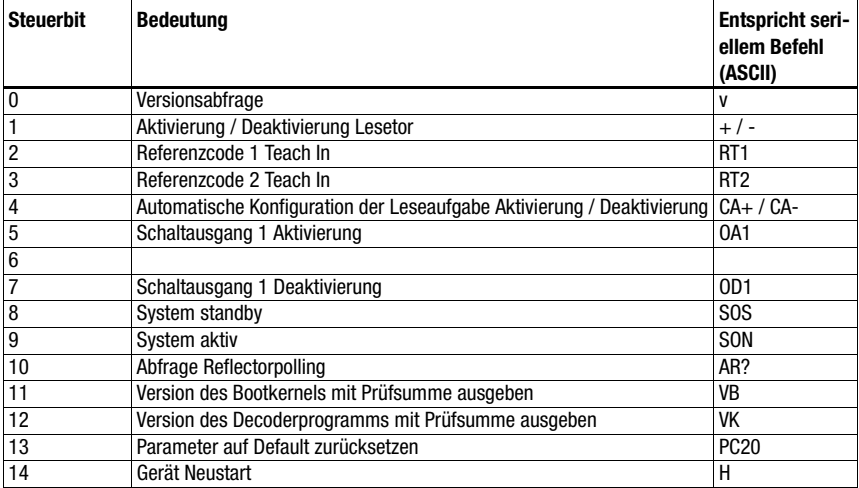

#### Empfohlene Einstellungen

• Produced data: Abhängig von der Stellenanzahl des zu lesenden Barcodes.

Zum Beispiel ist bei einem 18-stelligen Barcode (+ 2 Bytes Statusbytes) die Einstellung 20 Byte sinnvoll.

# 16.3 Barcodeleser BCL 22 (S4-Schalterstellung 2)

#### <span id="page-88-0"></span>Spezifikation der seriellen Schnittstelle

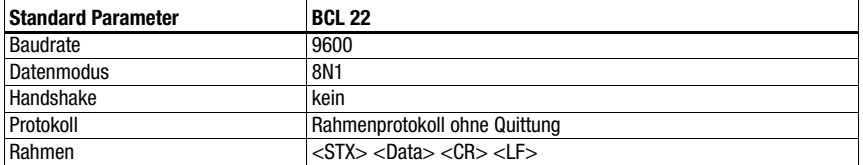

#### Spezifikation des Command Mode

Zur Aktivierung des Command Modes muss im Steuerbyte 0, das Bit 0 auf 1 gesetzt werden. Nähere Informationen hierzu [siehe Kapitel 11.1.3 "Command Mode"](#page-58-0), [Bild 11.2](#page-59-0).

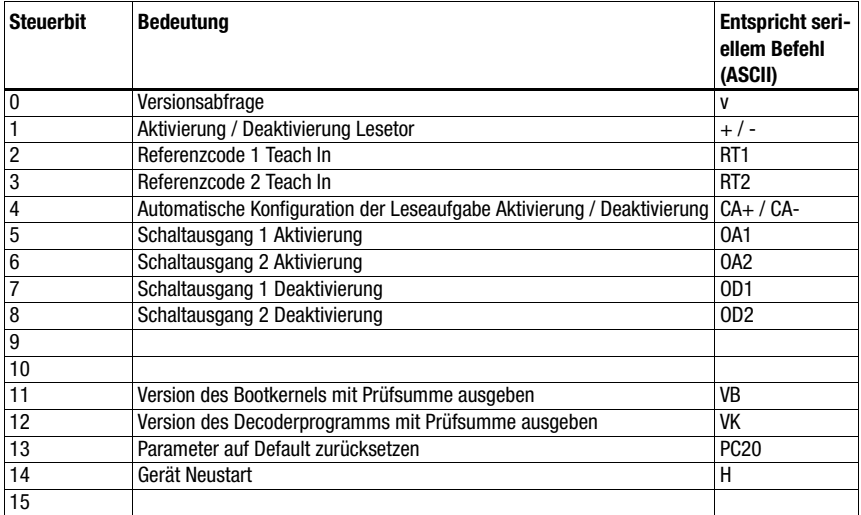

#### Empfohlene Einstellungen

• Produced data: Abhängig von der Stellenanzahl des zu lesenden Barcodes.

Zum Beispiel ist bei einem 18-stelligen Barcode (+ 2 Bytes Statusbytes) die Einstellung 20 Byte sinnvoll.

### 16.4 Barcodeleser BCL 32 (S4-Schalterstellung 3)

#### <span id="page-89-0"></span>Spezifikation der seriellen Schnittstelle

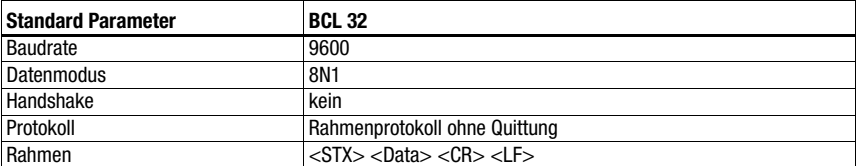

#### Spezifikation des Command Mode

Zur Aktivierung des Command Modes muss im Steuerbyte 0, das Bit 0 auf 1 gesetzt werden. Nähere Informationen hierzu [siehe Kapitel 11.1.3 "Command Mode"](#page-58-0), [Bild 11.2](#page-59-0).

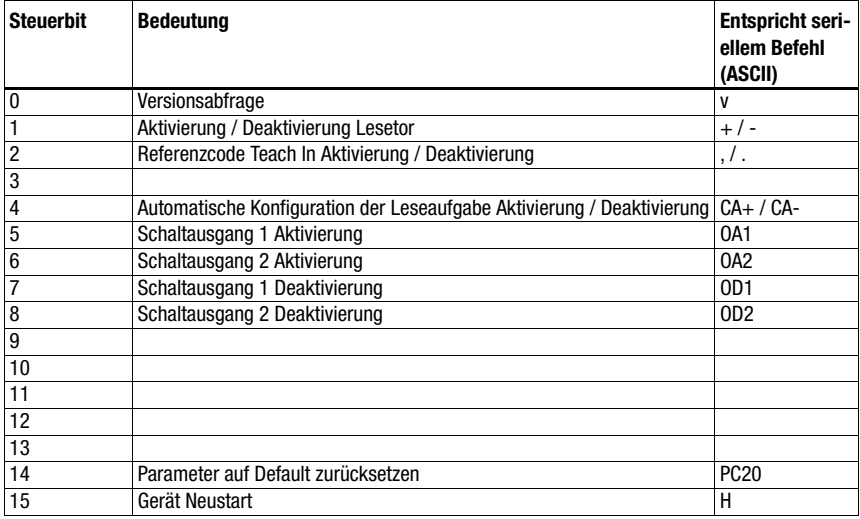

#### Empfohlene Einstellungen

• Produced data: Abhängig von der Stellenanzahl des zu lesenden Barcodes.

Zum Beispiel ist bei einem 18-stelligen Barcode (+ 2 Bytes Statusbytes) die Einstellung 20 Byte sinnvoll.

# 16.5 Barcodeleser BCL 300i, BCL 500i (S4-Schalterstellung 4)

#### <span id="page-90-1"></span><span id="page-90-0"></span>Spezifikation der seriellen Schnittstelle

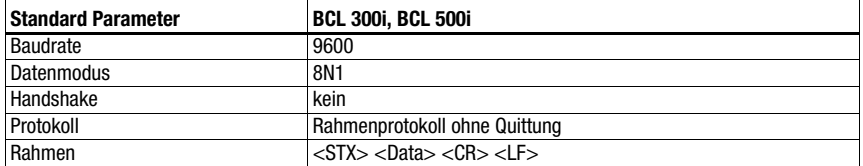

#### Spezifikation des Command Mode

Zur Aktivierung des Command Modes muss im Steuerbyte 0, das Bit 0 auf 1 gesetzt werden. Nähere Informationen hierzu [siehe Kapitel 11.1.3 "Command Mode"](#page-58-0), [Bild 11.2](#page-59-0).

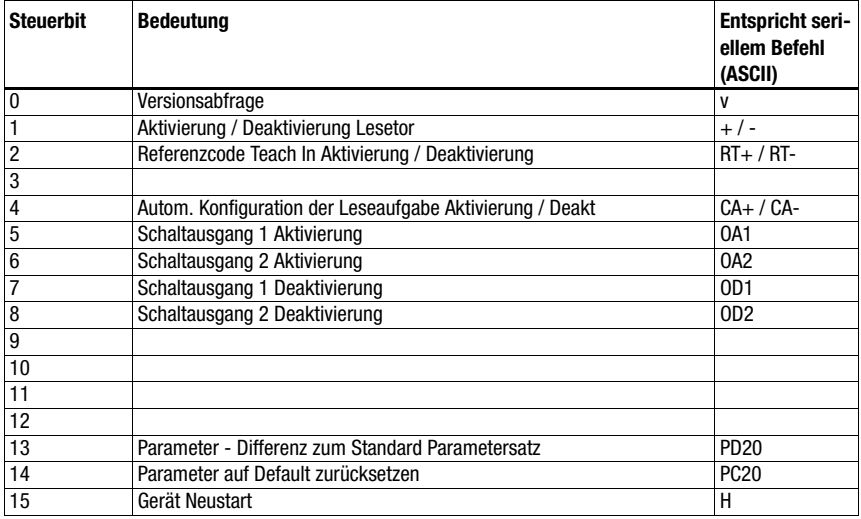

#### Empfohlene Einstellungen

• Produced data: Abhängig von der Stellenanzahl des zu lesenden Barcodes.

Zum Beispiel ist bei einem 18-stelligen Barcode (+ 2 Bytes Statusbytes) die Einstellung 20 Byte sinnvoll.

# 16.6 Barcodeleser BCL 90 (S4-Schalterstellung 5)

#### <span id="page-91-0"></span>Spezifikation der seriellen Schnittstelle

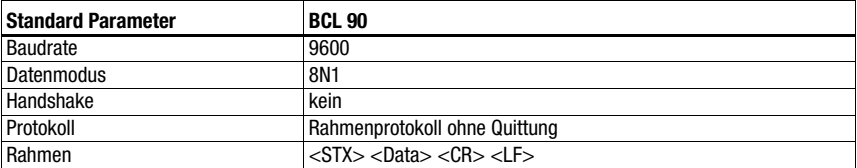

#### Spezifikation des Command Mode

Zur Aktivierung des Command Modes muss im Steuerbyte 0, das Bit 0 auf 1 gesetzt werden. Nähere Informationen hierzu [siehe Kapitel 11.1.3 "Command Mode"](#page-58-0), [Bild 11.2](#page-59-0).

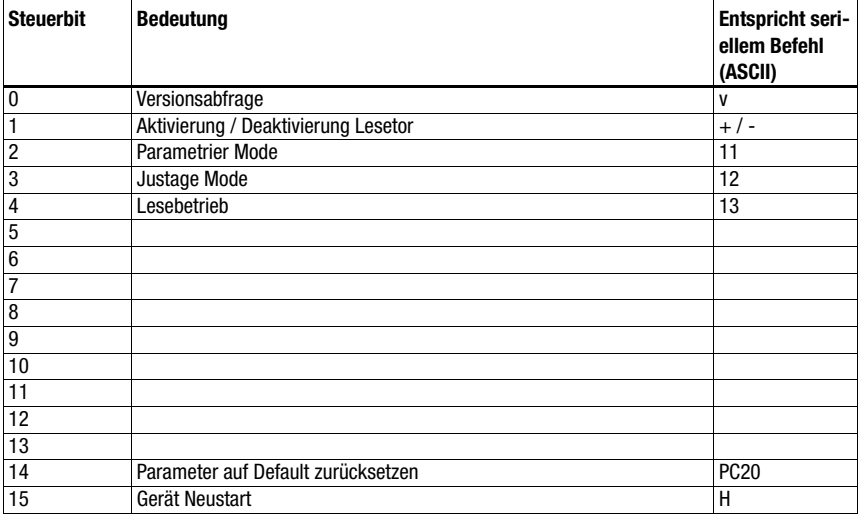

#### Empfohlene Einstellungen

• Produced data: Abhängig von der Stellenanzahl des zu lesenden Barcodes.

Zum Beispiel ist bei einem 18-stelligen Barcode (+ 2 Bytes Statusbytes) die Einstellung 20 Byte sinnvoll.

# 16.7 LSIS 122 (S4-Schalterstellung 6)

#### <span id="page-92-0"></span>Spezifikation der seriellen Schnittstelle

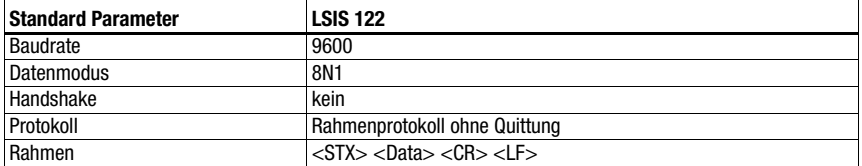

#### Spezifikation des Command Mode

Zur Aktivierung des Command Modes muss im Steuerbyte 0, das Bit 0 auf 1 gesetzt werden. Nähere Informationen hierzu [siehe Kapitel 11.1.3 "Command Mode"](#page-58-0), [Bild 11.2](#page-59-0).

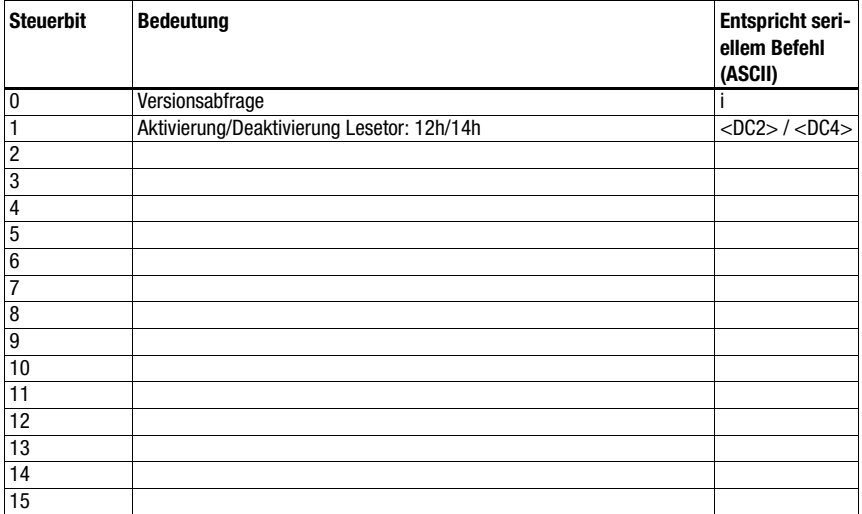

#### Empfohlene Einstellungen

• Produced data: Abhängig von der Stellenanzahl des zu lesenden 2D Codes.

Zum Beispiel ist bei einem 18-stelligen Code (+ 2 Bytes Statusbytes) die Einstellung 20 Byte sinnvoll.

# 16.8 LSIS 4x2i (S4-Schalterstellung 7)

#### <span id="page-93-0"></span>Spezifikation der seriellen Schnittstelle

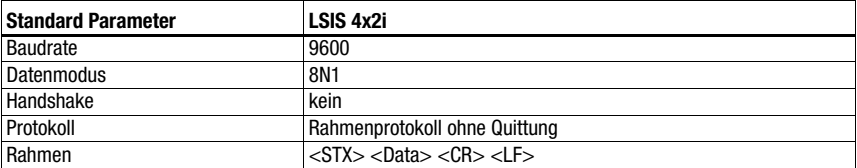

#### Spezifikation des Command Mode

Zur Aktivierung des Command Modes muss im Steuerbyte 0, das Bit 0 auf 1 gesetzt werden. Nähere Informationen hierzu [siehe Kapitel 11.1.3 "Command Mode"](#page-58-0), [Bild 11.2](#page-59-0).

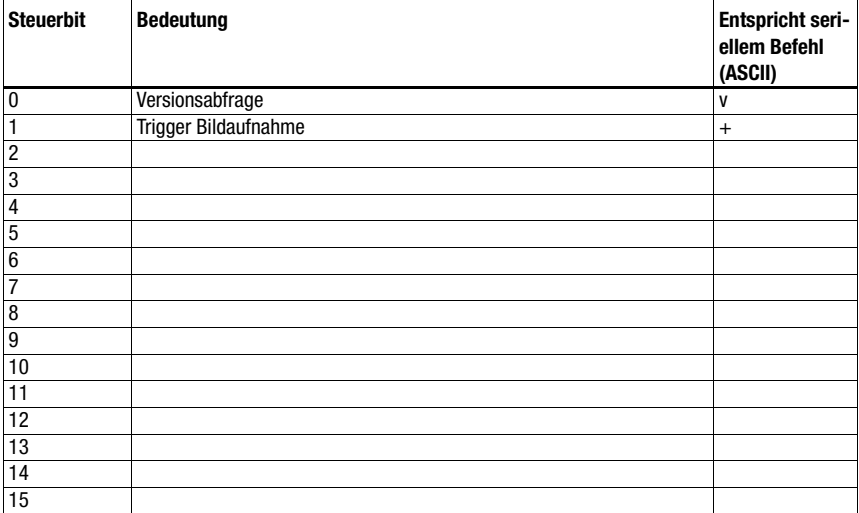

#### Empfohlene Einstellungen

• Produced data: Abhängig von der Stellenanzahl des zu lesenden 2D Codes.

Zum Beispiel ist bei einem 18-stelligen Code (+ 2 Bytes Statusbytes) die Einstellung 20 Byte sinnvoll.

# 16.9 Handscanner (S4-Schalterstellung 8)

#### <span id="page-94-0"></span>Spezifikation der seriellen Schnittstelle

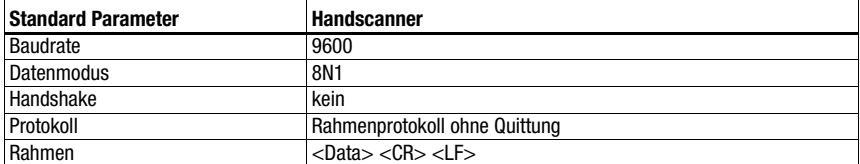

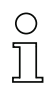

#### Hinweis!

Der Command mode kann nicht mit Handscannern genutzt werden.

#### Empfohlene Einstellungen

• Produced data: Abhängig von der Stellenanzahl des zu lesenden Codes.

Zum Beispiel ist bei einem 12-stelligen Barcode (+ 2 Bytes Statusbytes) die Einstellung 20 Byte sinnvoll.

• Consumed data: Keine

# 16.10 RFID Lesegeräte RFI, RFM, RFU (S4-Schalterstellung 9)

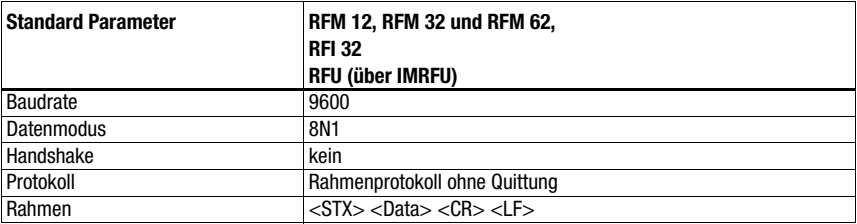

#### <span id="page-95-0"></span>Spezifikation der seriellen Schnittstelle

#### Spezifikation des Command Mode

Zur Aktivierung des Command Modes muss im Steuerbyte 0, das Bit 0 auf 1 gesetzt werden. Nähere Informationen hierzu [siehe Kapitel 11.1.3 "Command Mode"](#page-58-0), [Bild 11.2](#page-59-0).

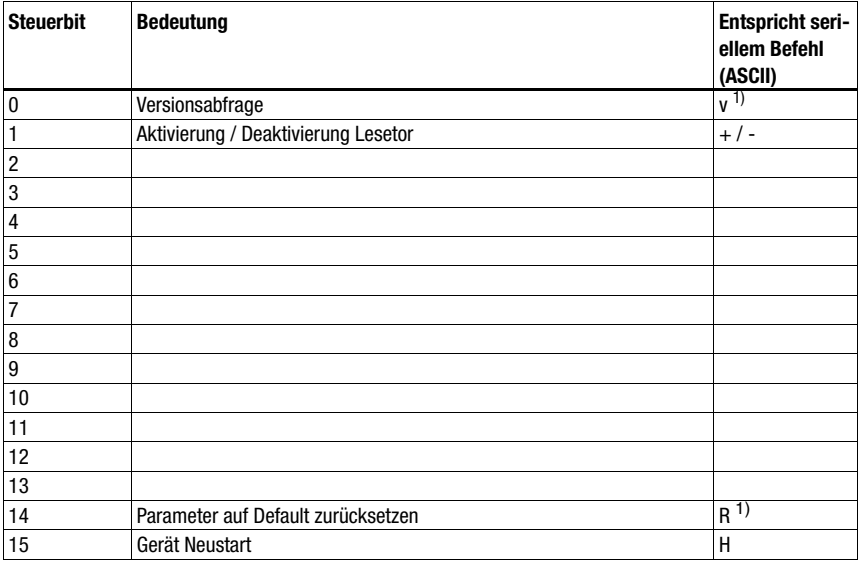

1) Nicht für IMRFU/RFU

#### Empfohlene Einstellungen

• Produced data: Abhängig von der Stellenanzahl des zu lesenden RFID Codes.

Zum Beispiel ist bei der Lesung einer Seriennummer mit 16 Zeichen (+ 2 Bytes Statusbytes) die Einstellung Produced data/Consumed data mit 24 Byte sinnvoll.

Sollen Daten geschrieben werden, wird auch hier die Einstellung mit 24 Byte oder 32 Byte sinnvoll. Die RFID Geräte erwarten die Telegramme / Daten in HEX-Darstellung.

# 16.11 Barcodepositioniersystem BPS 8 (S4-Schalterstellung A)

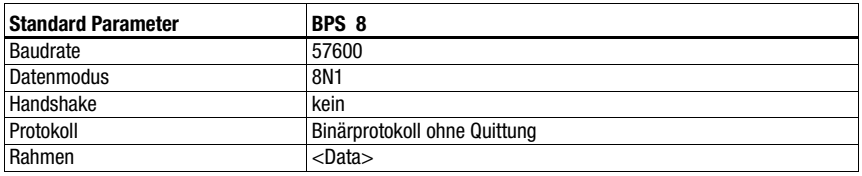

#### <span id="page-96-0"></span>Spezifikation der seriellen Schnittstelle

#### Spezifikation des Command Mode

Zur Aktivierung des Command Modes muss im Steuerbyte 0, das Bit 0 auf 1 gesetzt werden. Nähere Informationen hierzu [siehe Kapitel 11.1.3 "Command Mode"](#page-58-0), [Bild 11.2](#page-59-0).

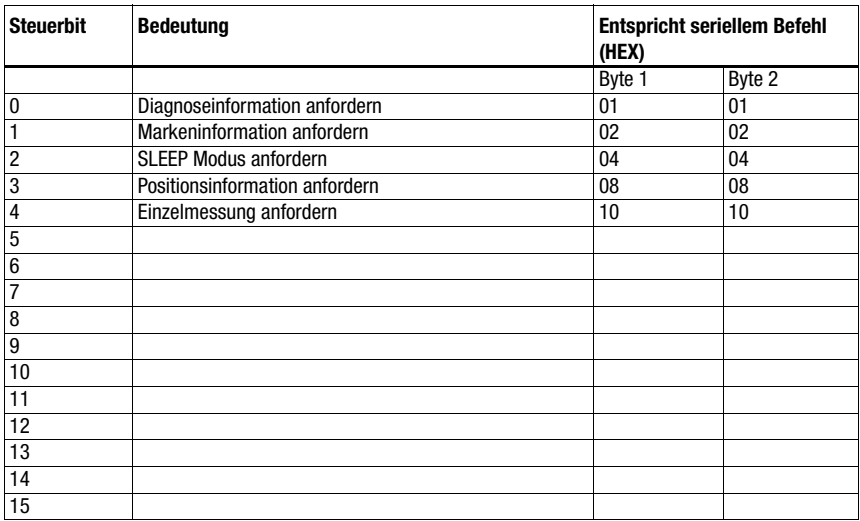

#### Empfohlene Einstellungen

- Produced data: 8 Byte
- Consumed data: 4 Byte

Die MA sendet in dieser Schalterposition alle 10ms selbsttätig eine Positionsanfrage an das BPS 8 - solange bis über die Steuerung ein anderes Kommando kommt. Erst über eine erneute Positionsanfrage von der SPS oder Neustart der MA startet die automatische Anfrage wieder.

### <span id="page-97-0"></span>16.12 Distanzmessgerät AMS, Optische Distanzsensoren ODSL xx mit RS 232-Schnittstelle (S4-Schalterstellung B)

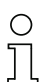

#### Hinweis!

Bei dieser Schalterstellung werden immer 6 Byte Daten (fest) vom Gerät erwartet. Deshalb kann auch ohne Datenrahmen eine schnelle Telegrammfolge sicher übertragen werden.

#### AMS

#### Spezifikation der seriellen Schnittstelle

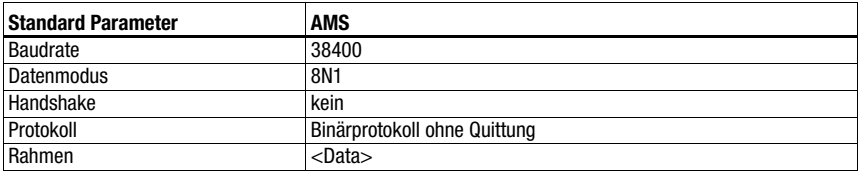

#### Spezifikation des Command Mode

Zur Aktivierung des Command Modes muss im Steuerbyte 0, das Bit 0 auf 1 gesetzt werden. Nähere Informationen hierzu [siehe Kapitel 11.1.3 "Command Mode"](#page-58-0), [Bild 11.2](#page-59-0).

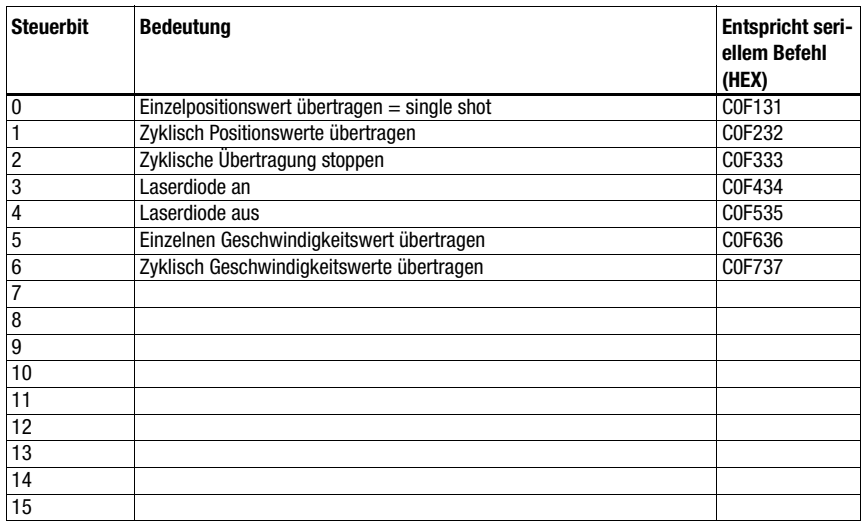

#### Empfohlene Einstellungen

- Produced data: 8 Byte
- Consumed data: 8 Byte

#### ODSL 9, ODSL 30 und ODSL 96B

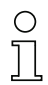

#### Hinweis!

Die Defaulteinstellungen der seriellen Schnittstelle des ODS müssen angepasst werden! Näheres zur Parametrierung der Schnittstelle finden Sie in der Technischen Beschreibung des jeweiligen Gerätes.

#### Spezifikation der seriellen Schnittstelle

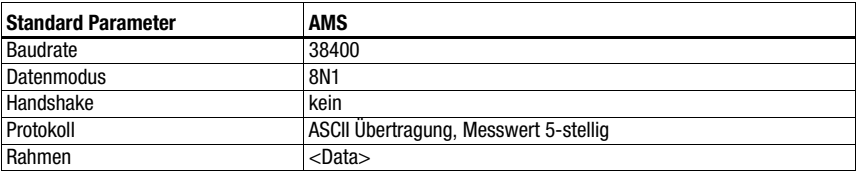

#### Spezifikation des Command Mode

Mit ODSL 9, ODSL 30 und ODSL 96B kann der Command Mode nicht genutzt werden.

Der ODSL 9/96B ist im Messmodus "Precision" zu betreiben. Die Einstellung des Modus erfolgt über das Displaymenü über Application -> Measure Mode -> Precision. Details hierzu ersehen Sie in der Technischen Beschreibung.

### 16.13 Modulare Anschlusseinheit MA 3x (S4-Schalterstellung C)

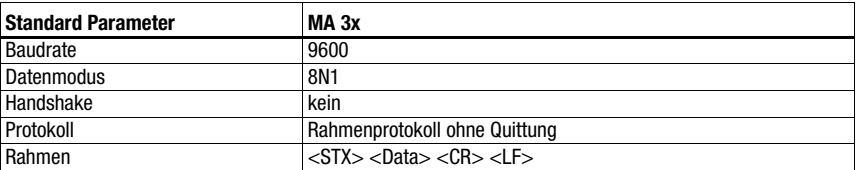

#### Spezifikation der seriellen Schnittstelle

#### Spezifikation des Command Mode

Zur Aktivierung des Command Modes muss im Steuerbyte 0, das Bit 0 auf 1 gesetzt werden. Nähere Informationen hierzu [siehe Kapitel 11.1.3 "Command Mode"](#page-58-0), [Bild 11.2](#page-59-0).

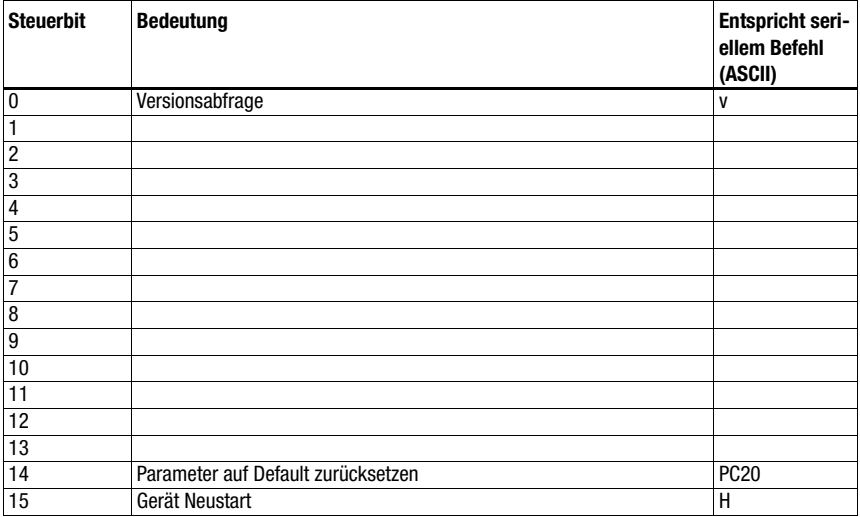

#### Empfohlene Einstellungen

• Produced data: Abhängig von der Stellenanzahl des zu lesenden Codes.

Zum Beispiel ist bei einem 18-stelligen Barcode (+ 2 Bytes Statusbytes + 2 Bytes Slaveadresse) die Einstellung 24 Byte sinnvoll.

• Consumed data: 4 Byte

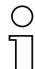

#### Hinweis!

In dieser Schalterposition wird in den ersten beiden Bytes des Datenbereiches zusätzlich die Adresse des multinet Slave übertragen!

# <span id="page-100-0"></span>16.14 Rücksetzen der Parameter (S4-Schalterstellung F)

Um alle per Software konfigurierbaren Parameter der MA (wie z.B. Baudrate, IP Adresse, typenabhängig) auf den Auslieferungszustand zurück zu setzen, gehen Sie wie folgt vor:

- Stellen Sie den Geräteschalter S4 im spannungslosen Zustand auf F.
- Schalten Sie die Spannung ein und warten Sie die Betriebsbereitschaft ab.
- $\%$  Schalten Sie ggf. die Spannung erneut ab, um die Inbetriebnahme vorzubereiten.
- Stellen Sie den Service-Schalter S10 auf Pos."RUN".

# 17 Anhang

# <span id="page-101-0"></span>17.1 ASCII-Tabelle

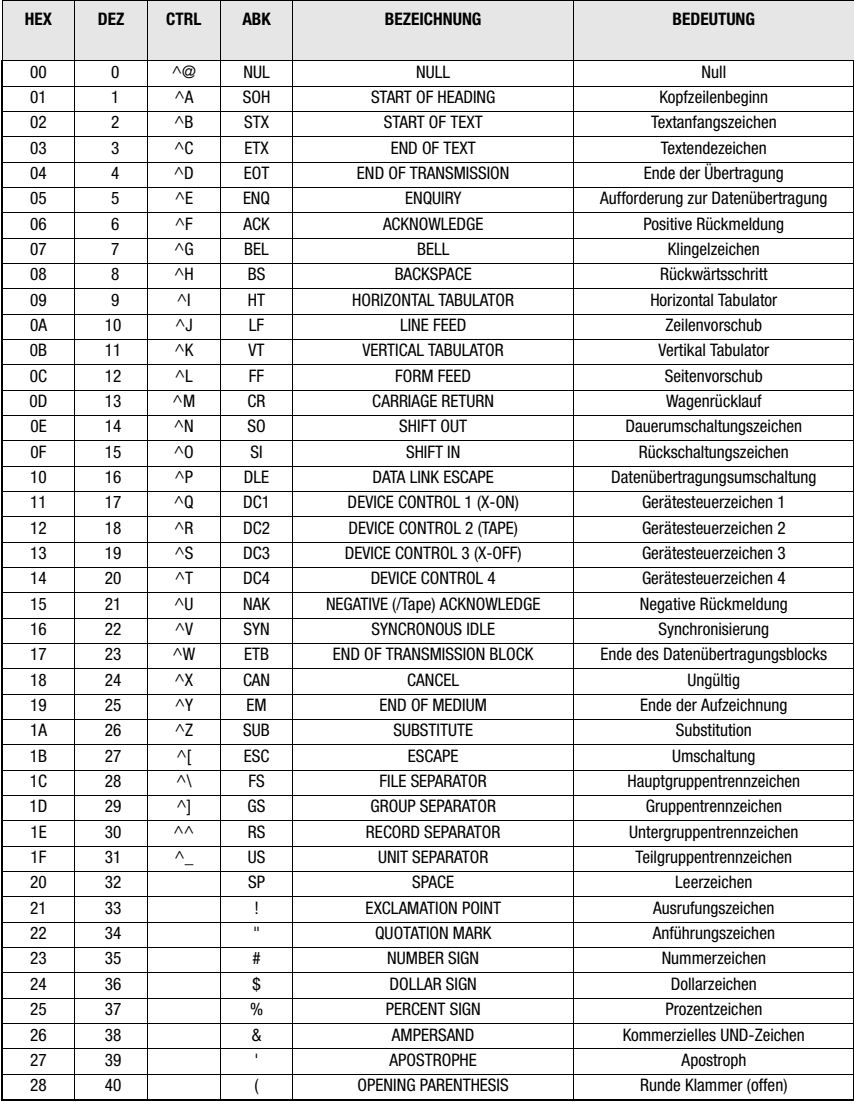

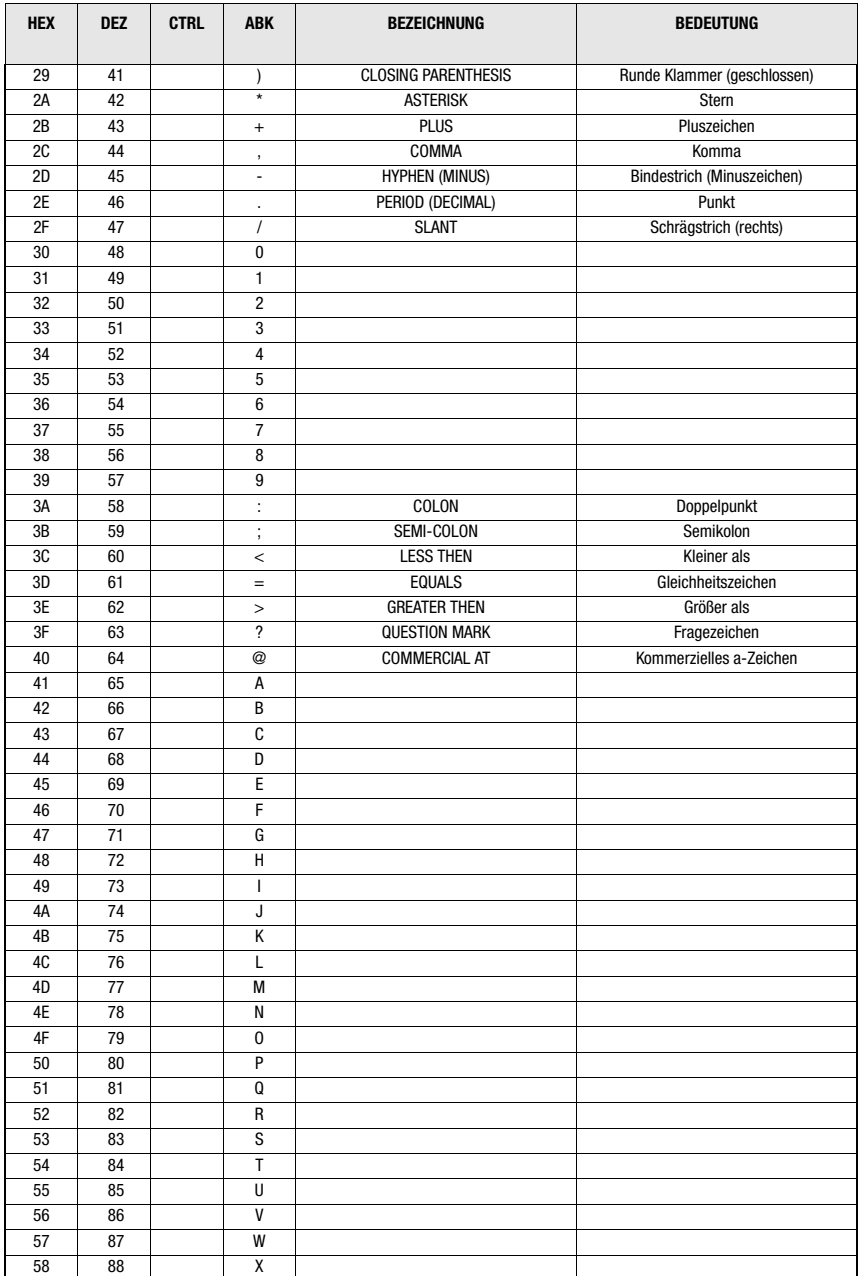

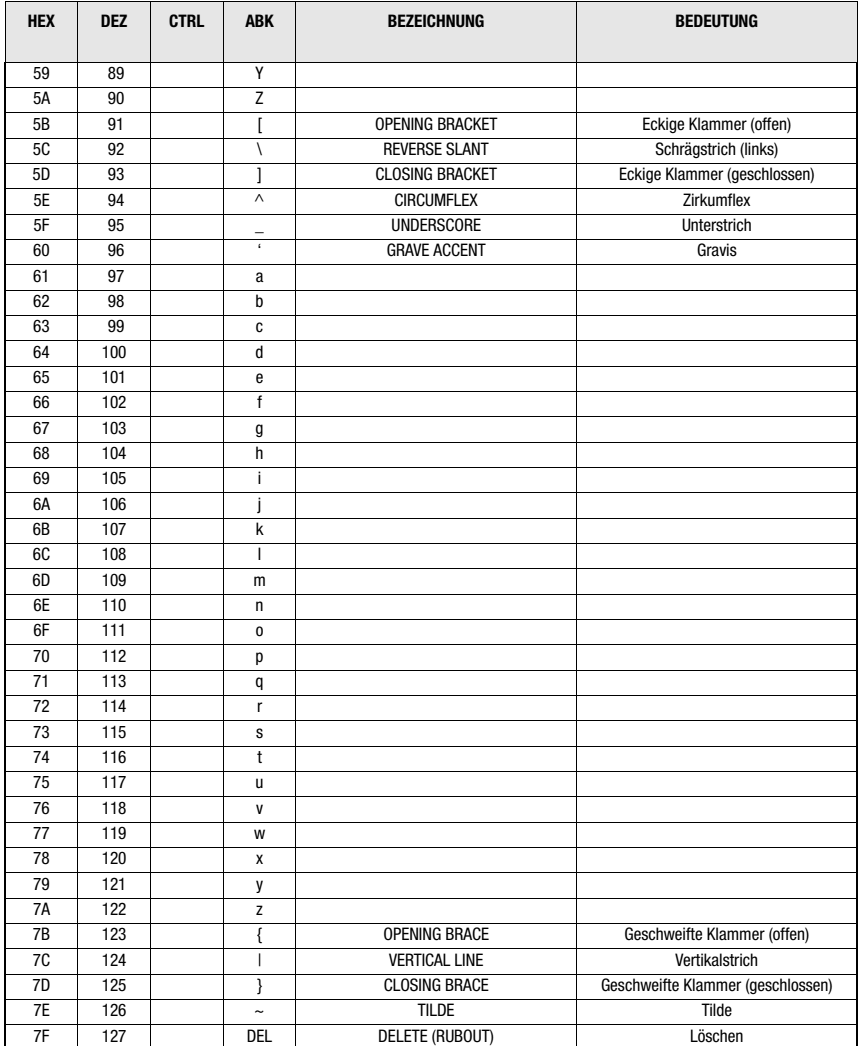

# A

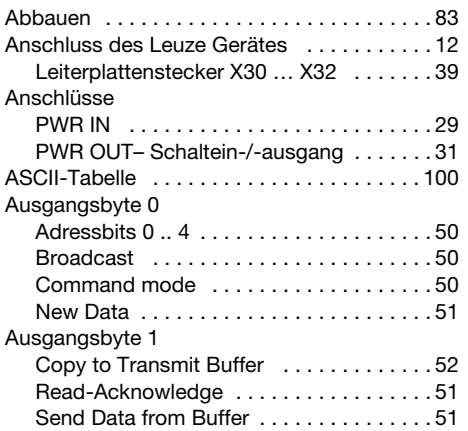

# B

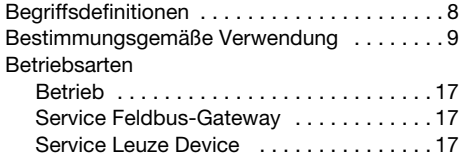

# C

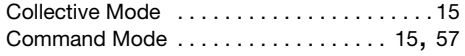

# D

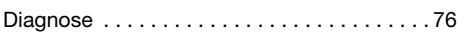

# E

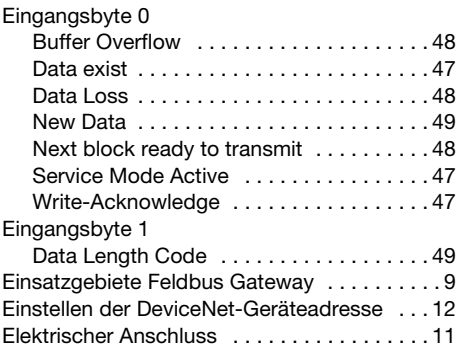

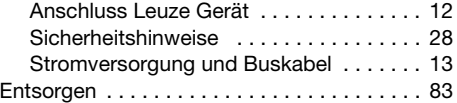

# F

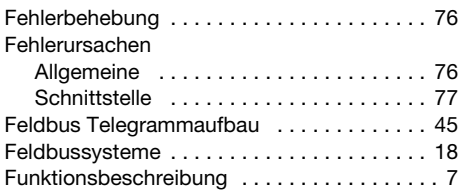

# G

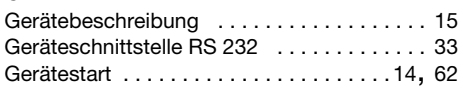

# I

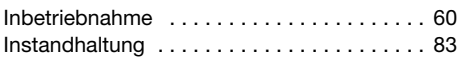

# K

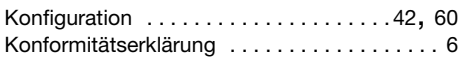

# L

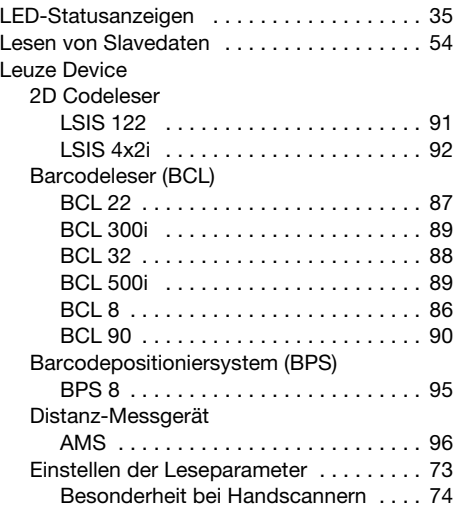

# Stichwortverzeichnis

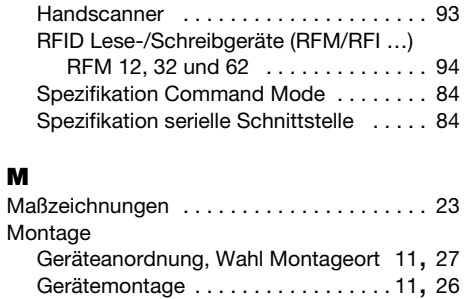

# Q

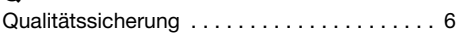

# R

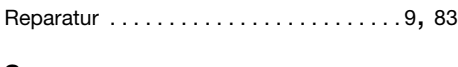

# S

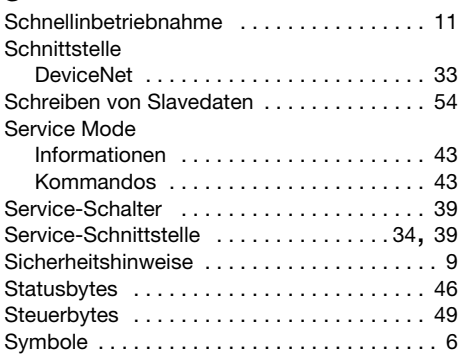

# T

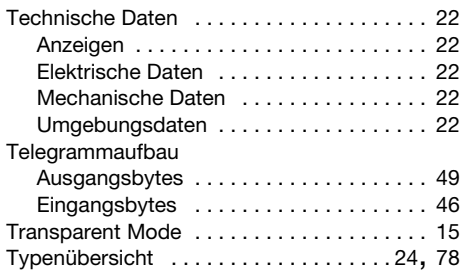

### V

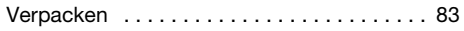

# W

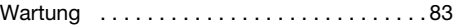

# Z

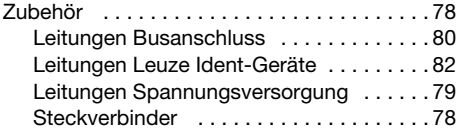